Министерство науки и высшего образования Российской Федерации Федеральное государственное бюджетное образовательное учреждение высшего образования «Амурский государственный университет»

# **ЭЛЕКТРОТЕХНИКА И ЭЛЕКТРОНИКА**

## *Методические указания к лабораторным работам*

по направлению 18.03.01 Химическая технология

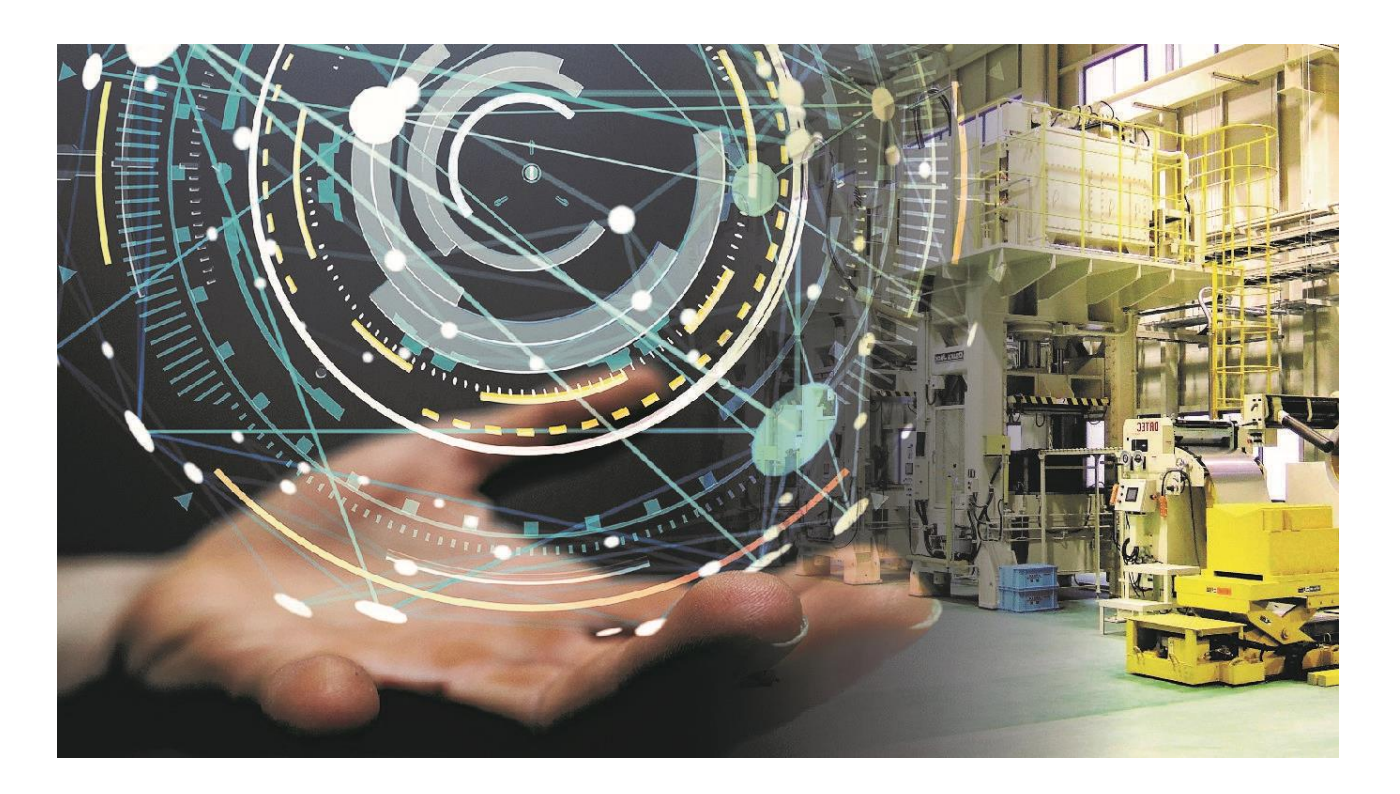

Благовещенск Издательство АмГУ 2023

ББК 31.21 УДК 621.3.01

*Печатается по решению редакционно-издательского совета Амурского государственного университета*

*Кобзев Эдуард Владимирович – Заместитель генерального директора – Главный инженер АО «Гидроэлектромонтаж»*

 Электротехника и электроника: метод. указания к лабораторным работам / Амур. гос. ун-т, Энергет. фак.; сост. : О.В. Скрипко, Н.С. Бодруг. – Благовещенск: АмГУ, 2023. – 87 с.

*Рецензент:* 

Методические указания предназначены для подготовки бакалавров очной формы обучения по направлению 18.03.01 Химическая технология.

Даны методические указания к выполнению лабораторных работ по электротехнике и электронике с описанием теоретической части и требованиями к отчетности.

В авторской редакции.

©Амурский государственный университет, 2023

© Скрипко О.В. (составитель), 2023

© Бодруг Н.С. (составитель), 2023

## **СОДЕРЖАНИЕ**

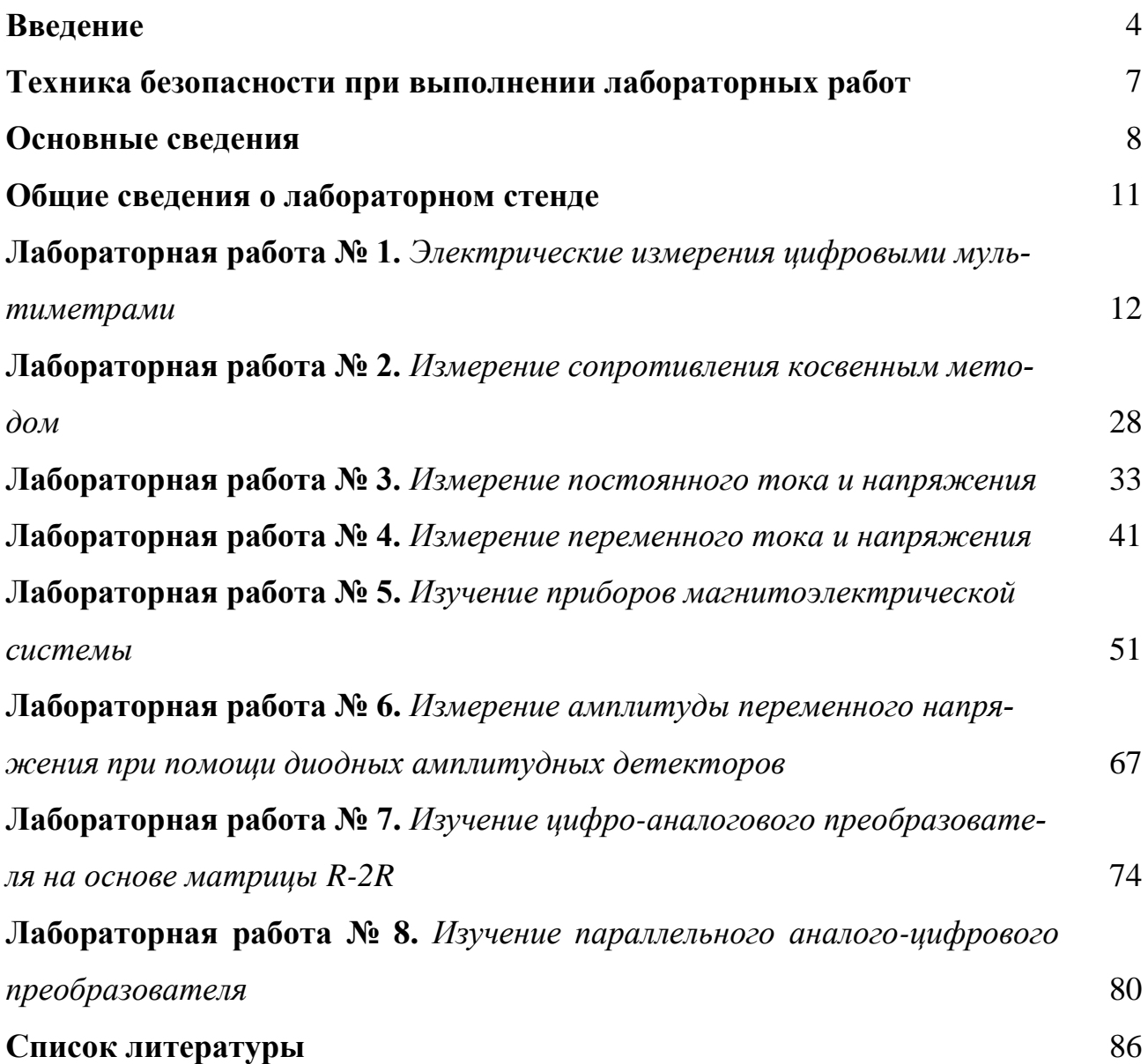

#### **ВВЕДЕНИЕ**

Лабораторная работа – существенный элемент учебного процесса в вузе, в ходе которого обучающиеся сталкиваются с самостоятельной практической деятельностью в конкретной области. Лабораторные занятия являются средним звеном между углубленной теоретической работой обучающихся на лекциях, семинарах и применением знаний на практике. Эти занятия удачно сочетают элементы теоретического исследования и практической работы.

Целью лабораторных занятий является:

- углубление и закрепление знания теоретического курса путем практического изучения в лабораторных условиях изложенных в лекциях законов и положений;

- приобретение навыков в научном экспериментировании, анализе полученных результатов;

- формирование первичных навыков организации, планирования и проведения научных исследований.

#### Методические указания к выполнению лабораторных работ

1. К выполнению работы необходимо подготовиться до начала занятия в лаборатории. Кроме описания работы в данном учебном пособии, используйте рекомендованную литературу и конспект лекций. При подготовке полезно продумывать ответы на контрольные вопросы. К выполнению работы допускаются только подготовленные студенты.

2. Перед подачей напряжения на комплект перевести ручку регулировки модуля «Модуль питания» влево до упора.

3. При проведении эксперимента результаты измерений и расчетов записывайте четко и кратко в заранее подготовленные таблицы.

4. При обработке результатов измерений:

а) помните, что точность расчетов не может превышать точности резуль-

татов прямых измерений;

б) результаты измерений записывайте в виде доверительного интервала.

5. Отчеты по лабораторным работам оформляются согласно требованиям единого стандарта конструкторской документации (ЕСКД) и должны включать в себя следующие пункты:

• дата выполнения лабораторной работы, список студентов выполнявших данную лабораторную работу;

• черновик с измерениями, выполненными в лаборатории, подписанный преподавателем:

• название лабораторной работы и её цель;

• используемое оборудование;

• ход выполнения лабораторной работы;

• исходные данные (схемы, значения параметров, типы устройств и элементов).

• таблицы измерений и расчётных данных;

• краткие выводы по каждой работе, анализ полученных данных;

• обобщающий вывод по всей лабораторной работе – краткое заключение о результатах работы, согласующееся с ее целью. Вывод включает в себя:

а) основные численные результаты работы;

б) погрешность измерений, в случае относительной погрешности более 15 % обязательны анализ и указание причин, приведших к снижению точности эксперимента;

в) анализ результатов:

• сравнение опытных зависимостей (графиков) с теоретическими;

• сравнение полученных экспериментальных значений с табличными (с обязательными ссылками на источники информации);

• сопоставление их расхождений с точностью измерений;

• список литературы.

К выполнению следующей лабораторной работы без сдачи отчета о

предыдущей студент не допускается.

#### *Предварительная подготовка к проведению лабораторных работ*

1. Перед началом лабораторной работы необходимо тщательно изучить её описание и подробно ознакомиться со схемой соединения лабораторного оборудования.

2. Начертить принципиальную схему лабораторной работы в тетради. Продумать, каким образом производить коммутацию между элементами схемы, разобраться в их назначении, уяснить работу схемы и ее элементов.

3. Вычертить монтажную схему с указанием мест подключения перемычек или составить таблицу соединений, согласно которой будет производиться коммутация элементов.

4. **Сборку схемы производить только при отключенной питающей сети!** После окончания сборки тщательно проверить правильность соединений. Убедиться в отсутствии коротких замыканий в монтаже схемы и обратиться к преподавателю за разрешением на проведение лабораторной работы.

5. Приступая к работе, следует установить все тумблеры в нижнее положение, соответствующее их отключенному состоянию, рукоятки регуляторов в минимальное положение.

6. При проведении работы необходимо следить за тем, чтобы величины измеряемых параметров не выходили за пределы диапазона измерения приборов.

7. Если во время проведения опыта замечены какие–либо неисправности оборудования, следует немедленно сообщить об этом преподавателю или техническому персоналу;

8. После выполнения измерений, полученные результаты предоставляются преподавателю и только после проверки им таблицы с экспериментальными данными электрическую схему можно разбирать. Перед разборкой схемы необходимо выключить источники питания;

9. По завершению занятий рабочее место приводится в порядок.

6

## **ТЕХНИКА БЕЗОПАСНОСТИ ПРИ ВЫПОЛНЕНИИ ЛАБОРАТОРНЫХ РАБОТ**

1. Металлические части лабораторного комплекта могут, при повреждении основной изоляции, оказаться под опасным для жизни человека напряжением. В связи с чем запрещается самостоятельно снимать кожухи модулей комплекта и производить электромонтажные работы.

2. Подавать питание на комплект следует только после проверки правильности собранной схемы преподавателем или лаборантом.

3. При выполнении лабораторных работ **запрещается** производить какие-либо действия на комплекте без допуска к выполнению данной работы.

4. **Запрещается** подавать питание на комплект несоединенный с контуром рабочего заземления помещения лаборатории.

5. **Запрещается** подключать к комплекту оборудование непредусмотренное техническим описанием и методическими указаниями.

6. **Запрещается** производить какие-либо переключения на комплекте при включенном питании (кроме предусмотренных в методических указаниях к выполнению лабораторных работ).

#### 1.1 ОСНОВНЫЕ СВЕДЕНИЯ

Метрологические характеристики измерительных устройств предназначены главным образом для двух целей:

• оценки погрешностей измерений, которые будут получены при использовании конкретного измерительного устройства;

• выбора измерительного устройства, обеспечивающего измерение физической величины в заданных пределах и с требуемой точностью.

Источники возникновения погрешностей:

1) неточности изготовления деталей и узлов прибора;

2) влияние измерительного прибора на контролируемую величину (на объект контроля);

3) методические погрешности (неточности расчетов при непрямом измерении, неверные представления об измеряемой величине);

4) влияние климатических условий (отклонение условий измерения от нормальных);

5) появление помех и наводок под воздействием электромагнитных полей;

б) погрешности, связанные с инерционностью приборов;

7) индивидуальные особенности пользователя.

Погрешности измерений характеризуют несовпадение действительного (истинного) значения измеряемой величины и получаемого результата измерения. На практике это несовпадение принято характеризовать тремя видами оценок (погрешностей):

1. Абсолютная погрешность (или ошибка измерения).

2. Относительная погрешность.

3. Приведенная погрешность.

**Абсолютная погрешность**  $(\Delta X)$  – это разность между измеренным  $(X_n)$  и действительным (Хд) значениями величины:

$$
\Delta X = X_{\rm H} - X_{\rm H} \tag{1}
$$

Абсолютная погрешность выражается в единицах измеряемой величины

и может быть положительной или отрицательной. Абсолютная погрешность не всегда является достаточной или наглядной информацией о точности измерения. Во многих случаях абсолютную погрешность полезно соотнести с размером самой измеряемой величины. Тогда используется понятие «относительная погрешность» измерения (δ). Она может быть выражена в процентах и вычисляется по формуле:

$$
\delta = \frac{X_{\rm H} - X_{\rm H}}{X_{\rm H}}
$$
 (2)

При необходимости охарактеризовать точность электроизмерительного прибора и сравнить различные приборы между собой по обеспечиваемой ими точности измерения, относительная погрешность также оказывается недостаточно информативной. Если соотнести ее с диапазоном измерения (Д) прибора, то получается новая характеристика, называемая «приведенная погрешность»  $(\gamma)$ .

Единицей измерения «приведенной погрешности» являются проценты  $(%):$ 

$$
\gamma = \frac{X_{\rm H} - X_{\rm H}}{\rm H} = \frac{X_{\rm H} - X_{\rm H}}{X_{\rm K} - X_{\rm H}}
$$
(3)

где  $X_{H}$  и  $X_{K}$  – начальная и конечная точки шкалы прибора; Д – диапазон показаний.

#### Основные параметры средств измерений

Длина деления шкалы (см. рис. 1) - расстояние между центрами двух соседних отметок шкалы, измеренное вдоль воображаемой линии, проходящей через середины самых коротких отметок шкалы.

Цена деления шкалы - разность значений величины, соответствующих двум соседним отметкам шкалы (0,04 А для амперметра изображенного на рис.  $1$ ).

Диапазон показаний - область значений шкалы, ограниченная конечным и начальным значениями шкалы, то есть наибольшим и наименьшим значениями измеряемой величины. Например, у амперметра, изображенного на рис. 1,

#### диапазон показаний составляет 1 А.

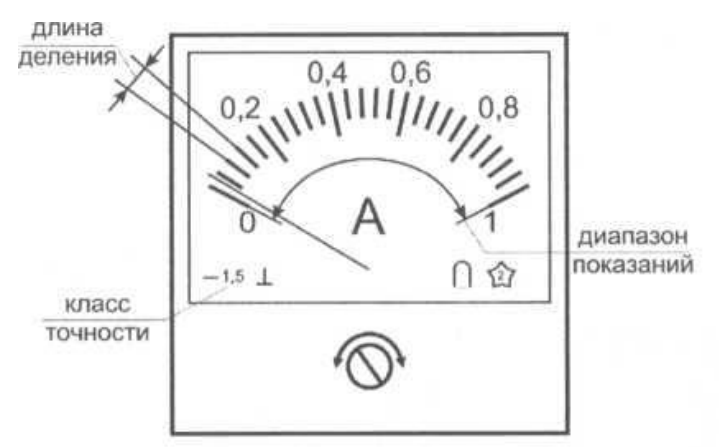

Рис. 1. Внешний вид амперметра

Важнейшей метрологической характеристикой измерительного прибора, которая указывается изготовителем в паспорте прибора и на его шкале (рис. 1) является класс точности.

Класс точности - это максимально возможная приведенная погрешность прибора, используемого в нормальных условиях, при одиночном измерении стационарной величины.

Указывая класс точности прибора, изготовитель гарантирует, что приведенная погрешность любого одиночного измерения окажется не больше названной величины. Поскольку каждое единичное измерение содержит как систематическую, так и случайную погрешности, то и класс точности прибора должен учитывать обе эти погрешности.

#### Методика оценки класса точности измерительного устройства

Основной принцип оценки класса точности установлен единым регламентом, согласно которому необходимо:

по формуле (3) определить в каждой оцифрованной точке шкалы a) прибора наибольшую наблюдаемую приведенную погрешность измерения;

из полученного ряда значений приведенной погрешности выбрать  $\sigma$ максимальное значение, которое и будет характеризовать класс точности данного прибора.

10

#### **1.2 ОБЩИЕ СВЕДЕНИЯ О ЛАБОРАТОРНОМ СТЕНДЕ**

Типовой комплект учебного оборудования «Электрические измерения и основы метрологии» предназначен для применения в процессе обучения в высших и средних специальных учебных заведениях при изучении дисциплин «Метрология, стандартизация и сертификация», «Электрические измерения».

Технические параметры комплекта: Напряжение питания переменного тока, В – 220; Частота питающего напряжения, Гц – 50; Потребляемая мощность, не более, Вт – 100; Габаритные размеры, мм – 870х260х675; Масса, не более, кг – 30; Диапазон рабочих температур,  $°C - +10...+35$ ; Относительная влажность воздуха, % – до 80. Дополнительно с работой лабораторного стенда можно ознакомиться перейдя по ссылке:<https://youtu.be/w1hhTH2jDn8>

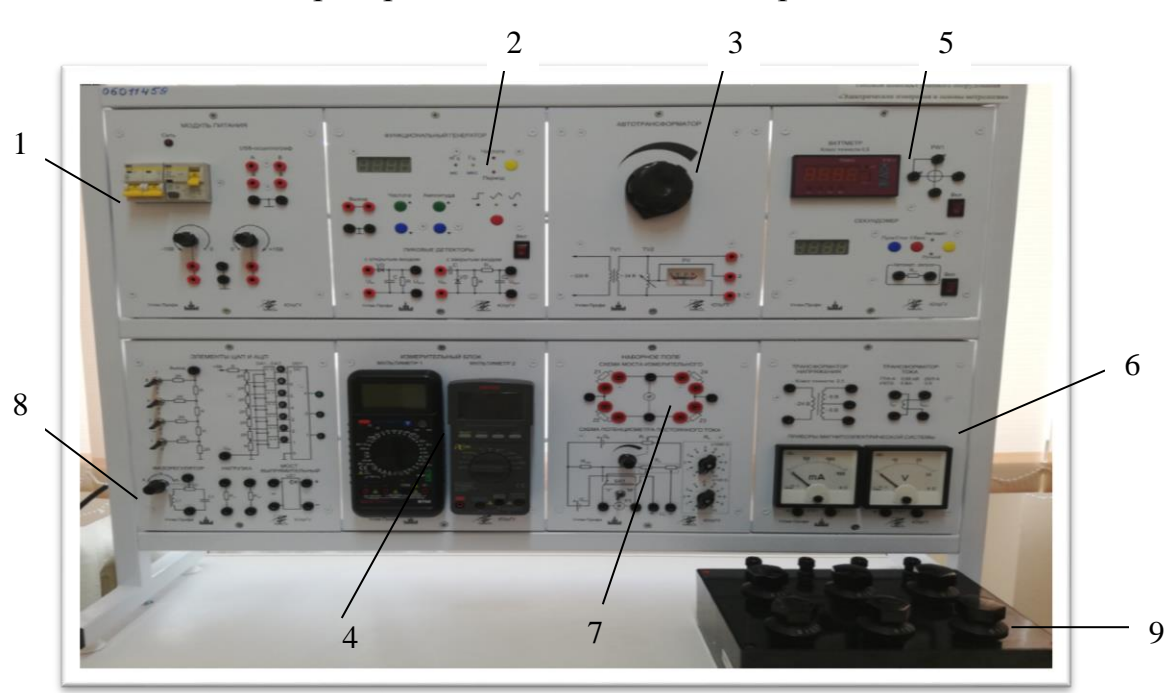

Общий вид лабораторного стенда показан на рис.2.

Рис. 2. Общий вид лабораторного стенда: 1 – Модуль «Модуль питания» (ручная версия); 2 – Модуль «Функциональный генератор. Пиковые детекторы»; 3 – Модуль «Автотрансформатор»; 4 – Модуль «Измерительный блок»; 5 – Модуль «Ваттметр. Секундомер»; 6 – Модуль «Электромеханические измерительные приборы. Трансформатор тока и напряжения»; 7 – Модуль «Схема моста измерительного. Схема потенциометра постоянного тока»; 8 – Модуль «Элементы ЦАП и АЦП»; 9 – Магазин сопротивлений

#### **ЛАБОРАТОРНАЯ РАБОТА № 1**

#### **ЭЛЕКТРИЧЕСКИЕ ИЗМЕРЕНИЯ ЦИФРОВЫМИ МУЛЬТИМЕТРАМИ**

*Цель работы:* изучить основные характеристики цифровых мультиметров, научиться измерять значения напряжения, силы тока, сопротивления проводников и частоты переменного тока.

*Оборудование:* модуль «Модуль питания», модуль «Элементы ЦАП и АЦП», модуль «Функциональный генератор. Пиковые детекторы», модуль «Измерительный блок», модуль «Автотрансформатор», соединительные проводники.

#### **1. Теоретическая часть**

#### *1.1 Описание цифрового мультиметра Mastech MY64*

Цифровой мультиметр предназначен для измерения постоянного и переменного напряжения, постоянного и переменного тока, сопротивления, частоты, емкости и проверки полупроводников. Предусмотрена защита от перегрузок на всех пределах (табл. 1-5) и индикатор разряда батареи (рис. 3, п. 11).

### *Основные технические характеристики цифрового мультиметра Mastech МY64*

Предел Разрешение Точность 200 мВ  $0.1 \text{ mB}$   $\pm 0.5 \% \pm 1 \text{ eJ}$ , счета 2 B 1 MB  $1 \text{ MB}$   $\pm 0.5 \% \pm 1 \text{ eJ}$ , cyera 20 B  $10 \text{ MB}$   $\pm 0.5 \% \pm 1 \text{ eJ}$ . счета 200 B  $\begin{array}{|c|c|c|c|c|}\n\hline\n0,1 & B & \pm 0.5 & \pm 1 \text{ eJ.} \text{ c.\ } \text{u.} & \text{c.\ } \text{u.} & \text{d.} & \text{d.} \text{u.} \text{u.} \text{u.} \text{u.} & \text{u.} \text{u.} \text{u.} \text{u.} & \text{u.} \text{u.} \text{u.} & \text{u.} \text{u.} \text{u.} & \text{u.} \text{u.} \text{u.} & \text{u.} \text{u.} \text{u.} & \text{$ 1000 B 1 B 1 B  $\pm 0.8 \% \pm 1$  eg. cчета

Таблица 1 – Пределы измерения постоянного напряжения

Защита от перегрузок: 200 В эффективна на пределе 200 мВ и 1000 В постоянного напряжения или 750 В на остальных пределах.

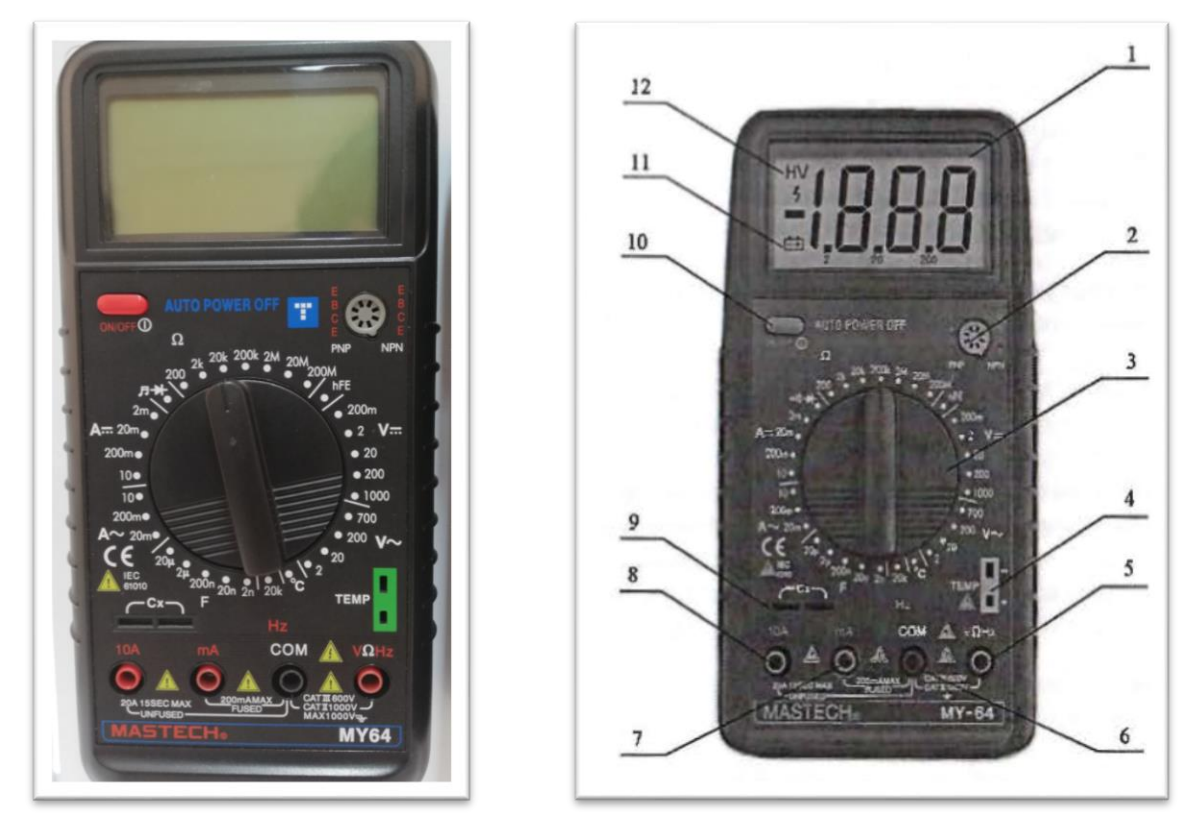

Рис. 3. Мультиметр *Mastech МY64*, внешний вид: 1 – дисплей; 2 – разъем для подключения транзисторов; 3 – переключатель режима измерения; 4 – разъем для подключения термопары; 5 – гнездо «VΩHz» для подключения измерительного щупа или соединительного проводника при измерении напряжения, частоты или сопротивления; 6 – гнездо «СОМ» для подключения измерительного щупа или соединительного проводника при измерении напряжения, силы тока, частоты или сопротивления; 7 – гнездо «тA» для подключения измерительного щупа или соединительного проводника при измерении силы тока до 200 мА; 8 – гнездо «10 А» для подключения измерительного щупа или соединительного проводника при измерении силы тока до 10 А; 9 – разъем для под-

ключения конденсатором при измерении их емкости; 10 – кнопка включения/отключения питания; 11 – индикатор низкого заряда батареи (лабораторный мультиметр питается от сети 220 В через AC/DC преобразователь, поэтому не нуждается в замене батареи); 12 – индикатор, отображающий, что мультиметр работает в режиме измерения высокого напряжения.

| Предел   | Разрешение                | Точность                      |  |  |
|----------|---------------------------|-------------------------------|--|--|
| $200$ MB | $0.1 \text{ }\mathrm{MB}$ | $\pm$ 1.2 % $\pm$ 3 eg. cyera |  |  |
| 2 B      | l MB                      | $\pm 0.8 \% \pm 3$ eg. cyera  |  |  |
| 20B      | 10 <sub>MB</sub>          | $\pm 0.8 \% \pm 3$ eg. cyera  |  |  |
| 200 B    | 0.1 B                     | $\pm 0.8 \% \pm 3$ eg. cyera  |  |  |
| 700B     | ∣B                        | $\pm$ 1.2 % $\pm$ 3 eg. cyera |  |  |

Таблица 2 – Пределы измерения переменного напряжения

Защита от перегрузок: 1000 В при постоянном напряжении или 750 В на всех пределах измерения.

Диапазон частот измеряемого переменного напряжения 45 Гц…450 Гц.

Вывод информации в эффективных значениях синусоидального сигнала.

Таблица 3 – Пределы измерения постоянного тока

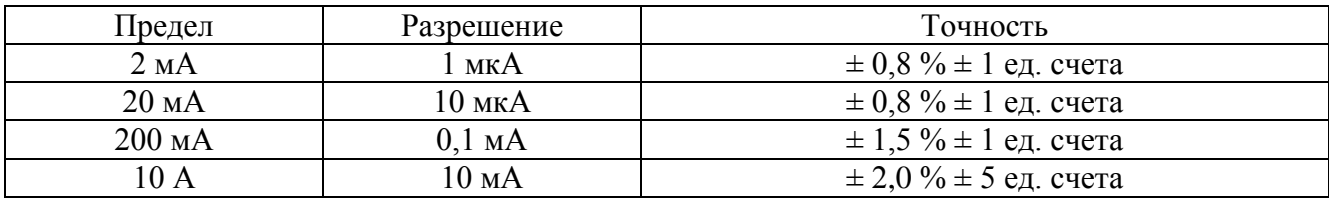

Защитой от перегрузок на пределах до 200 мА является самовосстанавливающийся предохранитель, на пределе 10 А плавкий предохранитель (F 10 А/500 В).

Таблица 4 – Пределы измерения переменного тока

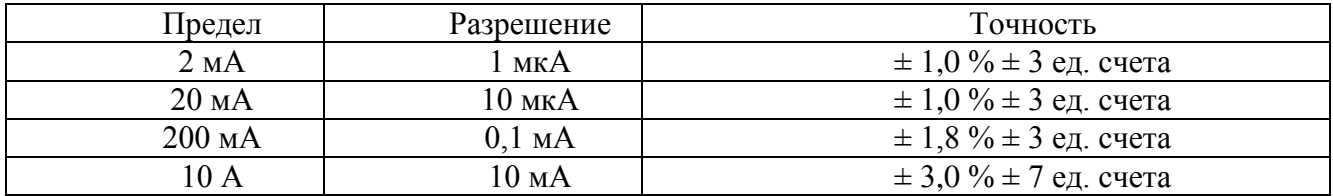

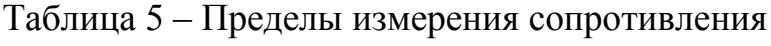

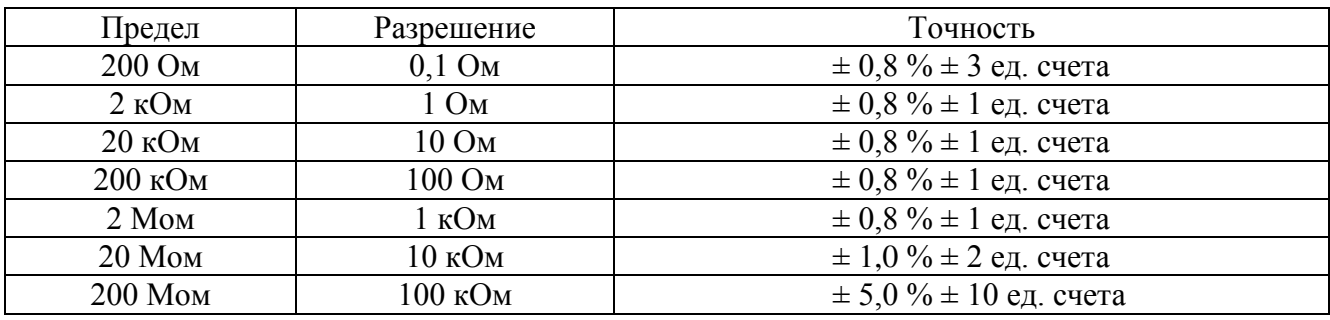

Максимальное напряжение на разомкнутых щупах 2,8 В.

Время срабатывания защиты от перегрузок: 15 с максимум 200 В эффективность на всех пределах.

#### *1.2 Описание цифрового мультиметра Sanwa РС 500а*

*Sanwa РС500а* (рис. 4) – цифровой мультиметр, предназначенный для измерения различных электрических величин (напряжение, сила тока, активное сопротивление, емкость, частота) в слаботочных цепях. Мультиметр удовлетворяет требованиям безопасности стандарта IEС1010. Для всех диапазонов измерения тока предусмотрена защита. Результаты измерений отображаются на дисплее (рис. 5).

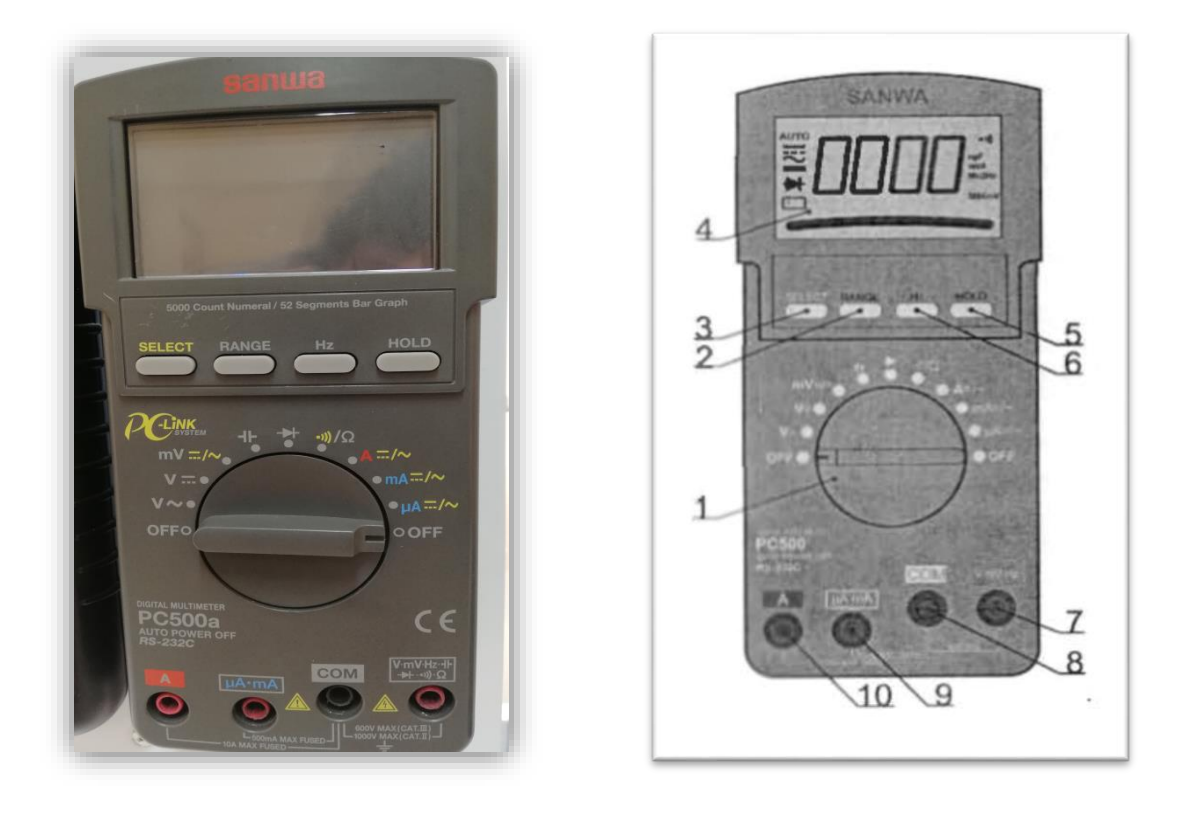

Рис. 4. Внешний вид мультиметра *Sanwa РС 500а*: 1 – поворотный переключатель выбора режима работы; 2 – кнопка ручного выбора диапазона (так же служит для автокомпенсации сопротивления щупов); 3 – кнопка выбора режима измерения (постоянный, переменный ток); 4 – ЖК-дисплей; 5 – кнопка фиксации показания на дисплее; 6 – кнопка включения режима измерения частоты (измерение частоты возможно при любом режиме измерения); 7 – входное гнездо V, mV, Hz,  $\Omega$ ,  $\mathbb{R}$ ,  $\ket{+}$ ; 8 – входное гнездо СОМ (общее для любого режима измерения); 9 – гнездо тА, μА (для измерения силы тока до 500 мА); 10 – гнездо А (для измерения силы тока до 10 А).

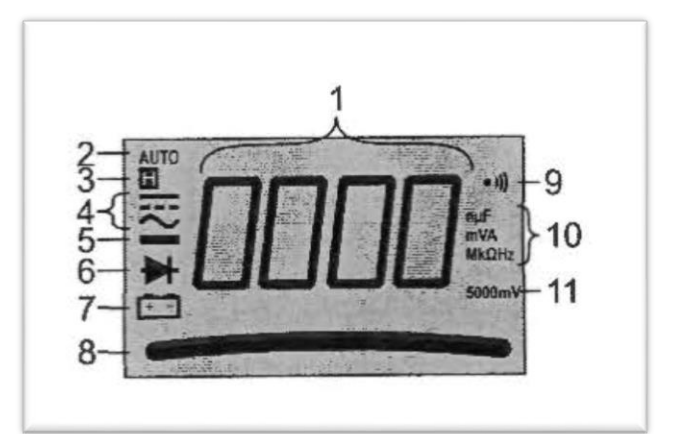

Рис. 5. Дисплей мультиметра *Sanwa PC500а*: 1 – основной дисплей; 2 – индикатор режима автоматического выбора диапазона; 3 – индикатор режима

фиксации показаний; 4 – индикатор режима измерения постоянного/переменного тока (напряжения); 5 – индикатор отрицательной полярности; 6 – индикатор режима проверки диодов; 7 – индикатор разряженной батареи (лабораторный мультиметр питается от сети 220 В через AC/DC преобразователь, поэтому не нуждается в замене батареи); 8 – графическая шкала; 9 – индикатор режима «прозвонка»; 10 – индикатор размерности измеряемой величины; 11 – индикатор чувствительности для режима измерения частоты.

#### **Диапазоны измерений и точность мультиметра** *Sanwa PC500а*

Абсолютная погрешность, если не указано иначе, определяется как  $\pm$  (%) от показания прибора +n×D:число значений единицы младшего разряда), например, при измерении в диапазоне до 500 мВ показания прибора 134,8 мВ, абсолютная погрешность будет составлять ±134,8×0,12 %+2×0,1 мВ=0,36 мВ.

### *Основные технические характеристики цифрового мультиметра Sanwa РС 500а*

Таблица 6 – Диапазоны измерения постоянного напряжения

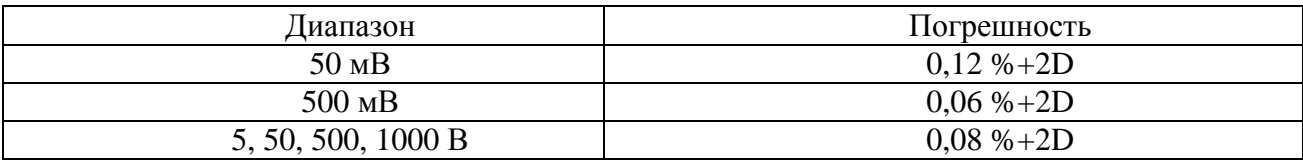

| Диапазон                              | Погрешность  |  |  |  |  |
|---------------------------------------|--------------|--|--|--|--|
| При частоте переменного тока 5060 Гц  |              |  |  |  |  |
| 50, 500 MB                            | $0.5\% + 3D$ |  |  |  |  |
| 5, 50, 500, 1000 B                    |              |  |  |  |  |
| При частоте переменного тока 40500 Гц |              |  |  |  |  |
| 50, 500 MB                            | $0,8\% + 3D$ |  |  |  |  |
| 5, 50, 500 B                          | $1,0\% + 4D$ |  |  |  |  |
| 1000 B                                | $1,2\% + 4D$ |  |  |  |  |

Таблица 7 – Диапазоны измерения переменного напряжения

### Таблица 8 – Диапазон измерения силы постоянного тока

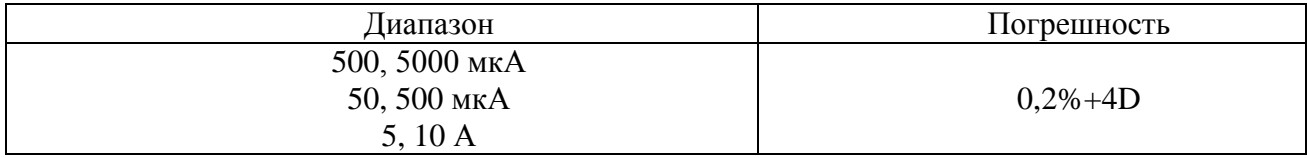

### Таблица 9 – Диапазоны измерения силы переменного тока

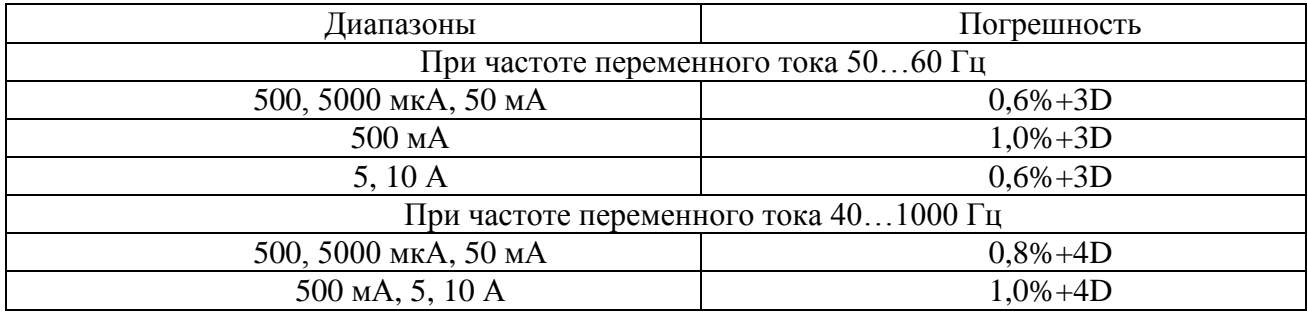

### Таблица 10 – Диапазоны измерения сопротивления

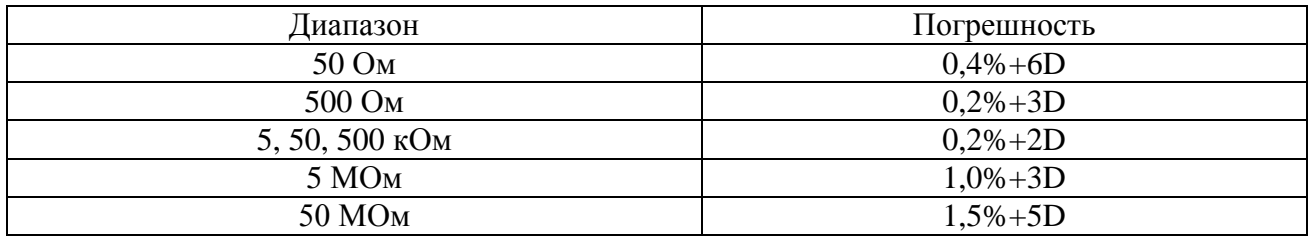

#### Таблица 11 – Диапазоны измерения частоты

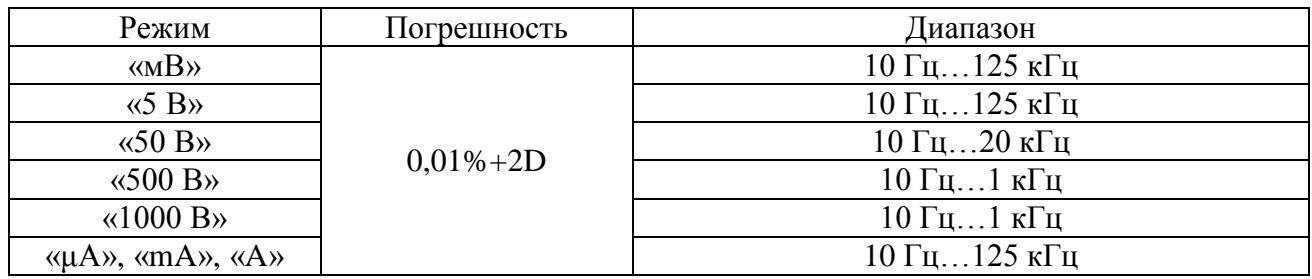

| Режим           | Погрешность  |  |  |
|-----------------|--------------|--|--|
| $50$ H $\Phi$   | $0,8\% + 3D$ |  |  |
| $500$ н $\Phi$  | $0,8\% + 3D$ |  |  |
| $5000$ нФ       | $1,0\% + 3D$ |  |  |
| $50$ мк $\Phi$  | $2,0\% + 3D$ |  |  |
| $500$ мк $\Phi$ | $3,5\% + 5D$ |  |  |
| 9999 мкФ        | $5,0\% + 5D$ |  |  |

Таблица 12 – Диапазоны измерения емкости

#### **2. Содержание и порядок выполнения работы**

1. Изучить теоретический материал необходимый для выполнения лабораторной работы. Ответить на контрольные вопросы и получить у преподавателя допуск к проведению лабораторной работы.

*Измерение постоянного напряжения*

2. Согласно схеме (рис. 6) выполнить электрические соединения модулей для измерения постоянного напряжения. **Монтаж схемы производить при отключенном питании.**

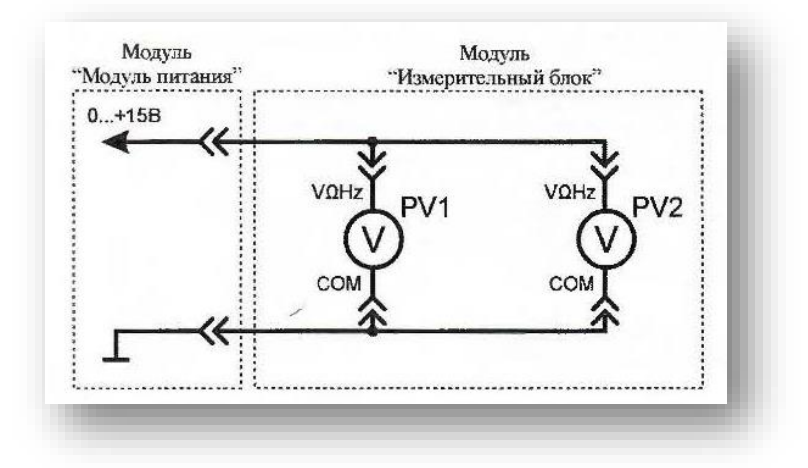

#### Рис. 6. Схема электрическая соединений лабораторных модулей для измерения постоянного напряжения

Использовать:

 *PV1* – мультиметр 1 (*Mastech MY64*) модуля «Измерительный блок» в режиме измерения постоянного напряжения с пределом до 20 В;

 *PV2* – мультиметр 2 (*Sanwa РС500а*) модуля «Измерительный блок» в режиме измерения постоянного напряжения.

3. Включить автоматический выключатель и выключатель дифференциального тока «Сеть» модуля «Модуль питания». Включить мультиметры. Увеличивая выходное напряжение канала «0...+15 В» от 0 В до +15 В (ручкой регулировки «0...+15 В» модуля «Модуль питания»), заносить показания вольтметров *PV1* и *PV*2 в табл. 13. Провести не менее 5 измерений.

#### Таблица 13

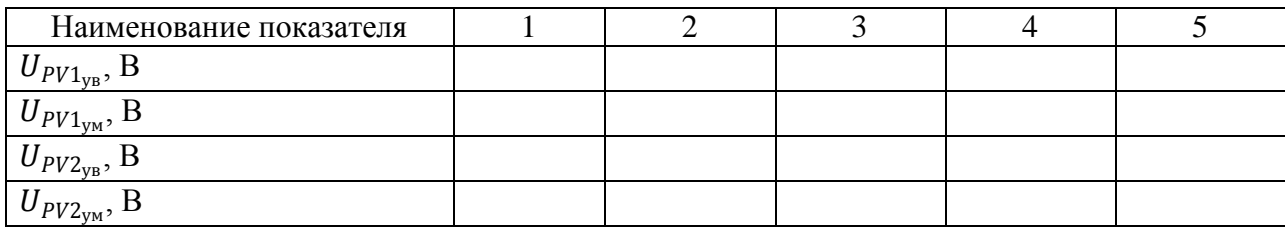

 $U_{PV1_{\text{ye}}}$ – показания вольтметра  $PVI$  при увеличении тока в цепи;  $U_{PV1_{\text{YM}}}$ – показания вольтметра PV1 при уменьшении тока в цепи;  $U_{PV2_{yB}}$ – показания вольтметра PV2 при увеличении тока в цепи;  $U_{PV2_{\rm YM}}$  – показания вольтметра  $PV2$  при уменьшении тока в цепи.

4. Уменьшая выходное напряжение канала «0...+15 В» от +15 В до 0 В (ручкой регулировки «0...+15 В» модуля «Модуль питания»), заносить показания вольтметров *PV1* и *PV2* в табл. 13. Провести не менее 5 измерений при тех же значениях напряжения  $U_{PV1_{\rm ys}}$  (табл. 13).

#### **Обработка результатов измерений**

1. Используя данные табл. 13 рассчитать среднее значение постоянного напряжения для каждого пункта измерения по формулам:

$$
U_{PV1} = \frac{U_{PV1_{yB}} + U_{PV1_{yM}}}{2} ;
$$
  

$$
U_{PV2} = \frac{U_{PV2_{yB}} + U_{PV2_{yM}}}{2}
$$

Полученные значения занести в табл. 14.

#### Таблица 14

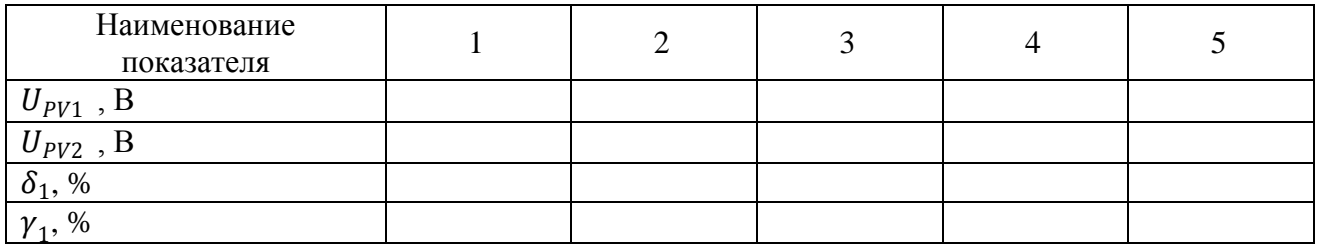

2. Рассчитать относительную  $\delta_1$ , и приведенную  $\gamma_1$  погрешности измерения постоянного напряжения  $U_{PV1}$  для каждого пункта табл. 14 по формулам (2) и (3) (см. раздел *«Основные сведения»*), считать вольтметр *PV2* (рис. 6) образцовым, результаты занести в табл. 14.

#### *Измерение переменного напряжения*

1 Согласно схеме (рис. 7) выполнить электрические соединения модулей для измерения переменного напряжения. **Монтаж схемы производить при отключенном питании.**

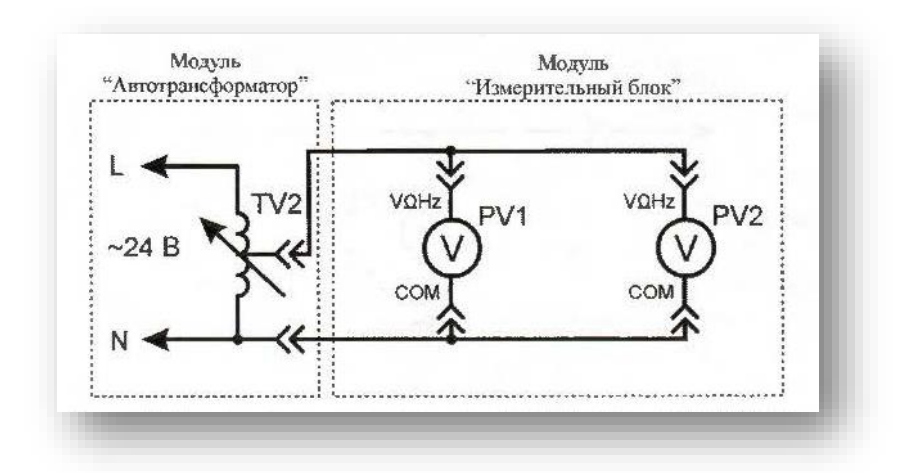

Рис. 7. Схема электрическая соединений лабораторных модулей для измерения переменного напряжения

Использовать:

 *PV1* – мультиметр 1 (*Mastech MY64*) модуля «Измерительный блок» в режиме измерения переменного напряжения с пределом до 20 В;

 *PV*2 – мультиметр 2 (*Sanwa РС500а*) модуля «Измерительный блок» в режиме измерения переменного напряжения;

*TV2* – автотрансформатор модуля «Автотрансформатор».

2 Включить автоматический выключатель и выключатель дифференциального тока «Сеть» модуля «Модуль питания». Включить мультиметры. Увеличивая выходное напряжение автотрансформатора *TV2* от 0 В до 24 В (ручкой регулировки выходного напряжения автотрансформатора модуля «Автотрансформатор»), заносить показания вольтметров *PV1* и *PV2* в табл. 15. Провести не менее 5 измерений.

Таблица 15

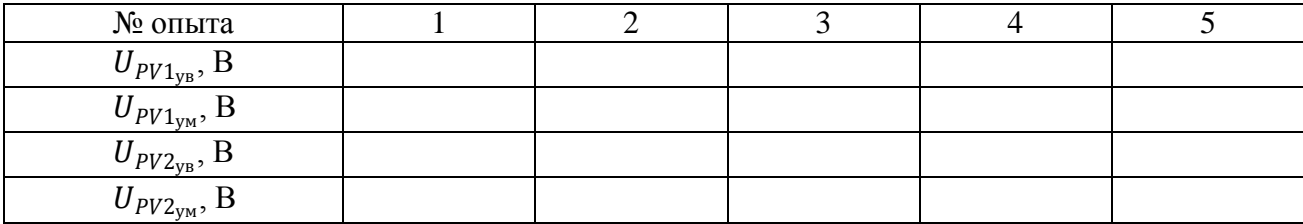

 $U_{PV1_{\text{ye}}}$ – показания вольтметра PV1 при увеличении тока в цепи;

 $U_{PV1_{\text{YM}}}$ – показания вольтметра *PV1* при уменьшении тока в цепи;

 $U_{PV2_{yB}}$ – показания вольтметра PV2 при увеличении тока в цепи;

 $U_{PV2_{\text{YM}}}$  – показания вольтметра  $PV2$  при уменьшении тока в цепи.

5. Уменьшая выходное напряжение автотрансформатора *TV2* от 24 В до 0 В (ручкой регулировки выходного напряжения автотрансформатора модуля «Автотрансформатор»), заносить показания вольтметров *PV1* и *PV2* в табл. 15. Провести не менее 5 измерений при тех же значениях напряжения  $U_{PV1_{<sub>ys</sub>}}$ (табл. 15).

#### **Обработка результатов измерений**

1. Используя данные табл. 15 рассчитать среднее значение переменного напряжения для каждого пункта измерения по формулам:

$$
U_{PV1} = \frac{U_{PV1_{yB}} + U_{PV1_{yM}}}{2} ;
$$

$$
U_{PV2} = \frac{U_{PV2_{yB}} + U_{PV2_{yM}}}{2}
$$

#### Полученные значения занести в табл. 16

Таблица 16

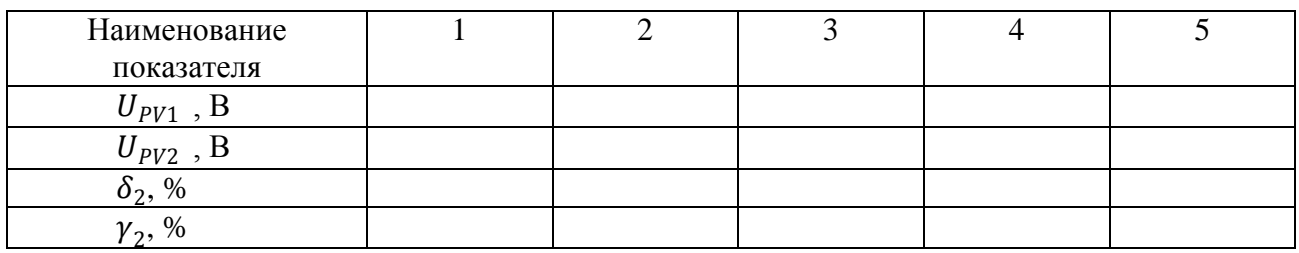

2. Рассчитать относительную  $\delta_2$  и приведенную  $\gamma_2$  погрешности измерения переменного напряжения  $U_{PV1}$  для каждого пункта табл. 16 по формулам (2) и (3) (см. раздел «*Основные сведения*»), считать вольтметр *PV2* (рис. 7) образцовым, результаты занести в табл. 16.

#### *Измерение постоянного тока*

1. Согласно схеме (рис. 8) выполнить электрические соединения модулей для измерения постоянного тока. **Монтаж схемы производить при отключенном питании.**

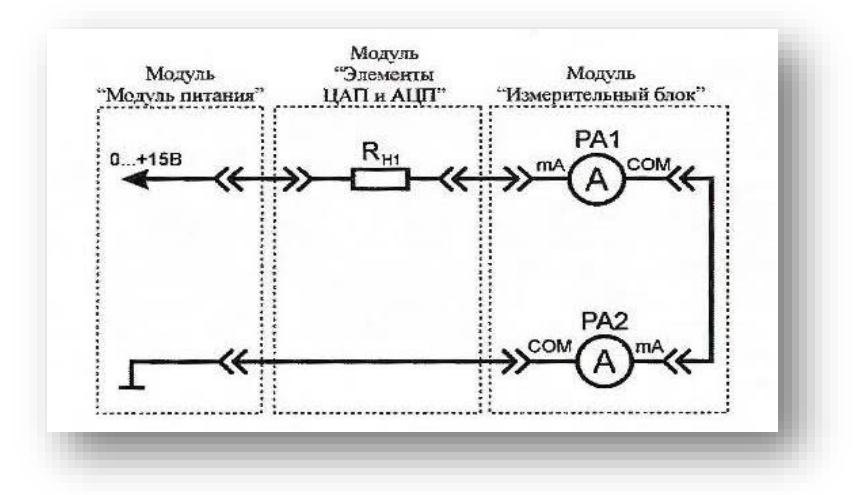

Рис. 8. Схема электрическая соединений лабораторных модулей для измерения постоянного тока

Использовать:

 *РА1* – мультиметр 1 (*Mastech MY64*) модуля «Измерительный блок» в режиме измерения постоянного тока с пределом до 200 мА;

*РА2* – мультиметр 2 (*Sanwa РС500а*) модуля «Измерительный блок»

в режиме измерения постоянного тока;

 $R_{H1}$  – нагрузочный резистор модуля «Элементы ЦАП и АЦП».

2. Включить автоматический выключатель и выключатель дифференциального тока «Сеть» модуля «Модуль питания». Включить мультиметры. Увеличивая силу тока в цепи от 0 мА до 200 мА (ручкой регулировки «0...+15 В» модуля «Модуль питания»), заносить показания амперметров *РА*1 и *РA2* в табл. 17. Провести не менее 5 измерений.

Таблица 17

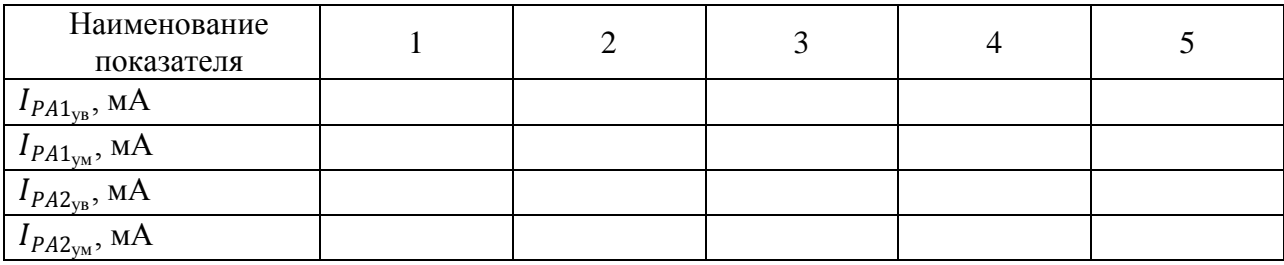

 $I_{PA1_{\text{yb}}}$  – показания амперметра  $PAI$  при увеличении тока в цепи;

1ум *–* показания амперметра *РА1* при уменьшении тока в цепи;

2ув *–* показания амперметра *РА2* при увеличении тока в цепи;

 $I_{PA2_{\rm yM}}$  – показания амперметра  $PA2$  при уменьшении тока в цепи.

3. Уменьшая силу тока в цепи от 200 мА до 0 мА (ручкой регулировки «0...+15 В» модуля «Модуль питания»), заносить показания амперметров *РА1* и *РА2* в табл. 17. Провести не менее 5 измерений при тех же значениях тока  $I_{PA1_{<sub>ye</sub>}}$ , (табл. 17).

#### **Обработка результатов измерений**

1. Используя данные табл. 17 рассчитать среднее значение постоянного тока для каждого пункта измерения по формулам:

$$
I_{PA1} = \frac{I_{PA1_{yy}} + I_{PA1_{yy}}}{2}
$$

$$
I_{PA2} = \frac{I_{PA2_{yy}} + I_{PA2_{yy}}}{2}
$$

Полученные значения занести в табл. 18.

Таблица 18

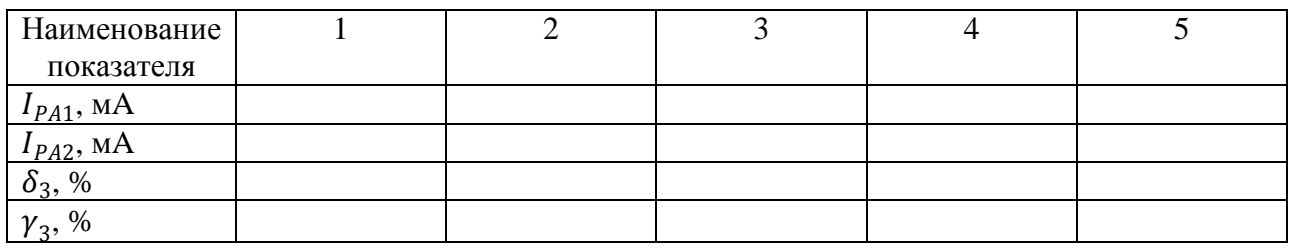

2. Рассчитать относительную  $\delta_3$  и приведенную  $\gamma_3$  погрешности измерения постоянного тока  $I_{PV1}$  для каждого пункта табл. 18 по формулам (2) и (3) (см. раздел «*Основные сведения*»), считать амперметр *РА2* (рис. 8) образцовым, результаты занести в табл. 18.

*Измерение переменного тока*

1. Согласно схеме (рис. 9) выполнить электрические соединения модулей для измерения переменного тока. **Монтаж схемы производить при отключенном питании.**

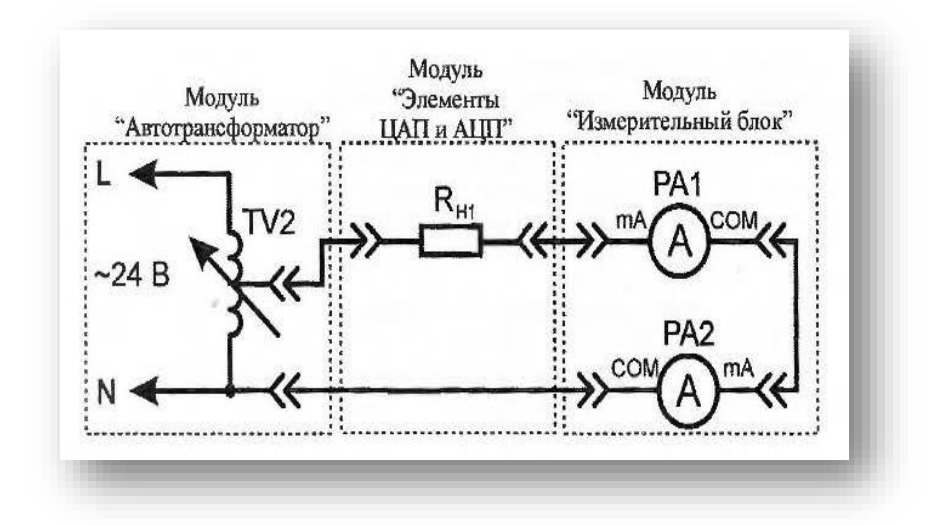

Рис. 9. Схема электрическая соединений лабораторных модулей для измерения переменного тока

Использовать:

 *РА1* – мультиметр 1 (*Mastech MY64*) модуля «Измерительный блок» в режиме измерения переменного тока с пределом до 200 мА;

 *РА2* – мультиметр 2 (*Sanwa РС500*) модуля «Измерительный блок» в режиме измерения переменного тока;

- $R_{H1}$  нагрузочный резистор модуля «Элементы ЦАП и АЦП»;
- *TV2 –* автотрансформатор модуля «Автотрансформатор».

2. Включить автоматический выключатель и выключатель дифференциального тока «Сеть» модуля «Модуль питания». Включить мультиметры. Увеличивая силу тока в цепи от 0 мА до 200 мА (ручкой регулировки выходного напряжения автотрансформатора *TV2* модуля «Автотрансформатор»), заносить показания амперметров *РА1* и *РА2* в табл. 19. Провести не менее 5 измерений. Таблица 19

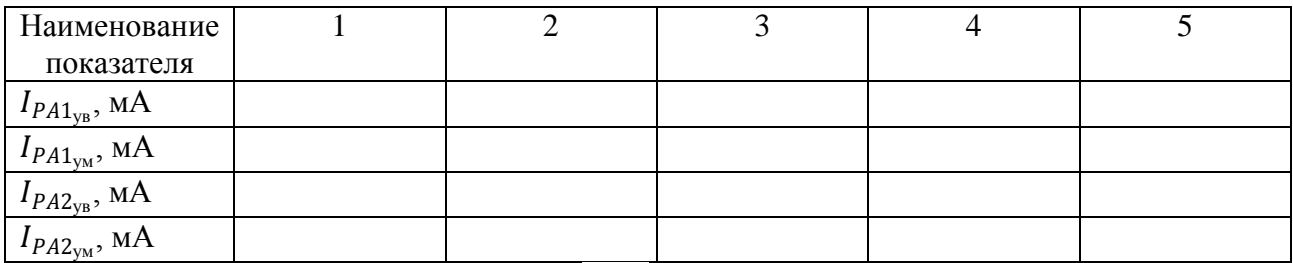

 $I_{PA1_{\text{yb}}}$ – показания амперметра РА1 при увеличении тока в цепи;  $I_{PA1_{\text{yM}}}$ – показания амперметра РА1 при уменьшении тока в цепи;  $I_{P\#2_\mathrm{YB}}$ – показания амперметра РА2 при увеличении тока в цепи;

 $I_{PA2_{\rm yM}}$ – показания амперметра РА2 при уменьшении тока в цепи.

3. Уменьшая силу тока в цепи от 200 мА до 0 мА (ручкой регулировки выходного напряжения автотрансформатора *TV2* модуля «Автотрансформатор»), заносить показания амперметров *РА1* и *РА2* в табл. 19. Провести не менее 5 измерений при тех же значениях тока  $I_{PA1_{yB}}$  (табл. 19).

#### **Обработка результатов измерений**

1. Используя данные табл. 19 рассчитать среднее значение переменного тока для каждого пункта измерения по формулам:

$$
I_{PA1} = \frac{I_{PA1_{yB}} + I_{PA1_{yM}}}{2}
$$

$$
I_{PA2} = \frac{I_{PA2_{yB}} + I_{PA2_{yM}}}{2}
$$

Полученные значения занести в табл. 20.

Таблица 20

| Наименование<br>показателя |  |  |  |
|----------------------------|--|--|--|
| $I_{PA1}$ , MA             |  |  |  |
| $IPA2$ , MA                |  |  |  |
| $\delta_4$ , %             |  |  |  |
| $\gamma_4, \%$             |  |  |  |

2. Рассчитать относительную  $\delta_4$  и приведенную  $\gamma_4$  погрешности измерения переменного тока  $I_{PV1}$  для каждого пункта табл. 20 по формулам (2) и (3) (см. раздел «*Основные сведения*»), считать амперметр *РА2* (рис. 9) образцовым, результаты занести в табл. 20.

#### *Измерение частоты электрического сигнала*

1. Согласно схеме (рис. 10) выполнить электрические соединения модулей для измерения частоты электрического сигнала. Монтаж схемы производить при отключенном питании.

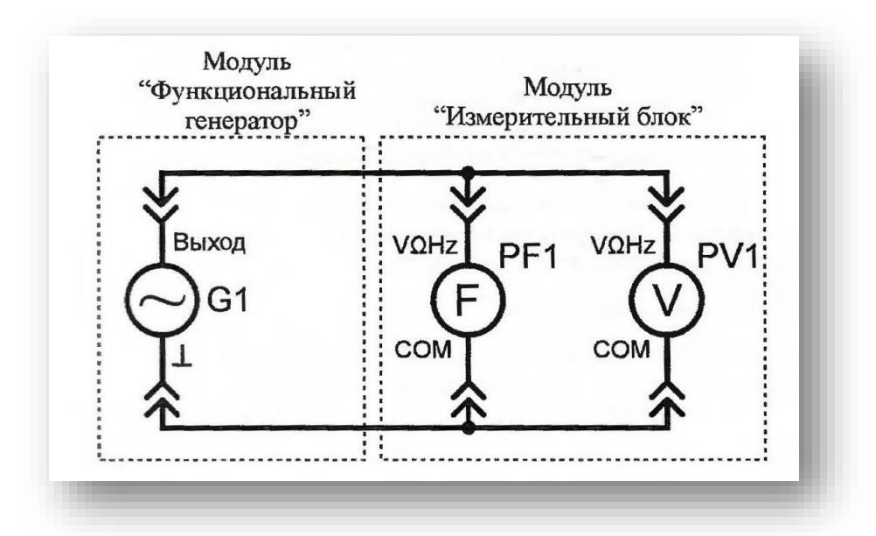

Рис. 10. Схема электрическая соединений лабораторных модулей для измерения частоты

Использовать:

 *PF1* – мультиметр 1 (*Mastech MY64*) модуля «Измерительный блок» в режиме измерения частоты;

*PV1* – мультиметр 2 (*Sanwa РС500а*) модуля «Измерительный блок»

в режиме измерения переменного напряжения;

*G1* – модуль «Функциональный генератор. Пиковые детекторы».

2. Включить автоматический выключатель и выключатель дифференциального тока «Сеть» модуля «Модуль питания». Включить мультиметры и модуль «Функциональный генератор. Пиковые детекторы». Установить синусоидальную форму выходного сигнала функционального генератора *G1* соответствующей кнопкой функционального генератора. Установить среднеквадратичное значение напряжения выходного сигнала *UG1=* 5 В (измерять вольтметром *PV1*) кнопками изменения амплитуды функционального генератора.

3. Изменяя частоту выходного сигнала функционального генератора *G1* от 10 Гц до 20 кГц, заносить значение частоты *fG,* отображаемое на индикаторе функционального генератора, и показания частотомера *PF1* в табл. 21. Провести не менее 10 измерений.

4. Повторить измерения по п. 2 и 3 используя в качестве *PF1* – мультиметр 2 (*Sanwa PC500а*) модуля «Измерительный блок» в режиме измерения частоты, в качестве *РV1 –* мультиметр 1 (*Mastech MY64*) модуля «Измерительный блок» в режиме измерения переменного напряжения с пределом до 20 В. Провести не менее 10 измерений при тех же значениях частоты *f<sup>G</sup>* (табл. 21).

#### Таблица 21

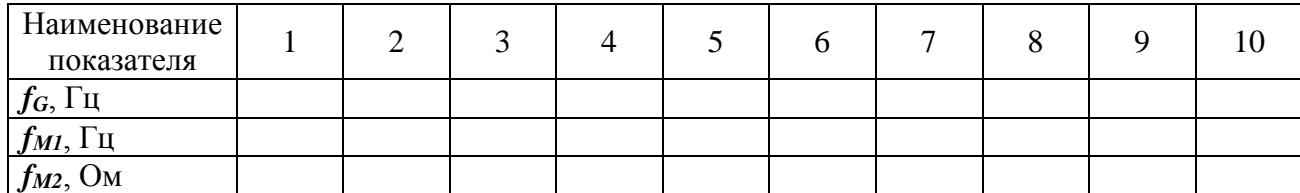

*fM1* – показания частотометра *PF1* (*Mastech MY64*);

*fM2* – показания частотометра *PF2* (*Sanwa PC500а*).

#### **Обработка результатов измерений**

1. Используя данные табл. 21 рассчитать относительную  $\delta_7$  и приведенную  $\gamma_7$  погрешности измерения частоты  $f_{M1}$ , по формулам (2) и (3) (см. раздел «*Основные сведения*»), результаты занести в табл. 22. Считать *PF1* (*Sanwa РС500а*) образцовым.

Таблица 22

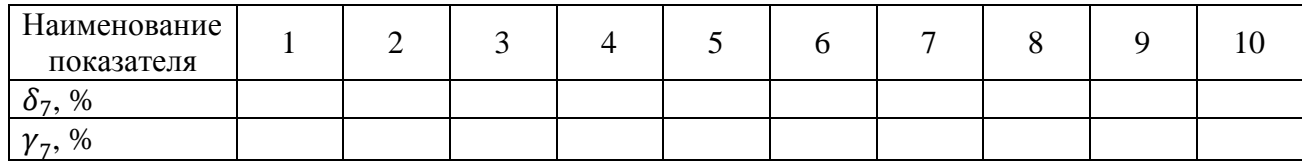

2. Сравнить относительные  $\delta_1...\,\delta_7$  и приведенные  $\gamma_1...\,\gamma_7$  погрешности измерения постоянного и переменного напряжения, постоянного и переменного тока, частоты переменного тока с техническими характеристиками мультиметров (табл. 1-12).

3. Сделать обобщающий вывод по лабораторной работе.

#### *Контрольные вопросы*

1. Область применения цифровых мультиметров.

2. Приведите порядок действий при измерении тока и напряжения цифровым мультиметром.

3. Приведите порядок действий при измерении частоты электрического сигнала цифровым мультиметром.

4. Что называется приведенной погрешностью и как она определяется?

5. Как влияет количество измерений на относительную погрешность?

## **ЛАБОРАТОРНАЯ РАБОТА № 2 ИЗМЕРЕНИЕ СОПРОТИВЛЕНИЯ КОСВЕННЫМ МЕТОДОМ**

*Цель работы:* ознакомиться с косвенным методом измерения сопротивления.

*Оборудование:* модуль «Модуль питания», модуль «Измерительный блок», магазин сопротивлений, соединительные проводники.

#### **1. Теоретическая часть**

*Закон Ома.* Немецкий физик Г. Ом в 1826 году экспериментально установил, что сила тока I, текущего по однородному металлическому проводнику (проводнику, в котором не действуют сторонние силы), пропорциональна напряжению *U* на концах проводника:

$$
I=\frac{U}{R}
$$

где R= const.

Величину *R* принято называть электрическим сопротивлением. Проводник, обладающий электрическим сопротивлением, называется резистором. Данное соотношение выражает закон Ома для однородного участка цепи: сила тока в проводнике прямо пропорциональна приложенному напряжению и обратно пропорциональна сопротивлению проводника.

В СИ единицей электрического сопротивления проводников служит Ом. Сопротивлением в 1 Ом обладает такой участок цепи, в котором при напряжении 1 В возникает ток силой 1 А.

Из закона Ома для однородного участка цепи сопротивление этого участка определяется:

$$
R=\frac{U}{I}
$$

#### **2. Порядок выполнения лабораторной работы**

1. Изучить теоретический материал необходимый для выполнения лабораторной работы. Ответить на контрольные вопросы и получить у преподавателя допуск к проведению лабораторной работы.

2. Согласно рис. 11 выполнить электрические соединения модулей для измерения сопротивления косвенным методом (рис. 11). **Монтаж схемы производить при отключенном питании.**

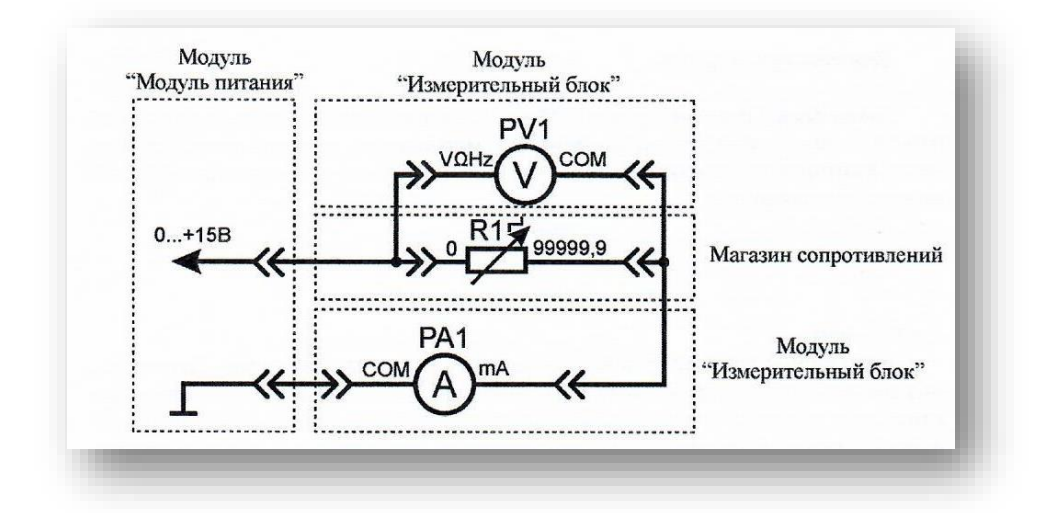

Рис. 11. Схема электрическая соединений лабораторных модулей и магазина сопротивлений для измерения сопротивления косвенным методом Использовать:

 *РА1* – мультиметр 2 (*Sanwa РС500а*) модуля «Измерительный блок» в режиме измерения постоянного тока;

 *PV*1 – мультиметр 1 (*Mastech MY64*) модуля «Измерительный блок» в режиме измерения постоянного напряжения до 20 В;

 *R1 –* магазин сопротивлений (рис. 12). Магазин сопротивлений состоит из шести декад, которые соединены последовательно. Значение сопротивления магазина *R*1 следует определять, суммируя результаты умножения чисел на лимбах, указываемых стрелками, на множители у стрелок

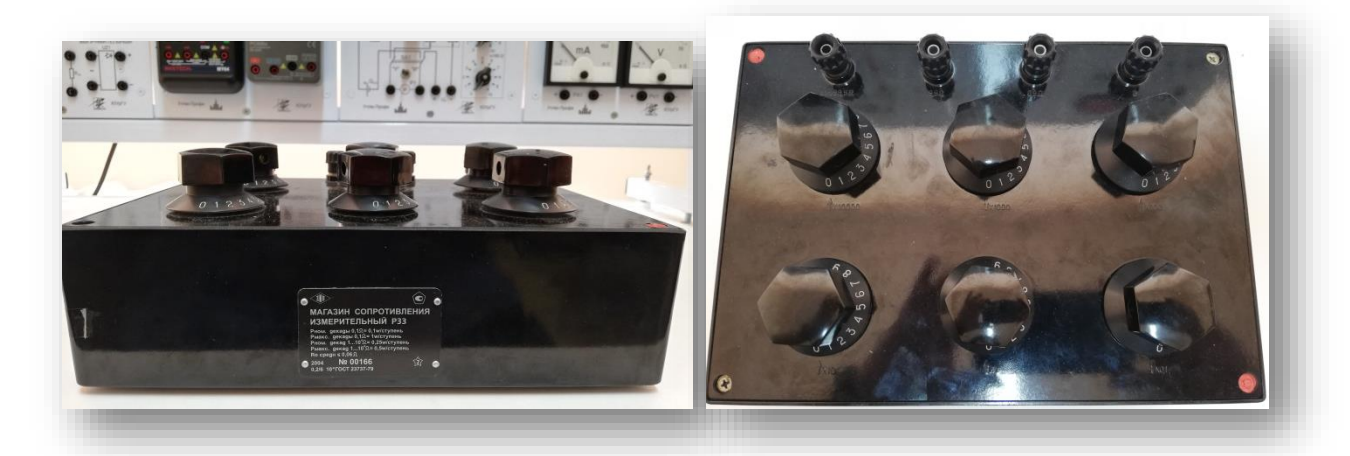

Рис. 12. Внешний вид магазина сопротивлений

Установить сопротивление магазина *R1* от 100 Ом до 1000 Ом (по указанию преподавателя), занести значение сопротивления R1 в табл. 23.

3. Включить автоматический выключатель и выключатель дифференциального тока «Сеть» модуля «Модуль питания». Включить мультиметры. Увеличивая падение напряжения на резисторе *R1* от 0 В до 15 В (ручкой регулировки «0...+15 В» модуля «Модуль питания»), заносить показания амперметра *PA1* и вольтметра *PV1* в табл. 23. Провести не менее 10 измерений.

Таблица 23

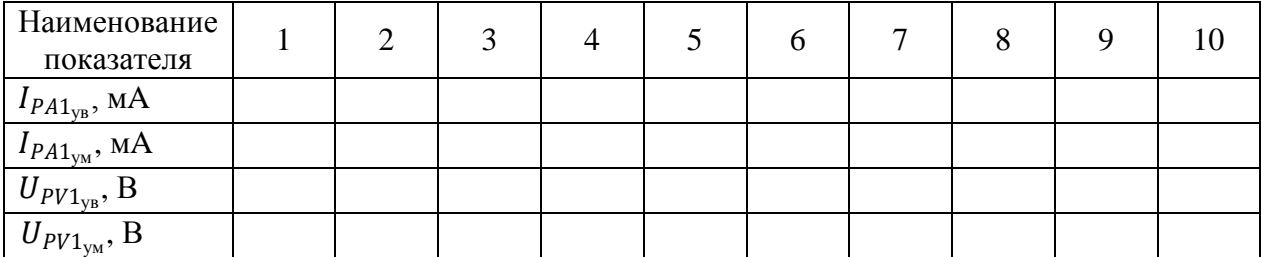

 $I_{PA1_{\rm yB}}$ – показания амперметра  $\boldsymbol{P}\boldsymbol{A}$ 1 при увеличении тока в цепи;

1ум *–* показания амперметра *РА*1 при уменьшении тока в цепи;

 $U_{PV1_{\rm yB}}$  – показания вольтметра  $\boldsymbol{PVI}$  при увеличении тока в цепи;

 $U_{PV1_{\rm yM}}$  – показания вольтметра  $\boldsymbol{PVI}$ при уменьшении тока в цепи.

4. Уменьшая падение напряжения на резисторе *R1* от 15 В до 0 В (ручкой регулировки «0...+15 В» модуля «Модуль питания»), заносить показания амперметра *РА1* и вольтметра *PV1* в табл. 23. Провести не менее 10 измерений при тех же значениях тока  $I_{PA1_{\rm yB}}$  (табл. 23).

5. После завершения экспериментов и проверки результатов преподавателем необходимо разобрать схему, предоставить комплект в полном составе и исправности преподавателю или лаборанту.

#### **Обработка результатов измерений**

1. Используя данные табл. 23 рассчитать средние значения силы тока и напряжения для каждого пункта измерения по формулам:

$$
I_{PA1} = \frac{I_{PA1_{yb}} + I_{PA1_{ym}}}{2}
$$

$$
U_{PV1} = \frac{U_{PV1_{yb}} + U_{PV1_{ym}}}{2}
$$

Полученные значения занести в табл. 24.

Таблина 24

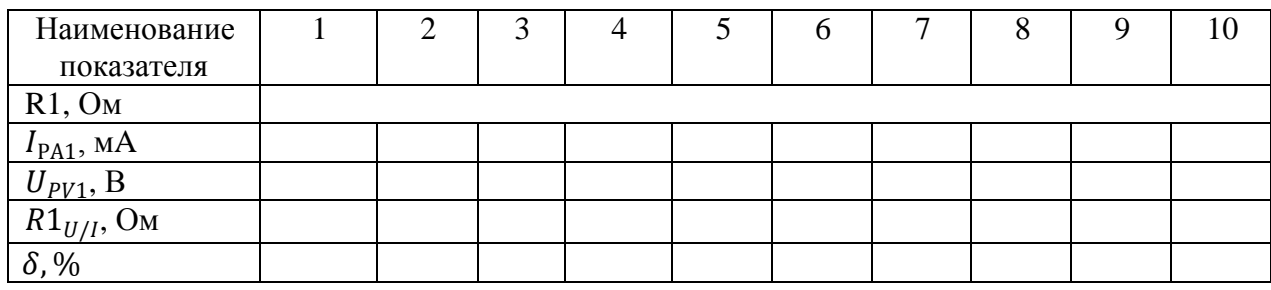

2. Рассчитать значение сопротивления  $R1_{U/I}$  (полученное косвенным методом) для каждого пункта табл. 24 по закону Ома:

$$
R1_{U/I} = \frac{U_{PV1}}{I_{PA1}}
$$

Полученные значения занести в табл. 24.

3. Рассчитать относительную погрешность  $\delta$  измерения сопротивления  $R1_{U/I}$  по формуле (2) (см. раздел «Основные понятия») для каждого пункта табл. 24. Считать магазин сопротивлений R1 образцовым. Полученные значения занести в табл. 24.

4. Сравнить максимальное значение погрешности  $\delta$  измерения сопротивления R1<sub>II/I</sub> с классом точности вольтметра PVI и амперметра PA1. Сделать вывод о погрешности измерения сопротивления косвенным методом.

#### Контрольные вопросы

1. Сформулируйте закон Ома для однородного участка электрической це-ПИ.

2. Единица измерения сопротивления, каков её физический смысл?

3. Устройство и магазина сопротивления.

4. Метрологические характеристики магазина сопротивления.

5. Приведите определение относительной погрешности измерения.

## **ЛАБОРАТОРНАЯ РАБОТА № 3 ИЗМЕРЕНИЕ ПОСТОЯННОГО ТОКА И НАПРЯЖЕНИЯ**

*Цель работы:* изучить прямой метод измерения постоянного напряжения и тока, измерить силу тока косвенным методом (по падению напряжения на датчике тока).

*Оборудование:* модуль «Модуль питания», модуль «Трансформатор тока и напряжения. Приборы магнитоэлектрической системы», модуль «Элементы ЦАП и АЦП», модуль «Измерительный блок», соединительные проводники.

#### **1. Теоретическая часть**

Перед проведением работы необходимо ознакомиться с разделом «*Основные сведения*» и теоретической частью лабораторных работ № 1 и 2.

#### **2. Порядок выполнения лабораторной работы**

Изучить теоретический материал необходимый для выполнения лабораторной работы. Ответить на контрольные вопросы и получить у преподавателя допуск к проведению лабораторной работы.

*Измерение напряжения прямым методом*

1. Согласно схеме (рис. 13) выполнить электрические соединения модулей для измерения постоянного напряжения прямым методом при помощи аналогового (*PV1*) и цифрового (*PV2*) вольтметров. **Монтаж схемы производить при отключенном питании.**

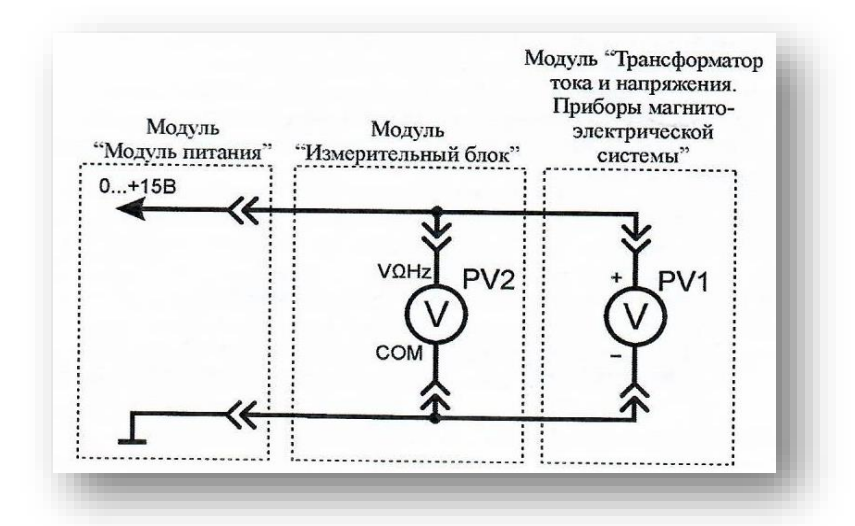

Рис. 13. Схема электрическая соединений лабораторных модулей для измерения напряжения прямым методом

Использовать:

 *PV1* – вольтметр модуля «Трансформатор тока и напряжения. Приборы магнитоэлектрической системы»;

 *PV2* – мультиметр 2 (*Sanwa PC500а*) модуля «Измерительный блок» в режиме измерения постоянного напряжения.

2. Включить автоматический выключатель и выключатель дифференциального тока «Сеть» модуля «Модуль питания». Включить мультиметр. Увеличивая входное напряжение от 0 В до +15 В (ручкой регулировки «0...+15 В» модуля «Модуль питания»), заносить показания вольтметров *PV1* и *PV2* в табл. 25. Провести не менее 10 измерений.

Таблица 25

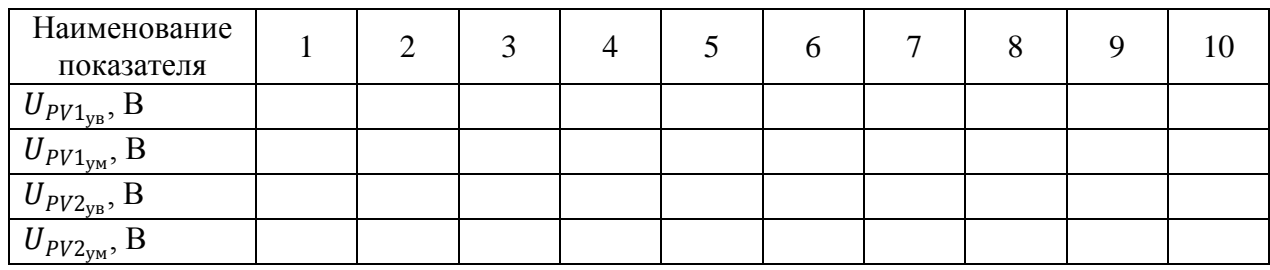

 $U_{PV1_{yB}}$  – показания вольтметра PV1 при увеличении тока в цепи;

 $U_{PV1_{YM}}$  – показания вольтметра PV1 при уменьшении тока в цепи;

 $U_{PV2_{\text{yB}}},$  – показания вольтметра PV2 при увеличении тока в цепи;

 $U_{PV2_{\text{YM}}}$ – показания вольтметра  $PV2$  при уменьшении тока в цепи.

3. Уменьшая входное напряжение от +15 В до 0 В (ручкой регулировки «0...+15 В» модуля «Модуль питания»), заносить показания вольтметров *PV1* и *PV2* в табл. 25. Провести не менее 10 измерений при тех же значениях напряжения  $U_{PV1_{\rm yB}}$ (табл. 25).

#### **Обработка результатов измерений**

1. Рассчитать среднее значение постоянного напряжения (измеренного цифровым и аналоговым вольтметрами) для каждого пункта измерения табл. 25 по формулам:

$$
U_{PV1} = \frac{U_{PV1_{yB}} + U_{PV1_{yM}}}{2}
$$

$$
U_{PV2} = \frac{U_{PV2_{yB}} + U_{PV2_{yM}}}{2}
$$

Полученные значения занести в табл. 26.

Таблица 26

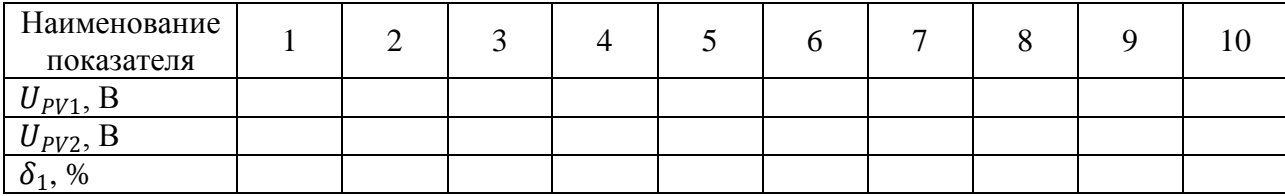

2. Рассчитать относительную погрешность  $\delta$  измерения напряжения 1 для каждого пункта табл. 26 по формуле (2) (см. раздел «*Основные сведения*»). Считать вольтметр *PV2* образцовым. Полученные значения занести в табл. 26.

Выбрать максимальное значение относительной погрешности  $\delta$ , измерения постоянного напряжения, сравнить с классом точности вольтметра *PV1.*

*Измерение силы тока прямым методом*

1. Согласно схеме (рис. 14) выполнить электрические соединения моду-

лей для измерения постоянного тока прямым методом при помощи аналогового *(РА1)* и цифрового *(РА2)* амперметров. **Монтаж схемы производить при отключенном питании.**

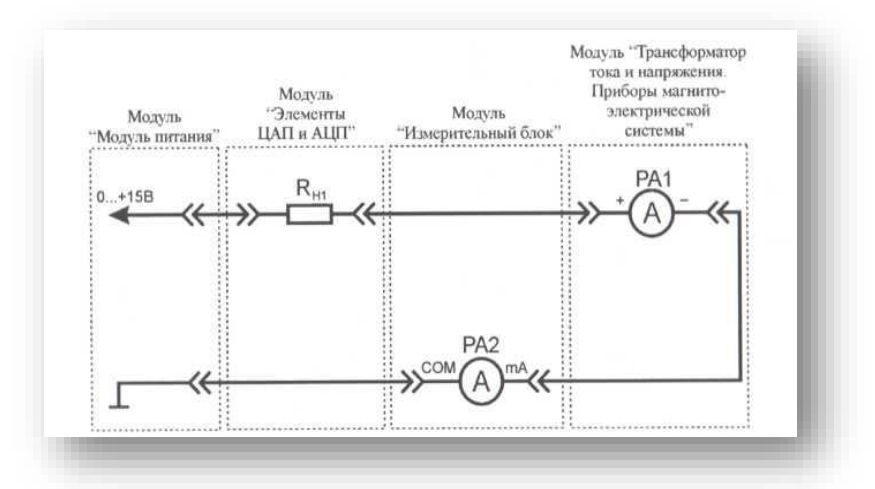

Рис. 14. Схема электрическая соединений лабораторных модулей для измерения силы тока прямым методом

Использовать:

 *РА1* – амперметр модуля «Трансформатор тока и напряжения. Приборы магнитоэлектрической системы»;

 *РА2* – мультиметр 2 (*Sanwa РС500а*) модуля «Измерительный блок» в режиме измерения постоянного тока;

•  $R_{H1}$  – нагрузочный резистор модуля «Элементы ЦАП и АЦП».

2. Включить автоматический выключатель и выключатель дифференциального тока «Сеть» модуля «Модуль питания». Включить мультиметры. Увеличивая силу тока в цепи (ручкой регулировки «0...+15 В» модуля «Модуль питания») в диапазоне от 0 мА до 150 мА, заносить показания амперметров *РА1* и *РА2* в табл. 27. Провести не менее 10 измерений.

Таблица 27

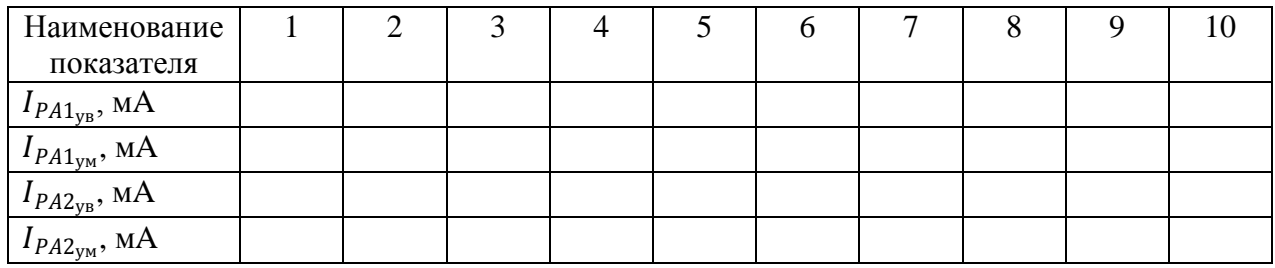
$I_{PA1_{\rm yB}}$  – показания амперметра  $PAI$  при увеличении тока в цепи;  $I_{PA1_{\text{yM}}}$ - показания амперметра  $PA1$  при уменьшении тока в цепи; 2ув – показания амперметра *РА2* при увеличении тока в цепи; 2ум *–* показания амперметра *РА2* при уменьшении тока в цепи.

3. Уменьшая силу тока в цепи (ручкой регулировки «0...+15 В» модуля «Модуль питания») от 150 мА до 0 мА, заносить показания амперметров *РА1* и *РА2* в табл. 27. Провести не менее 10 измерений при тех же значениях тока  $I_{PA1_{<sub>ys</sub>}}$  (табл. 27).

#### **Обработка результатов измерений**

1. Рассчитать среднее значение постоянного тока (измеренного цифровыми амперметрами) для каждого пункта табл. 27 по формулам:

$$
I_{PA1} = \frac{I_{PA1_{yB}} + I_{PA1_{yM}}}{2}
$$

$$
I_{PA2} = \frac{I_{PA2_{yB}} + I_{PA2_{yM}}}{2}
$$

Полученные значения занести в табл. 28.

Таблица 28

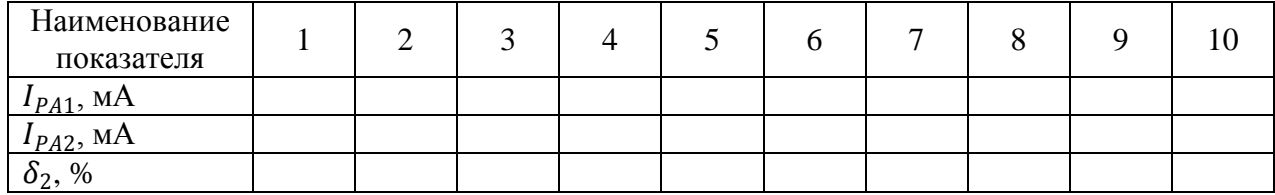

2. Рассчитать относительную погрешность *δ<sup>2</sup>* измерения постоянного тока  $I_{PA1}$  для каждого пункта табл. 28 по формуле (2) (см. раздел «Основные све*дения*»). Считать амперметр *РА2* образцовым. Полученные значения занести в табл. 28.

Выбрать максимальное значение относительной погрешности *δ<sup>2</sup>* измерения постоянною тока, сравнить с классом точности амперметра *РА1.*

*Измерение постоянного тока косвенным методом*

1. Согласно схеме (рис. 15) выполнить электрические соединения модулей для измерения постоянного тока косвенным методом при помощи аналогового *(РV1)* и цифрового *(PV2)* вольтметров, цифрового амперметра *(РА1)* и датчика тока R<sub>*I*IT</sub>. **Монтаж схемы производить при отключенном питании.** 

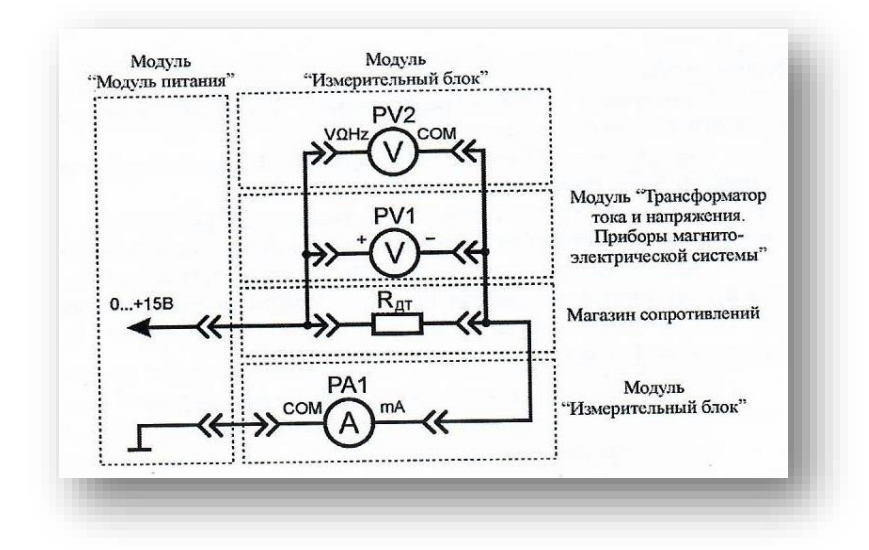

Рис. 15. Схема электрическая соединений лабораторных модулей и магазина сопротивлений для измерения постоянного тока косвенным методом

Использовать:

 *РА1* – мультиметр 2 (*Sanwa PC500а*) модуля «Измерительный блок» в режиме измерения постоянного тока;

 *PV1* – вольтметр модуля «Трансформатор тока и напряжения. Приборы магнитоэлектрической системы»;

 *PV2* – мультиметр 1 (*Mastech MY64*) модуля «Измерительный блок» в режиме измерения постоянного напряжения с пределом до 20 В;

 $R_{\text{AT}}$  – магазин сопротивлений с установленным значением сопротивления 100 Ом. Магазин сопротивлений состоит из шести декад, которые соединены последовательно. Значение сопротивления магазина  $R_{\text{AT}}$  следует определять, суммируя результаты умножения чисел на лимбах, указываемых стрелками, на множители у стрелок.

2. Занести значение сопротивления датчика тока  $R_{\text{AT}}$  (магазин сопротивлений) в табл. 30.

3. Включить автоматический выключатель и выключатель дифференциального тока «Сеть» модуля «Модуль питания». Включить мультиметры. Увеличивая силу тока в цепи от 0 мА до 150 мА (ручкой регулировки «0...+15 В» модуля «Модуль питания»), заносить показания амперметра *РА1* и вольтметров *PV1* и *PV2* в табл. 29. Провести не менее 10 измерений.

Таблица 29

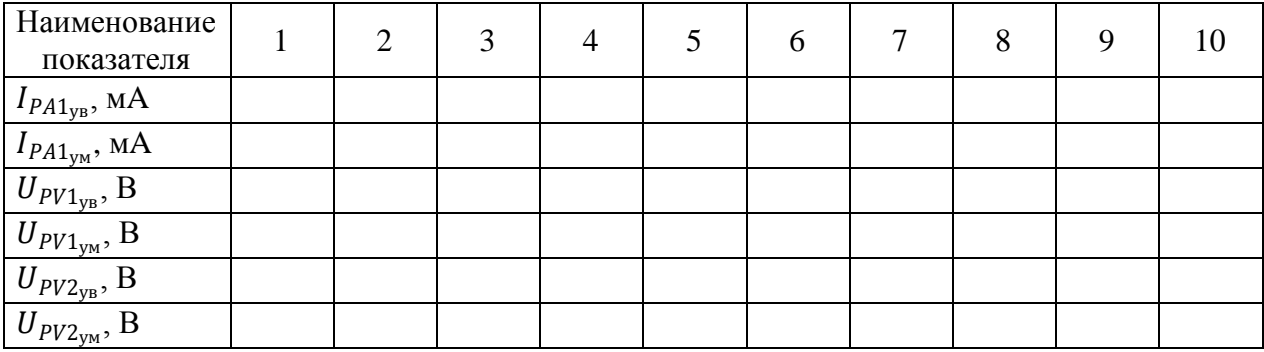

1ув –показания амперметра *РA1* при увеличении тока в цепи;

 $I_{PA1_{\rm yM}}$  – показания амперметра  $PA1$  при уменьшении тока в цепи;

 $U_{PV1_{yB}}$  – показания вольтметра PV1 при увеличении тока в цепи;

 $U_{PV1_{\text{YM}}}$  – показания вольтметра PV1 при уменьшении тока в цепи;

 $U_{PV2_{yB}}$  – показания вольтметра PV2 при увеличении тока в цепи;

2ум *–* показания вольтметра *PV2* при уменьшении тока в цепи.

4. Уменьшая силу тока в цепи от 150 мА до 0 мА (ручкой регулировки

«0...+15 В» модуля «Модуль питания»), заносить показания амперметра *РА1* и вольтметров *PV1* и *PV2* в табл. 29. Провести не менее 10 измерений при тех же значениях тока  $I_{PA1_{\text{yb}} }$  (табл. 29).

5. Отключить питание комплекта автоматическим выключателем и выключателем дифференциального тока «Сеть».

# **Обработка результатов измерений**

1. Рассчитать среднее значение постоянного тока и напряжения (измеренного цифровым и аналоговым вольтметрами, цифровым амперметром) для каждого пункта табл. 29 по формулам:

$$
U_{PV1} = \frac{U_{PV1_{yy}} + U_{PV1_{yy}}}{2}
$$

$$
U_{PV2} = \frac{U_{PV2_{yy}} + U_{PV2_{yy}}}{2}
$$

$$
I_{PA1} = \frac{I_{PA1_{yy}} + I_{PA1_{yy}}}{2}
$$

Полученные значения занести в табл. 30.

Таблица 30

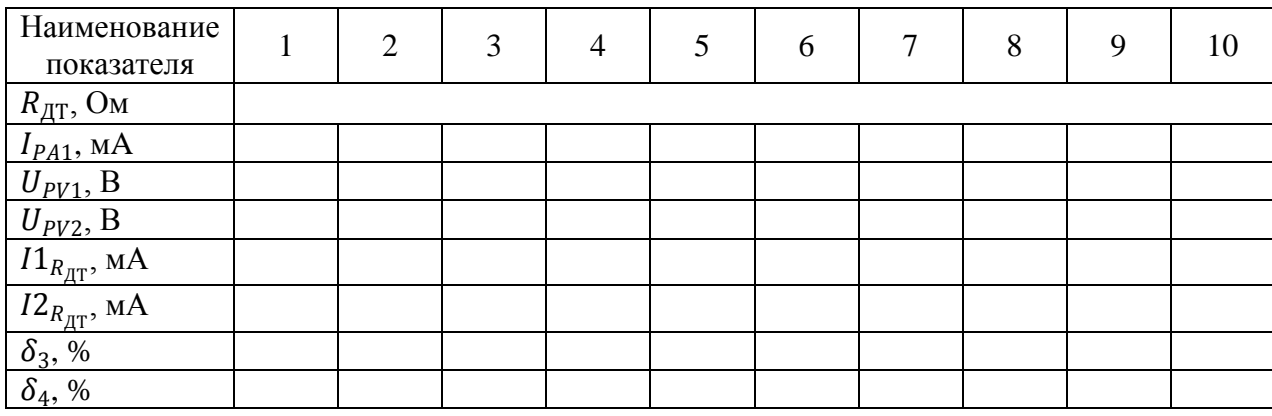

2. Рассчитать значение постоянного тока *I1RДТ* (при измерении падения напряжения вольтметром *PV1*) и *I2RДТ* (при измерении падения напряжения вольтметром  $PV2$ ), протекающего через резистор  $R_{AT}$  для каждого пункта табл. 30, по закону Ома:

$$
I1_{R_{\text{AT}}} = \frac{U_{PV1}}{R_{\text{AT}}}
$$

$$
I2_{R_{\text{AT}}} = \frac{U_{PV2}}{R_{\text{AT}}}
$$

Полученные значения занести в табл. 30.

3. Рассчитать относительные погрешности  $\delta_3$  и  $\delta_4$  измерения тока  $I1_{R_{\text{AT}}}$ и 2ДТ для каждого пункта табл. 30 по формуле (2) (см. раздел «*Основные сведения*»), считать амперметр *РА1* образцовым. Полученные значения занести в табл. 30. Обратить внимание, что точность измерения тока косвенным методом зависит от точности измерения падения напряжения.

Выбрать максимальные значения относительных погрешностей  $\delta_3$  и  $\delta_4$ косвенного метода измерения постоянного тока, сравнить с классом точности вольтметра *РV1* и техническими характеристиками мультиметра *PV2* (табл. 1- 5).

4. Сделать обобщающий вывод по лабораторной работе.

#### *Контрольные вопросы*

1. Опишите принцип работы магнитоэлектрического измерительного прибора. В чем отличие вольтметра и амперметра данной системы?

2. Чем вызваны погрешности, возникающие при измерении постоянного напряжения?

3. Как уменьшить влияние случайных погрешностей?

4. Какой закон лежит в основе косвенного метода измерения постоянного тока?

# **ЛАБОРАТОРНАЯ РАБОТА № 4 ИЗМЕРЕНИЕ ПЕРЕМЕННОГО ТОКА И НАПРЯЖЕНИЯ**

*Цель работы:* изучить метод измерения переменного напряжения и тока, оценить погрешность измерения, определить полосу пропускания цифрового и аналогового вольтметров, оценить влияние постоянной составляющей переменного тока на показания вольтметров.

*Оборудование:* модуль «Модуль питания», модуль «Трансформатор тока и напряжения. Приборы магнитоэлектрической системы», модуль «Элементы ЦАП и АЦП», модуль «Автотрансформатор», модуль «Функциональный генератор», модуль «Наборное поле», модуль «Измерительный блок», соединительные проводники.

#### **1. Теоретическая часть**

В частотной области в качестве характеристической величины использу-

ется так называемая предельная частота измерительной системы *fg.* Под этой величиной обычно понимают частоту гармонических колебаний, при которой отношение действительной величины  $U_{\mathcal{A}}$  и отображаемого значения  $U_{\mathcal{H}}$  достигает установленного допустимого значения – единицы (рис. 16).

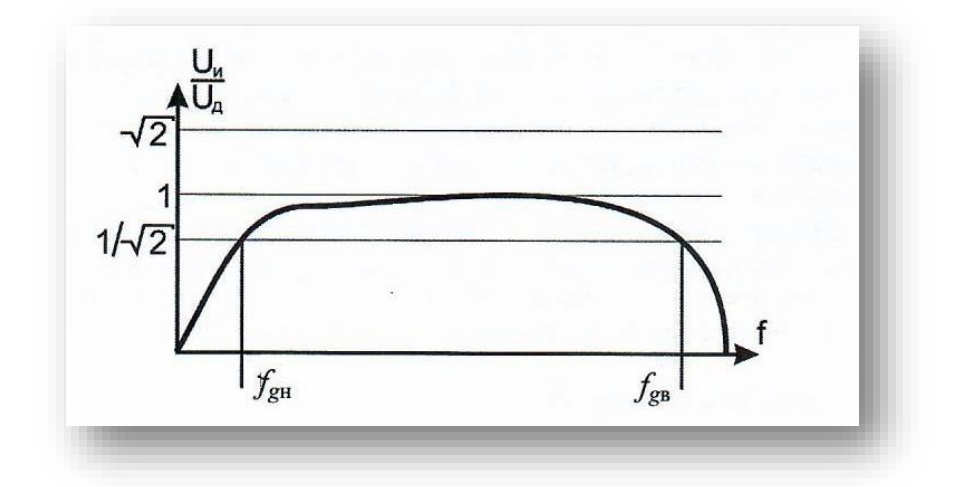

Рис. 16. Общий вид графика зависимости показаний вольтметра от частоты переменного тока:  $f_{g_H}$  – нижняя предельная частота измерительной системы,  $f_{g\mathrm{B}}$  – верхняя предельная частота измерительной системы

# **2. Порядок выполнения лабораторной работы**

Изучить теоретический материал необходимый для выполнения лабораторной работы. Ответить на контрольные вопросы и получить у преподавателя допуск к проведению лабораторной работы.

#### *Измерение переменного тока*

1. Согласно схеме (рис. 17) выполнить электрические соединения модулей для измерения переменного тока аналоговым (*РА1*) и цифровым (*РА2*) амперметрами при помощи выпрямительного моста. **Монтаж схемы производить при отключенном питании.**

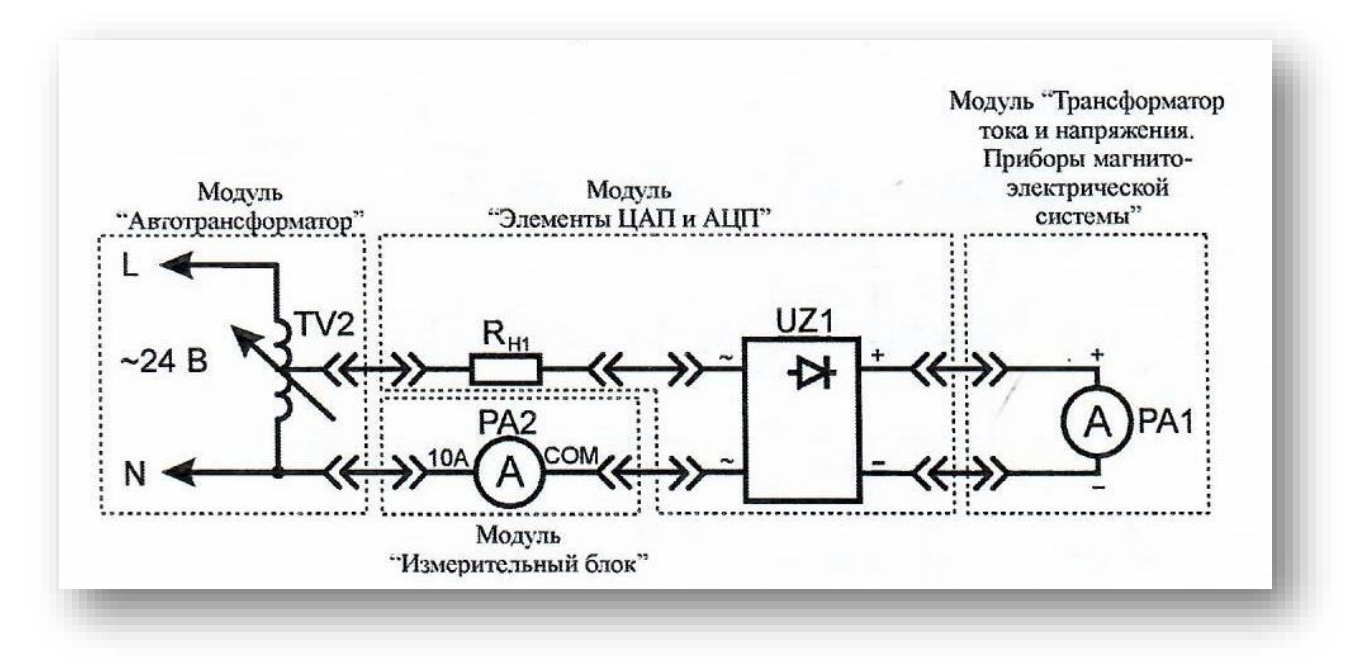

Рис. 17. Схема электрическая соединений лабораторных модулей для измерения переменного тока

Использовать:

 *РА1 –* амперметр модуля «Трансформатор тока и напряжения. Приборы магнитоэлектрической системы»;

 *РА2* – мультиметр 2 (*Sanwa РС500а*) модуля «Измерительный блок» в режиме измерения переменного тока;

- $R_{H1}$  нагрузочный резистор модуля «Элементы ЦАП и АЦП»;
- *TV2* автотрансформатор модуля «Автотрансформатор»;
- *UZ1 –* мост выпрямительный модуля «Элементы ЦАП и АЦП».

2. Включить автоматический выключатель и выключатель дифференциального тока «Сеть» модуля «Модуль питания». Включить мультиметр. Увеличивая силу тока в цепи от 0 мА до 150 мА (ручкой регулировки выходного напряжения автотрансформатора *TV2* модуля «Автотрансформатор»), заносить показания амперметров *РА1* и *РА2* в табл. 31. Провести не менее 10 измерений.

 $I_{PA1_{\rm yB}}$  – показания амперметра  $PAI$  при увеличении тока в цепи;  $I_{PA1_{\rm yM}}$  – показания амперметра  $PAI$  при уменьшении тока в цепи;

 $I_{P\text{A2}_\text{yb}}$  – показания амперметра  $PA2$  при увеличении тока в цепи;

 $I_{PA2_{\rm yM}}$  – показания амперметра  $PA2$  при уменьшении тока в цепи.

Таблица 31

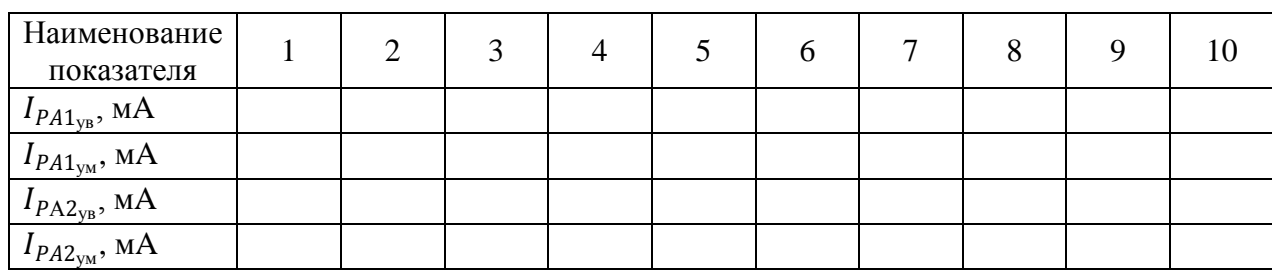

3. Уменьшая силу тока в цепи от 150 мА до 0 мА (ручкой регулировки выходного напряжения автотрансформатора *TV2* модуля «Автотрансформатор»), заносить показания амперметров *РА1* и *РА2* в табл. 31. Провести не менее 10 измерений при тех же значениях тока  $I_{PA1_{\text{ys}}}$  (табл. 31).

4. Отключить питание комплекта автоматическим выключателем и выключателем дифференциального тока «Сеть».

# **Обработка результатов измерений**

1. Рассчитать средние значения переменного тока (измеренного цифровым и аналоговым амперметрами) для каждого пункта измерения табл. 31 по формулам:

$$
I_{PA1} = \frac{I_{PA1_{yB}} + I_{PA1_{yM}}}{2}
$$

$$
I_{P}/E_{2} = \frac{I_{PA2_{yB}} + I_{PA2_{yM}}}{2}
$$

Полученные значения занести в табл. 32.

3. Рассчитать относительную погрешность  $\delta_2$  измерения переменного тока  $I_{PA1}$  по формуле (2) (см. раздел «Основные сведения») для каждого пункта табл. 32. Считать амперметр *РА2* образцовым. Полученные значения занести в табл. 32.

# Таблица 32

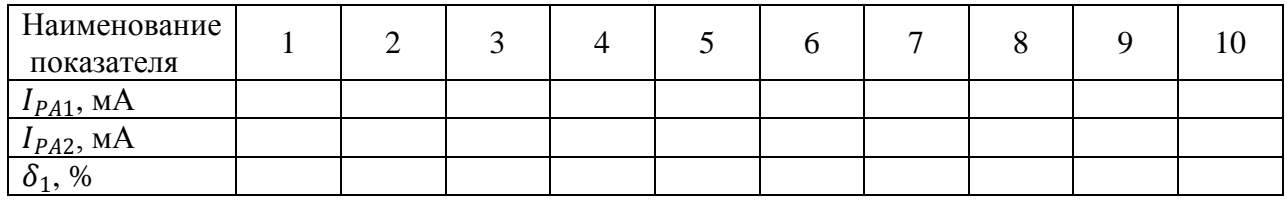

Выбрать максимальное значение относительной погрешности  $\delta_1$  измерения переменного тока, сравнить с классом точности амперметра *РА1*.

*Измерение переменного напряжения*

1. Согласно схеме (рис. 18) выполнить электрические соединения модулей для измерения переменного напряжения аналоговым (*PV1*) и цифровым (*PV2*) вольтметрами при помощи выпрямительного моста. **Монтаж схемы производить при отключенном питании.**

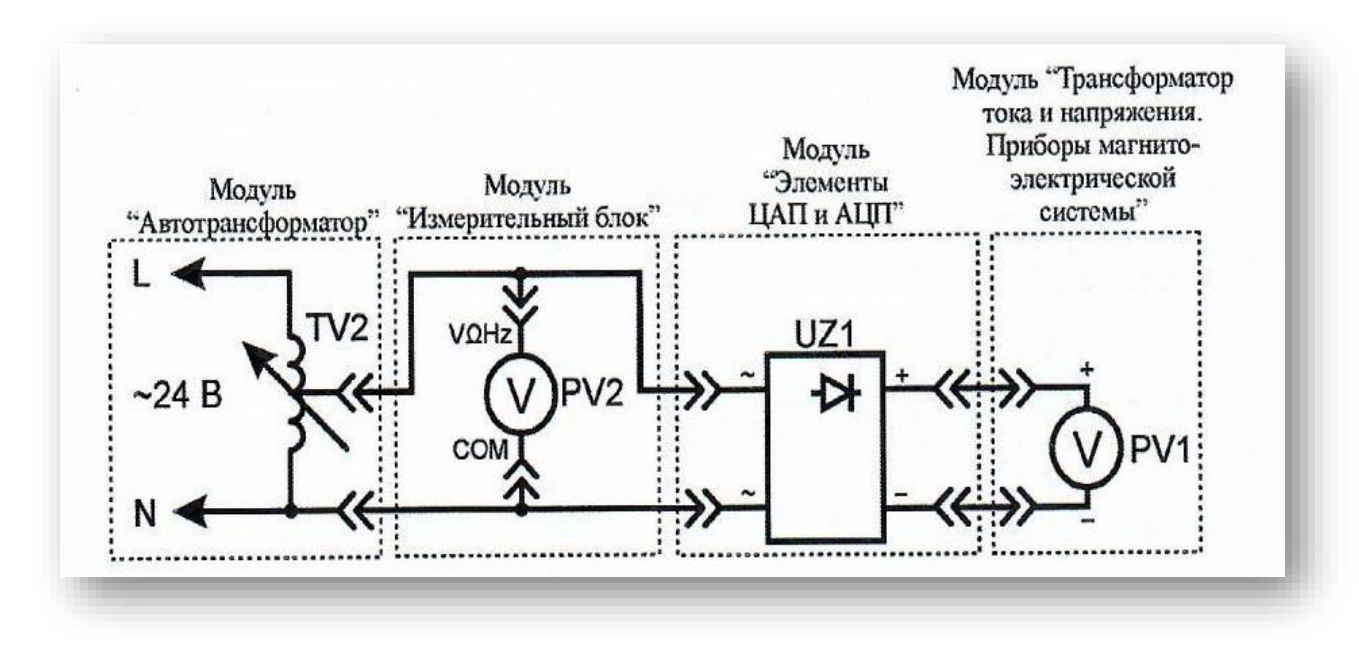

Рис. 18. Схема электрическая соединений лабораторных модулей для измерения переменного напряжения

Использовать:

 *PV1* – вольтметр модуля «Трансформатор тока и напряжения. Приборы магнитоэлектрической системы»;

 *PV2* – мультиметр 2 (*Sanwa РС500а*) модуля «Измерительный блок» в режиме измерения переменного напряжения;

- *TV2* автотрансформатор модуля «Автотрансформатор»;
- *UZ1* мост выпрямительный модуля «Элементы ЦАП и АЦП».

2. Включить автоматический выключатель и выключатель дифференциального тока «Сеть» модуля «Модуль питания». Включить мультиметр. Увеличивая выходное напряжение автотрансформатора *TV2* от 0 В до 24 В (ручкой регулировки выходного напряжения автотрансформатора модуля «Автотрансформатор»), заносить показания вольтметров *PV1* и *PV2* в табл. 33. Провести не менее 10 измерений.

Таблица 33

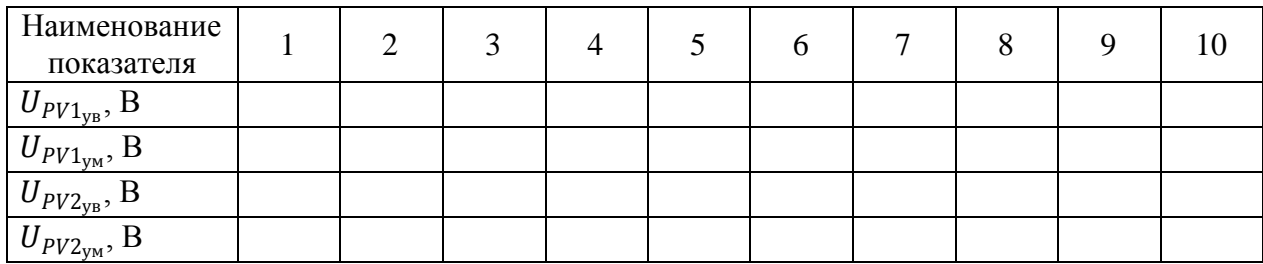

 $U_{PV1_{yB}}$  – показания вольтметра PV1 при увеличении тока в цепи;

 $U_{PV1_{\text{YM}}}$  – показания вольтметра PV1 при уменьшении тока в цепи;

 $U_{PV2_{VB}}$  – показания вольтметра PV2 при увеличении тока в цепи;

 $U_{PV2_{\text{YM}}}$  – показания вольтметра  $PV2$  при уменьшении тока в цепи.

3. Уменьшая выходное напряжение автотрансформатора *TV2* от 0 В до 24 В (ручкой регулировки выходного напряжения автотрансформатора модуля «Автотрансформатор»), заносить показания вольтметров *PV1* и *PV2* в табл. 33. Провести не менее 10 измерений при тех же значениях напряжения  $U_{PV1_{\text{vs}}}$ (табл. 33).

# **Обработка результатов измерений**

1. Рассчитать средние значения переменного напряжения (измеренного цифровым и аналоговым вольтметрами) для каждого пункта измерения табл. 33 по формулам:

$$
U_{PV1} = \frac{U_{PV1_{yB}} + U_{PV1_{yM}}}{2}
$$

$$
U_{PV2} = \frac{U_{PV2_{yB}} + U_{PV2_{yM}}}{2}
$$

Полученные значения занести в табл. 34.

Таблица 34

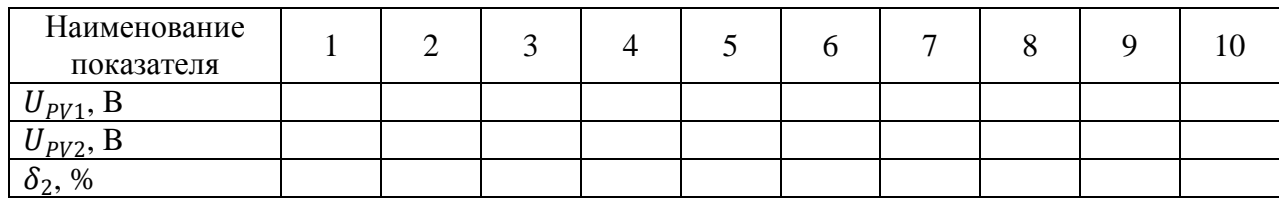

2. Рассчитать относительную погрешность *δ2* измерения переменного напряжения *UPV1* по формуле (2) (см. раздел «*Основные сведения*»), для каждого пункта табл. 34. Считать вольтметр *PV2* образцовым. Полученные значения занести в табл. 34.

3. Выбрать максимальное значение относительной погрешности  $\delta_2$  измерения переменного напряжения, сравнить с классом точности вольтметра *PV1.* Сделать вывод о погрешности измерения, вводимой выпрямительным мостом.

#### *Оценка влияния постоянной составляющей на показания вольтметра*

1. Согласно схеме (рис. 19) выполнить электрические соединения модулей для оценки влияния постоянной составляющей напряжения на показания вольтметра. **Монтаж схемы производить при отключенном питании.**

Использовать:

 *PV1* – вольтметр модуля «Трансформатор тока и напряжения. Приборы магнитоэлектрической системы»;

 *PV2* – мультиметр 2 (*Sanwa РС500а*) модуля «Измерительный блок» в режиме измерения переменного напряжения;

47

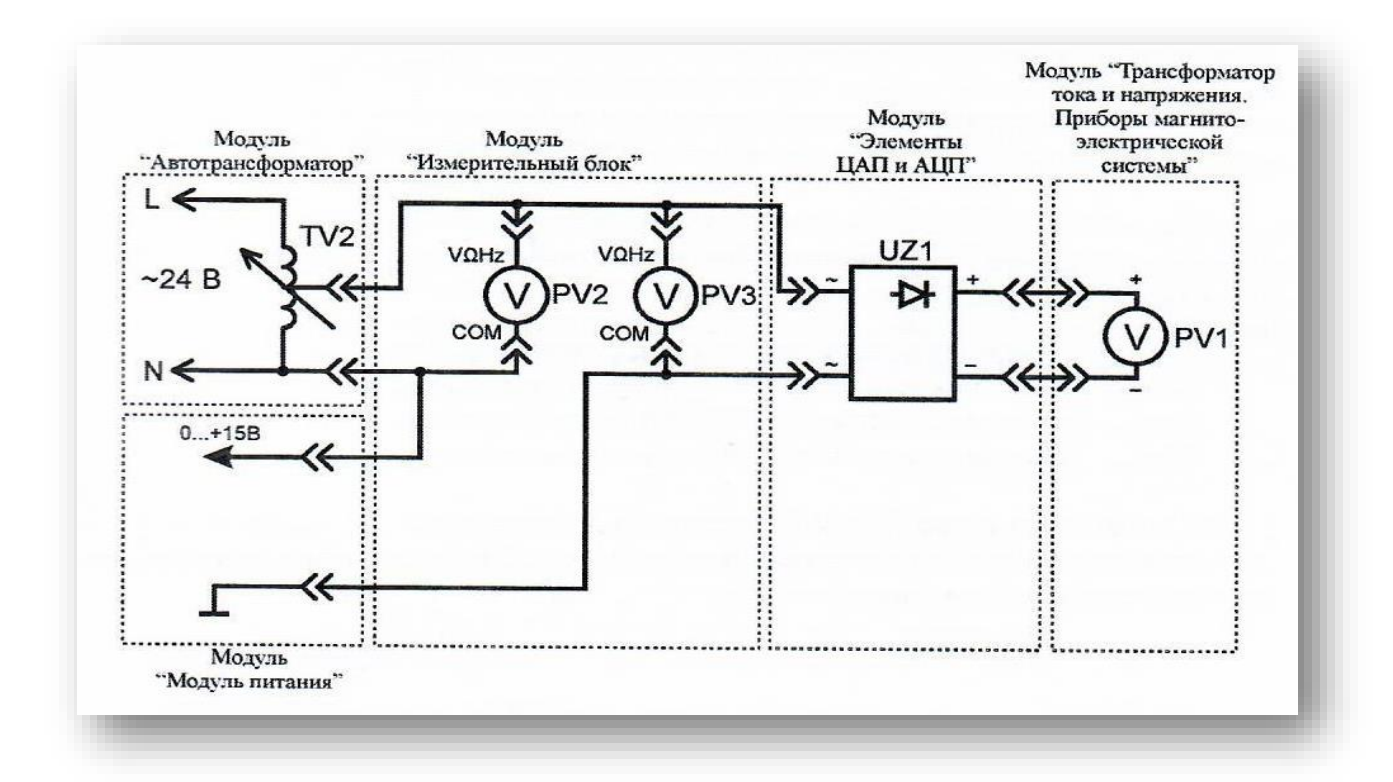

Рис. 19. Схема электрическая соединений лабораторных модулей для оценки влияния постоянной составляющей на показания вольтметра

 *PV3* – мультиметр 1 (*Mastech MY64*) модуля «Измерительный блок» в режиме измерения переменного напряжения с пределом до 20 В;

*ТV2* – автотрансформатор модуля «Автотрансформатор»;

*UZ1* – мост выпрямительный модуля «Элементы ЦАП и АЦП».

2. Включить автоматический выключатель и выключатель дифференциального тока «Сеть» модуля «Модуль питания». Включить мультиметры. Установить выходное напряжение автотрансформатора *TV2* (ручкой регулировки выходного напряжения автотрансформатора модуля «Автотрансформатор») на уровне 10 В, выходное напряжение автотрансформатора контролировать вольтметром *PV2.*

3. Увеличивая постоянную составляющую напряжения от 0 В до 10 В (ручкой регулировки «0...+15 В» модуля «Модуль питания»), заносить показания вольтметров *РV1*и *PV3* в табл. 35. Провести не менее 10 измерений.

4. Уменьшая постоянную составляющую напряжения от 10 В до 0 В (ручкойрегулировки «0...+15 В» модуля «Модуль питания»), заносить показания вольтметров *PV1* и *PV3* в табл. 35. Провести не менее 10 измерений при тех же значениях напряжения  $U_{PV1_{\text{yb}}}($ табл. 35).

Таблица 35

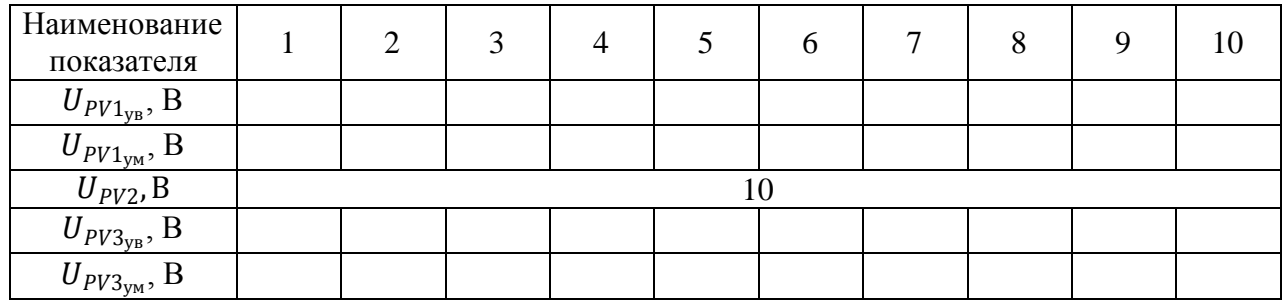

 $U_{PV1_{yB}}$ – показания вольтметра PV1 при увеличении тока в цепи;

 $U_{PV1_{\text{YM}}}$  – показания вольтметра *PV1* при уменьшении тока в цепи;

 $U_{PV3_{yB}}$  – показания вольтметра *PV3* при увеличении тока в цепи;

 $U_{PV3_{\rm yM}}$  – показания вольтметра *PV3* при уменьшении тока в цепи.

# **Обработка результатов измерений**

Используя данные табл. 35 сделать вывод о характере зависимости показаний вольтметров *PV1* и *РVЗ* от постоянной составляющей напряжения.

#### *Определение полосы пропускания вольтметров*

1. Согласно схеме (рис. 20) выполнить электрические соединения модулей для определения полосы пропускания вольтметров. **Монтаж схемы произ-**

# **водить при отключенном питании.**

Использовать:

 *G1* – функциональный генератор модуля «Функциональный генератор и пиковые детекторы»;

 *PV1* – вольтметр модуля «Трансформатор тока и напряжения. Приборы магнитоэлектрической системы»;

 *PV2* – мультиметр 1 (*Mastech* МY64) модуля «Измерительный блок» в режиме измерения переменного напряжения;

49

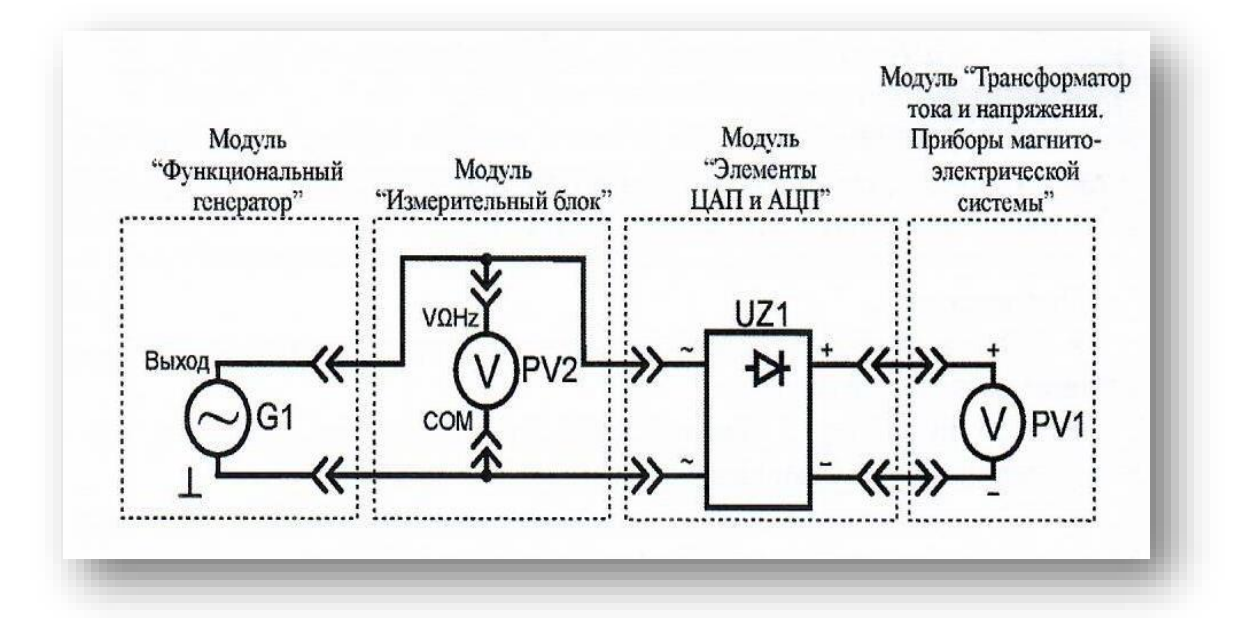

*UZ1* – мост выпрямительный модуля «Элементы ЦАП и АЦП».

Рис. 20. Схема электрическая соединений лабораторных модулей для определения полосы пропускания вольтметров

2. Включить автоматический выключатель и выключатель дифференциального тока «Сеть» модуля «Модуль питания». Включить мультиметры и модуль «Функциональный генератор. Пиковые детекторы». Установить максимальную амплитуду выходного сигнала модуля «Функциональный генератор. Пиковые детекторы», нажав и удерживая соответствующую кнопку увеличения амплитуды «▲» до тех пор, пока увеличиваются показания мультиметра *PV2.* Установить минимальную частоту колебаний сигнала (нажать и удерживать кнопку уменьшения частоты «▼»).

3. Увеличивать частоту колебаний/сигнала в интервале от 10 Гц до 20 кГц (соответствующей кнопкой «▲» модуля «Функциональный генератор и пиковые детекторы») выполнить не менее 10 измерений. Рекомендуется использовать следующие значения: 10, 20, 50, 100, 200, 500, 700, 1000, 1500, 2000, 3000, 4000, 5000, 10000, 20000. Значения частоты/и соответствующие показания вольтметров *PV1***,** *PV2* заносить в табл. 36.

50

Таблица 36

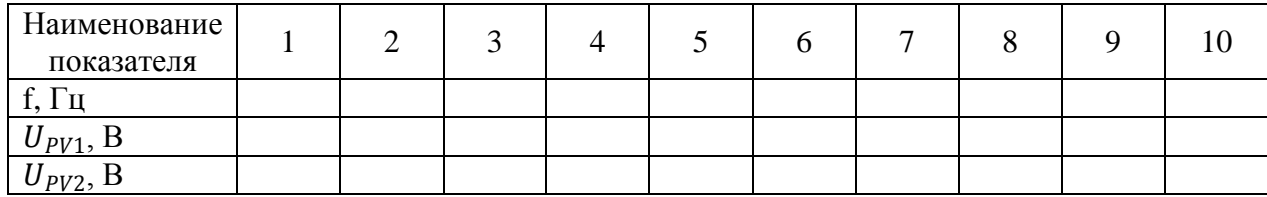

4. После завершения экспериментов и проверки результатов преподавателем необходимо разобрать схему, предоставить комплект в полном составе и исправности преподавателю или лаборанту.

# **Обработка результатов измерений**

1. Используя данные табл. 36, построить графики зависимости 1*(f)* и  $U_{PV2}(f)$ . Рекомендуется использовать логарифмический масштаб оси частот f По графикам определить нижнюю *fgн* и верхнюю *fgв* предельные частоты (рис. 16) мультиметра и аналогового вольтметра, сделать вывод.

2. Сделать обобщающий вывод по лабораторной работе.

#### *Контрольные вопросы*

1. Назначение выпрямительного моста в цепях измерения переменного напряжения или тока.

2. Влияние постоянной составляющей переменного напряжения на показания вольтметров.

3. Приведите определение предельной частоты измерительного прибора.

4. С какой целью на графиках применяется логарифмический масштаб?

# **ЛАБОРАТОРНАЯ РАБОТА №5 ИЗУЧЕНИЕ ПРИБОРОВ МАГНИТОЭЛЕКТРИЧЕСКОЙ СИСТЕМЫ**

*Цель работы:* изучить принцип работы амперметра и вольтметра магнитоэлектрической системы, произвести поверку и определить время успокоения стрелки.

*Оборудование:* модуль «Модуль питания», модуль «Трансформатор тока и напряжения. Приборы магнитоэлектрической системы», модуль «Измерительный блок», модуль «Ваттметр и секундомер», модуль «Элементы ЦАП и АЦП», соединительные проводники.

#### **1. Теоретическая часть**

Перед проведением работы необходимо ознакомится с разделом «Основные сведения».

Приборы магнитоэлектрической системы основываются на принципе взаимодействия магнитного поля постоянного магнита и магнитного поля катушки с током. Приборы электромагнитной системы работают на принципе втягивания металлического якоря в катушку, а приборы электродинамической системы используют взаимодействие катушки и рамки с током.

Измерительный механизм прибора магнитоэлектрической системы состоит из двух частей:

1) неподвижная часть состоит из постоянного магнита (рис. 21, п. 1), полюсных наконечников (рис. 21, п. 2), неподвижного сердечника (рис. 21, п. 3). В зазоре между полюсными наконечниками и сердечником существует сильное магнитное поле;

2) подвижная часть измерительного механизма состоит из легкой рамки (рис. 21, п. 4), обмотка которой наматывается на алюминиевый каркас, и двух полуосей (рис. 21, п. 5), неподвижно связанных с каркасом рамки. Концы обмотки припаяны к двум спиральным пружинам (рис. 21, п. 6), через которые в рамку подводится измеряемый ток. К рамке прикреплены стрелка (рис. 21, п. 7) и противовесы (рис. 21, п. 8).

52

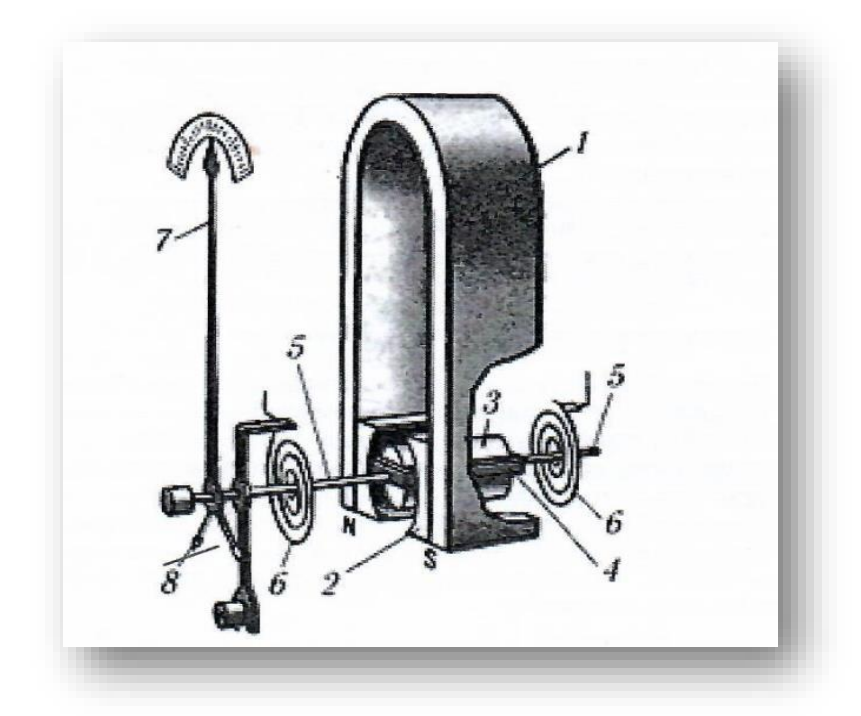

Рис. 21. Устройство измерительного механизма магнитоэлектрической системы

В зазоре между полюсными наконечниками и сердечником устанавливается рамка. Ее полуоси вставляются в стеклянные или агатовые подшипники.

В каждый момент времени рамка находится под действием двух противоположно направленных вращающих моментов, один из которых (электрический) пропорционален току, протекающему через обмотку, а другой (механический) пропорционален углу поворота рамки  $\alpha$ . При протекании через рамку (рис. 21, п. 4) переменного тока *i* работа механизма зависит от соотношения частоты тока и частоты собственных колебаний подвижной части (примерно  $\omega_0 =$ 6,28  $c^{-1}$ ). Следовательно, отклонение подвижной части измерительного механизма при частоте переменного тока более 10 Гц практически равно нулю. В диапазоне частот до 10 Гц подвижная часть колеблется с частотой переменного входного тока. Поэтому приборы с измерительными механизмами магнитоэлектрической системы применяют в цепях постоянного тока.

При протекании через рамку (рис. 21, п. 4) постоянного тока устанавливается стационарный угол отклонения, пропорциональный току *I*. Если сила тока *I* изменяется во времени, то возникающий электрический момент изменяется

безинерционно вслед за силой тока, устанавливающийся угол поворота а определяется передаточной функцией механической системы.

В зависимости от конструкции системы могут быть измерены и показаны как мгновенные значения (при частоте переменного тока *i* значительно меньшей собственной частоты системы), так и линейные средние значения (при частоте переменного тока *i* большей собственной частоты системы).

Угол  $\alpha$  определяется при помощи механического указателя – стрелки, перемещающейся по шкале, проградуированной непосредственно в единицах измеряемой величины.

Измерительные механизмы амперметров и вольтметров имеют одинаковый принцип работы, отличие заключается в значении внутреннего сопротивления. Внутреннее сопротивление амперметра значительно меньше внутреннего сопротивления вольтметра.

#### *Определение времени успокоения стрелки*

Время успокоения – время от первого достигнутого показания до установившегося в центре зоны окончательного показания, при скачкообразном изменении измеряемой величины от нуля (обесточенное состояние) до такого значения, когда окончательно установившееся показание составит определенную пропорциональную часть длины шкалы.

Согласно ГОСТ 30012.1-2002 отклонение стрелки указателя от положения покоя после внезапного приложения возбуждения, вызывающего изменение окончательного показания на 2/3 длины шкалы, не должно превышать 1,5 % длины шкалы по истечении 4 с.

### **2. Порядок выполнения лабораторной работы**

Изучить теоретический материал необходимый для выполнения лабораторной работы. Ответить на контрольные вопросы и получить у преподавателя допуск к проведению лабораторной работы.

54

#### *Поверка вольтметра*

1. Согласно схеме (рис. 22) выполнить электрические соединения модулей для поверки вольтметра магнитоэлектрической системы. **Монтаж схемы производить при отключенном питании.**

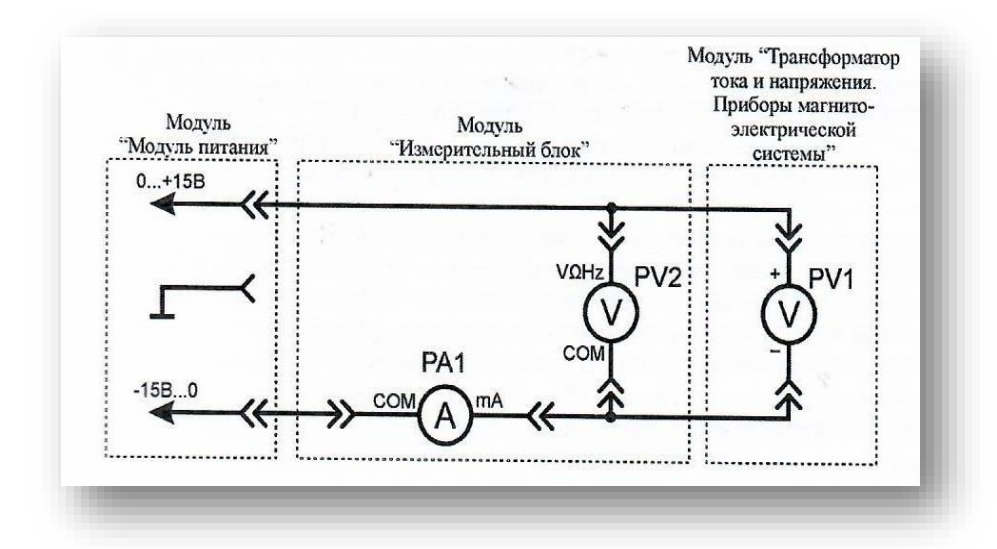

Рис. 22. Схема электрическая соединений лабораторных модулей для поверки вольтметра

Использовать:

 *РV1* – вольтметр модуля «Трансформатор тока и напряжения. Приборы магнитоэлектрической системы»;

 *РV2 –* мультиметр 2 (*Sanwa РС500а*) модуля «Измерительный блок» в режиме измерения постоянного напряжения (образцовый вольтметр);

 *РА1* – мультиметр 1 (*Mastech MY64*) модуля «Измерительный блок» в режиме измерения постоянного тока с пределом до 2 мА.

В данной лабораторной работе поверяемым прибором является вольтметр магнитоэлектрической системы (*РV1*). За образцовый прибор принимается цифровой мультиметр (*PV2*), так как его класс точности значительно выше.

2. Включить автоматический выключатель и выключатель дифференциального тока «Сеть» модуля «Модуль питания». Включить мультиметры. Увеличивая выходное напряжение канала «0...+15 В» от 0 В до +15 В (ручкой регулировки «0...+15 В» модуля «Модуль питания»), заносить показания вольтметров *РV1* и *PV2* в табл. 37. Провести не менее 5 измерений.

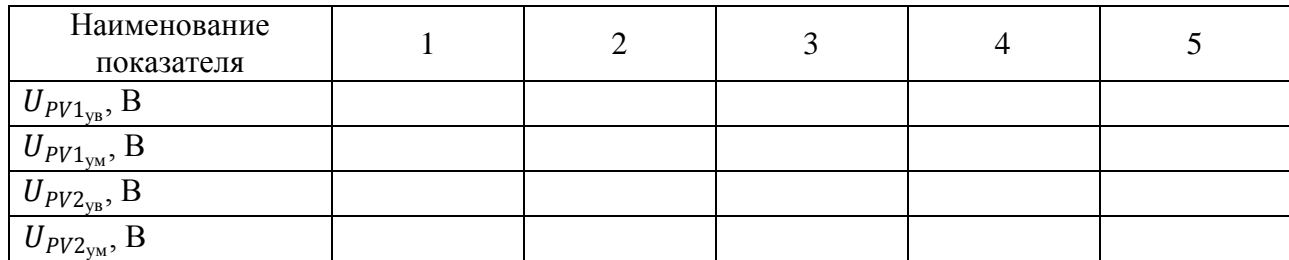

Таблица 37

 $U_{PV1_{\text{ye}}}$ – показания вольтметра PV1 при увеличении тока в цепи;

 $U_{PV1_{\text{YM}}}$ – показания вольтметра PV1 при уменьшении тока в цепи;

 $U_{PV2_{yB}}$ – показания вольтметра PV2 при увеличении тока в цепи;

 $U_{PV2_{\text{YM}}}$  – показания вольтметра PV2 при уменьшении тока в цепи.

3. При максимальном напряжении канала «0...+15 В» увеличивать выходное напряжение канала «-15 В...0» (ручкой регулировки «-15 В...0» модуля «Модуль питания») от 0 В до -15 В. Провести не менее 5 измерений.

4. Уменьшая выходное напряжение канала «0...+15 В» от +15 В до 0 В (ручкой регулировки «0...+15 В» модуля «Модуль питания»), заносить показания вольтметров PV1 и PV2 в табл. 37 Провести не менее 5 измерений при тех же значениях напряжения  $U_{PV1_{yB}}$  (табл. 37). При минимальном напряжении канала «0...+15 В» уменьшать выходное напряжение канала «-15 В...0» (ручкой регулировки «-15 В...0» модуля «Модуль питания») от -15 В до 0 В. Провести не менее 5 измерений при тех же значениях напряжения  $U_{P V \mathbf{1}_{y \text{s}}}$ (табл. 37).

5. Установить выходное напряжение каналов «0...+15 В» и «-15 В...0» (ручками регулировки «0...+15 В» и «-15 В...0» модуля «Модуль питания») на уровне +15 В и -15 В соответственно. При заданных значениях выходного напряжения каналов рассчитать значение сопротивления *RPV1* вольтметра по закону Ома:

$$
R_{PV1} = \frac{U_{PV2}}{I_{PA1}}
$$

где *IРА1* и *UPV2* показания приборов РА1 и РV2 соответственно. Занести полученное значение сопротивления *RPV1* в табл. 38.

### **Обработка результатов измерений**

1. Используя данные табл. 37 рассчитать среднее значение напряжения для каждого пункта измерения по формулам:

$$
U_{PV1} = \frac{U_{PV1_{yB}} + U_{PV1_{yM}}}{2}
$$

$$
U_{PV2} = \frac{U_{PV2_{yB}} + U_{PV2_{yM}}}{2}
$$

Полученные значения занести в табл. 38.

# Таблица 38

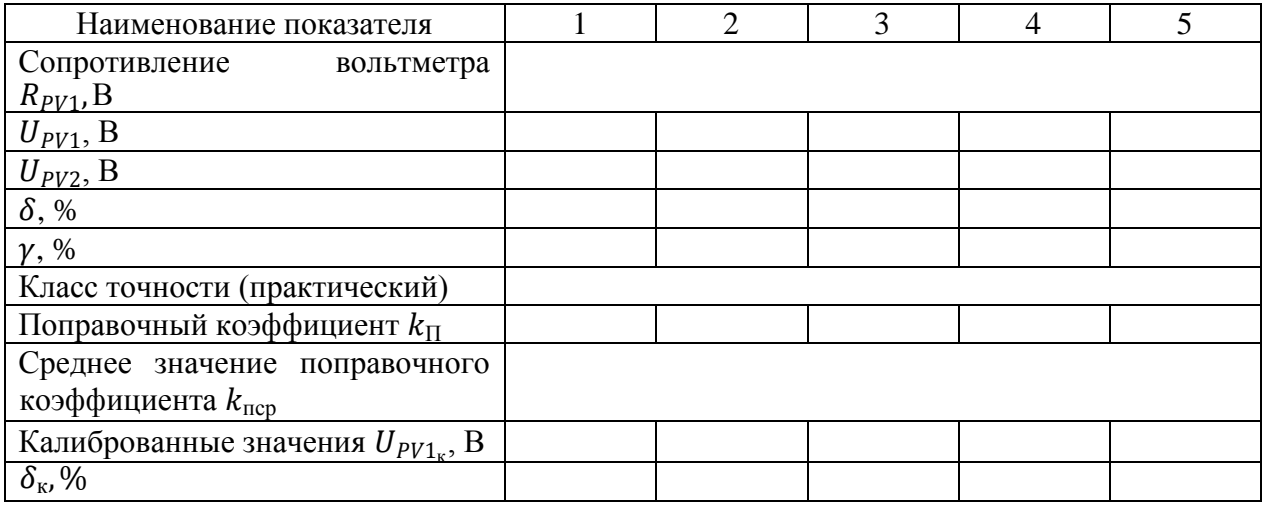

2. Рассчитать относительную  $\delta$  и приведенную  $\gamma$  погрешности измерения по формулам (2) и (3) соответственно (см. раздел «*Основные сведения*») для каждого пункта табл. 38. Полученные значения занести в табл. 38. Выбрать максимальное значение приведенной погрешности  $\gamma$ , сравнить с классом точности вольтметра *PV1*. Сделать вывод о необходимости калибровки прибора.

3. Независимо от результатов предыдущего пункта провести калибровку показаний вольтметра *PV1*:

 рассчитать поправочный коэффициент для каждого пункта табл. 38 по формуле:

$$
k_{\rm \pi} = \frac{U_{PV2}}{U_{PV1}}
$$

 используя данные табл. 38 рассчитать среднее значение поправочного коэффициента  $k_{\text{ncp}}$ по формуле:

$$
k_{\rm ncp} = \frac{k_{\rm n1} + k_{\rm n2} + k_{\rm nN}}{N}
$$

где *N –* число измерений;

• рассчитать калиброванные значения измеренного напряжения  $U_{PVI}$ для каждого пункта табл. 38 по формуле:

$$
U_{PV1\kappa} = k_{\rm ncp} \cdot U_{PV1}
$$

 рассчитать относительную погрешность δ*<sup>к</sup>* измерения, для калиброванных значений напряжения, по формуле (2) (см. раздел «*Основные сведения*») для каждого пункта табл. 38.

Полученные значения поправочного коэффициента  $k_{\text{n}}$ , среднего значения поправочного коэффициента  $k_{\rm ncp}$ , калиброванного значения  $U_{P V \mathbf{1}_{\rm K}}$ и относительной погрешности δ*к* занести в табл. 38.

*Измерение времени успокоения стрелки вольтметра*

1. Согласно схеме (рис. 23) выполнить электрические соединения модулей для определения времени успокоения стрелки. Монтаж схемы производить при отключенном питании.

Использовать:

 *PV1* – вольтметр модуля «Трансформатор тока и напряжения. Приборы магнитоэлектрической системы»;

- $\cdot$  *R<sub>ДТ</sub>* датчик тока модуля «Ваттметр и секундомер»;
- *RН1* нагрузочный резистор модуля «Элементы ЦАП и АЦП».

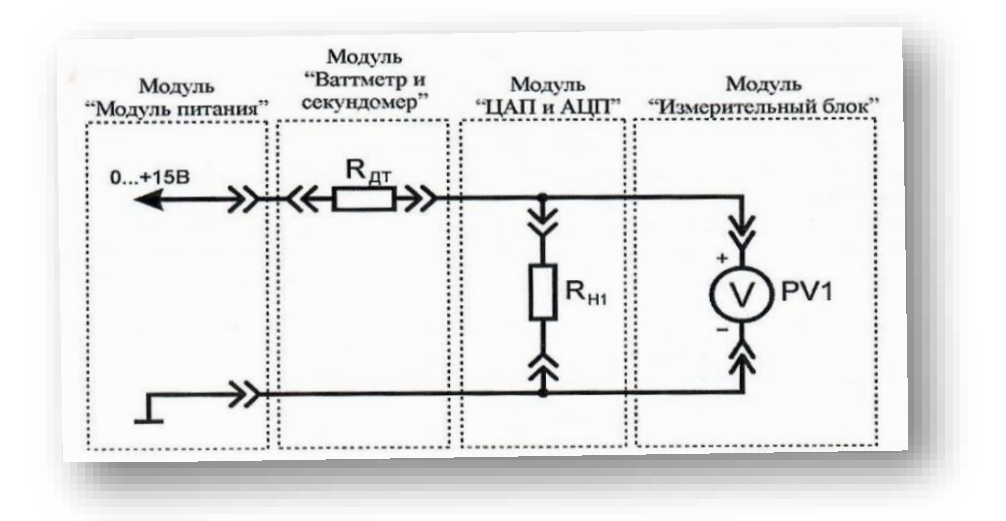

Рис. 23. Схема электрическая соединений лабораторных модулей для измерения времени успокоения стрелки вольтметра

2. Включить автоматический выключатель и выключатель дифференциального тока «Сеть» модуля «Модуль питания». Включить секундомер. Установить такое входное значение напряжения (ручкой регулировки «0...+15 В» модуля «Модуль питания»), чтобы показания вольтметра *PV1* соответствовали 2/3 длины шкалы. Вытащить штырь соединительного проводника из гнезда «0...+15 В» модуля «Модуль питания».

3. Переключить секундомер в режим автоматического запуска, нажав кнопку «Автомат, запуск», если показания секундомера отличны от 0, нажать кнопку «Сброс».

4. Вставить штырь соединительного проводника в гнездо «0...+15 В» модуля «Модуль питания», стрелка вольтметра PV1 устремится к отметке значения напряжения установленного в п. 3, при этом начнется отсчет времени секундомером. По окончании переходного процесса (изменение положения стрелки указателя менее 1,5 % длины шкалы) остановить отсчет времени, нажав кнопку «Автомат, запуск» секундомера. Занести значение времени *t* (показания индикатора секундомера) в табл. 39. Провести не менее 10 измерений.

5. Рассчитать среднеарифметическое значение времени *t* (табл. 39) по формуле:

$$
t_{\rm cp} = \frac{t_1 + t_2 + t_N}{N}
$$

Полученное значение занести в табл. 39.

# Таблица 39

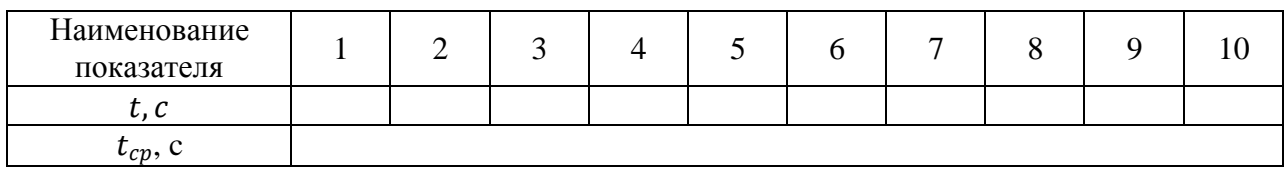

6. За время успокоения стрелки принять значение *tcp.* Занести класс точности, цену деления и диапазон значений поверяемого вольтметра *PV1* в отчет (см. раздел «Основные параметры средств измерений»).

7. Выключить автоматический выключатель и выключатель дифференциального тока «Сеть» модуля «Модуль питания».

# *Поверка амперметра*

1. Согласно схеме (рис. 24) выполнить электрические соединения модулей для поверки амперметра магнитоэлектрической системы. **Монтаж схемы производить при отключенном питании.**

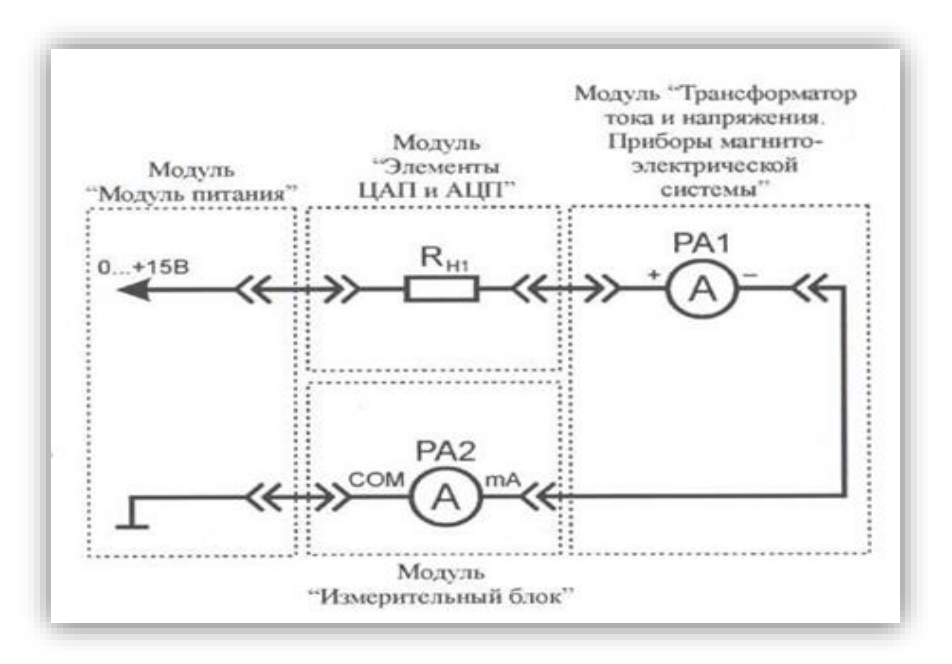

Рис. 24. Схема электрическая соединений лабораторных модулей

#### для поверки амперметра

Использовать:

 *РА1* – амперметр модуля «Трансформатор тока и напряжения. Приборы магнитоэлектрической системы»;

 *РА2 –* мультиметр 2 (*Sanwa РС500а*) модуля «Измерительный блок» в режиме измерения постоянного тока (образцовый амперметр);

*RH1* - нагрузочный резистор модуля «Элементы ЦАП и АЦП».

В данной лабораторной работе поверяемым прибором является амперметр магнитоэлектрической системы (*РА1*). За образцовый прибор принимается цифровой мультиметр (*РА2*)*,* так как его класс точности значительно выше.

2. Включить автоматический выключатель и выключатель дифференциального тока «Сеть» модуля «Модуль питания». Включить мультиметр. Увеличивая силу тока в цепи от 0 мА до 150 мА (ручкой регулировки «0...+15 В» модуля «Модуль питания»), заносить показания амперметров *РА1* к *РА2* в табл. 40, провести не менее 10 измерений.

Таблица 40

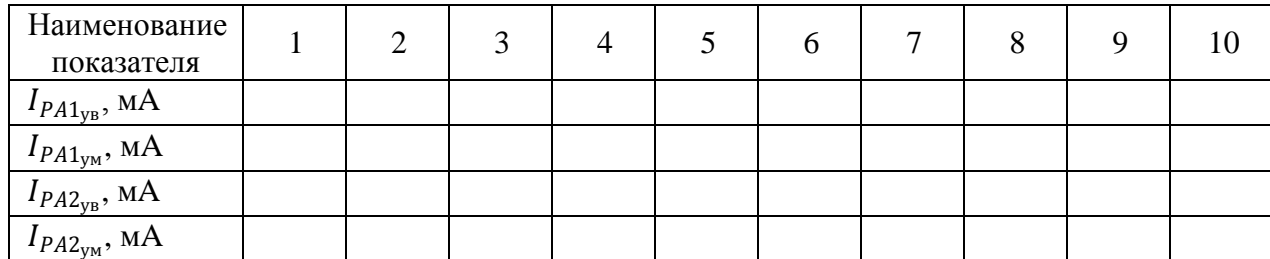

 $I_{PA1_{\rm yB}}$  – показания амперметра РА1 при увеличении тока в цепи;

 $I_{PA1_{\text{yM}}}$ – показания амперметра РА1 при уменьшении тока в цепи;

2ув *–* показания амперметра РА2 при увеличении тока в цепи;

 $I_{PA2_{\rm YM}}$  – показания амперметра РА2 при уменьшении тока в цепи.

3. Уменьшая силу тока в цепи от 0 мА до 150 мА (ручкой регулировки «0...+15 В» модуля «Модуль питания»), заносить показания амперметров *РА1* и *РА2* в табл. 40. Провести не менее 10 измерений при тех же значениях тока  $I_{PA1_{yB}}$ (табл. 40). Отключить питание стенда автоматическим выключателем и выключателем дифференциального тока «Сеть».

# **Обработка результатов измерений**

Используя данные табл. 40 рассчитать среднее значение тока по формулам:

$$
I_{PA1} = \frac{I_{PA1_{yb}} + I_{PA1_{ym}}}{2}
$$

$$
I_{PA2} = \frac{I_{PA2_{yb}} + I_{PA2_{ym}}}{2}
$$

Полученные значения занести в табл. 41.

Таблица 41

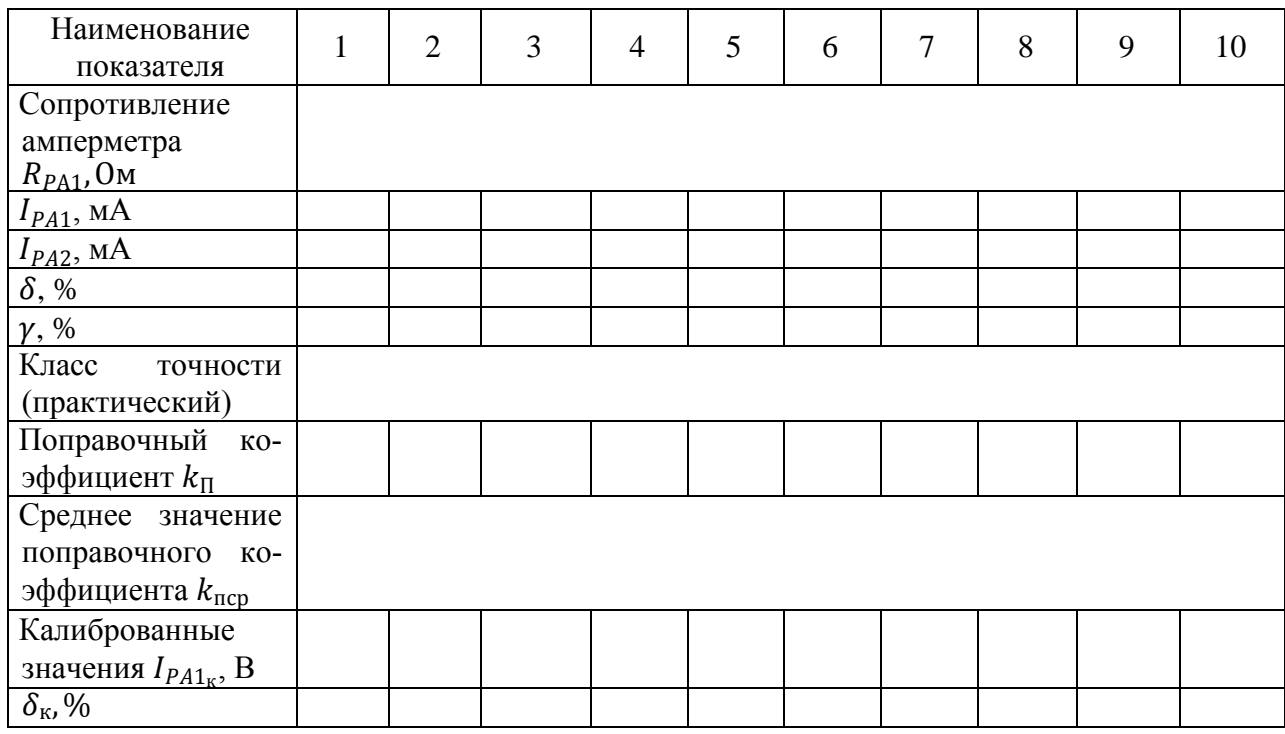

4. Рассчитать относительную  $\delta$  и приведенную  $\gamma$  погрешности измерения по формулам (2) и (3) соответственно (см. раздел «*Основные сведения*») для каждого пункта табл. 41. Полученные значения занести в табл. 41. Выбрать максимальное значение приведенной погрешности  $\gamma$ , сравнить с классом точности амперметра *РА1*. Сделать вывод о необходимости калибровки прибора.

6. Независимо от результатов предыдущего пункта провести калибровку амперметра *РА1:*

 рассчитать поправочный коэффициент k*<sup>п</sup>* для каждого пункта табл. 41 по формуле:

$$
k_{\rm\scriptscriptstyle II}=\frac{I_{PA2}}{I_{PA1}}
$$

 по данным табл. 41 рассчитать среднее значение поправочного коэффициента k*пср* по формуле:

$$
k_{\rm ncp} = \frac{k_{\rm n1} + k_{\rm n2} + k_{\rm nN}}{N}
$$

где *N –* число измерений;

• рассчитать калиброванные значения измеренной силы тока  $I_{PA1\text{k}}$  для каждого пункта табл. 41 по формуле:

$$
I_{PA1\kappa} = k_{\text{ncp}} \cdot I_{PA1}
$$

• рассчитать относительную погрешность  $\delta_k$  измерения, для калиброванных значений напряжения, по формуле (2) (см. раздел «*Основные сведения*») для каждого пункта табл. 41.

Полученные значения поправочного коэффициента *kп*, среднего значения поправочного коэффициента *kпср,* калиброванного значения *IРA1к* и относительной погрешности  $\delta_k$  занести в табл. 41.

*Измерение внутреннего сопротивления амперметра*

Согласно схеме (рис. 25) выполнить электрические соединения модулей для измерения внутреннего сопротивления амперметра. Монтаж схемы производить при отключенном питании.

Использовать:

 *РА1* – амперметр модуля «Трансформатор тока и напряжения. Приборы магнитоэлектрической системы»;

 *РА2* – мультиметр 2 (*Sanwa PC500а*) модуля «Измерительный блок» в режиме измерения постоянного тока;

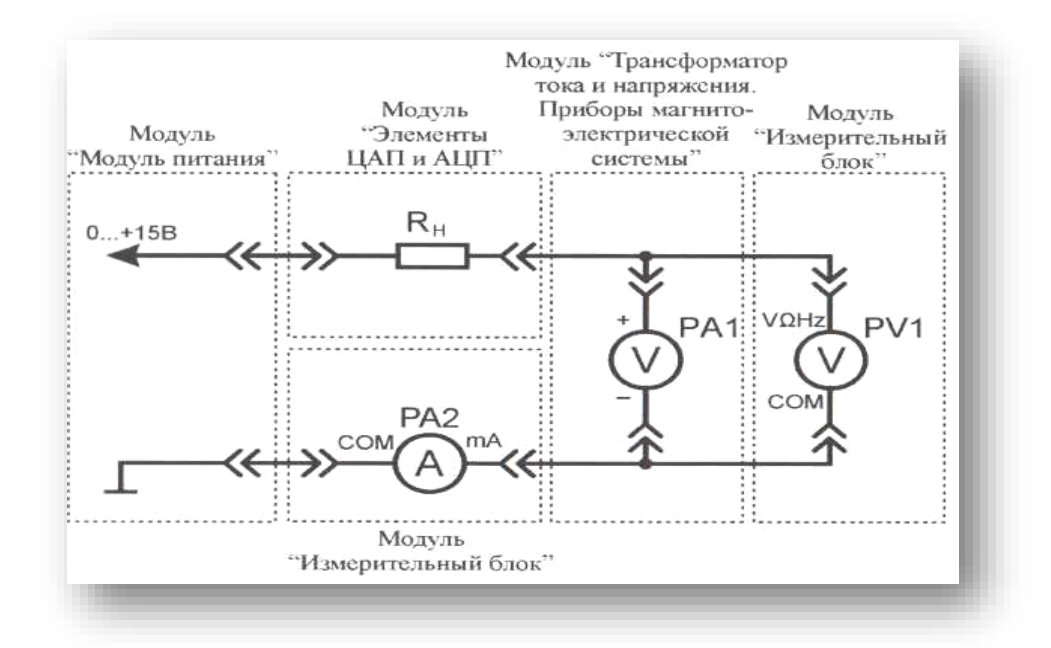

Рис. 25. Схема электрическая соединений лабораторных модулей для измерения внутреннего сопротивления амперметра

 *PV1*– мультиметр 1 (*Mastech MY64*) модуля «Измерительный блок» в режиме измерения постоянного напряжения с пределом до 20 В;

•  $R_{HI}$  – нагрузочный резистор модуля «Элементы ЦАП и АЦП».

1. Включить автоматический выключатель и выключатель дифференциального тока «Сеть» модуля «Модуль питания». Включить мультиметры. Установить силу тока (*РА2*) в цепи измерения 150 мА (ручкой регулировки «0...+15 В» модуля «Модуль питания»). При заданных значениях силы тока рассчитать значение сопротивления *RPA1* амперметра по закону Ома:

$$
R_{PA1} = \frac{U_{PV1}}{I_{PA2}}
$$

где *IРА2* и *UPV1* показания приборов *РА2* и *PV1* соответственно. Занести полученное значение сопротивления *RPA1* в табл. 41.

#### *Измерение времени успокоения стрелки амперметра*

1. Согласно схеме (рис. 26) выполнить электрические соединения модулей для определения времени успокоения стрелки амперметра. Монтаж схемы производить при отключенном питании.

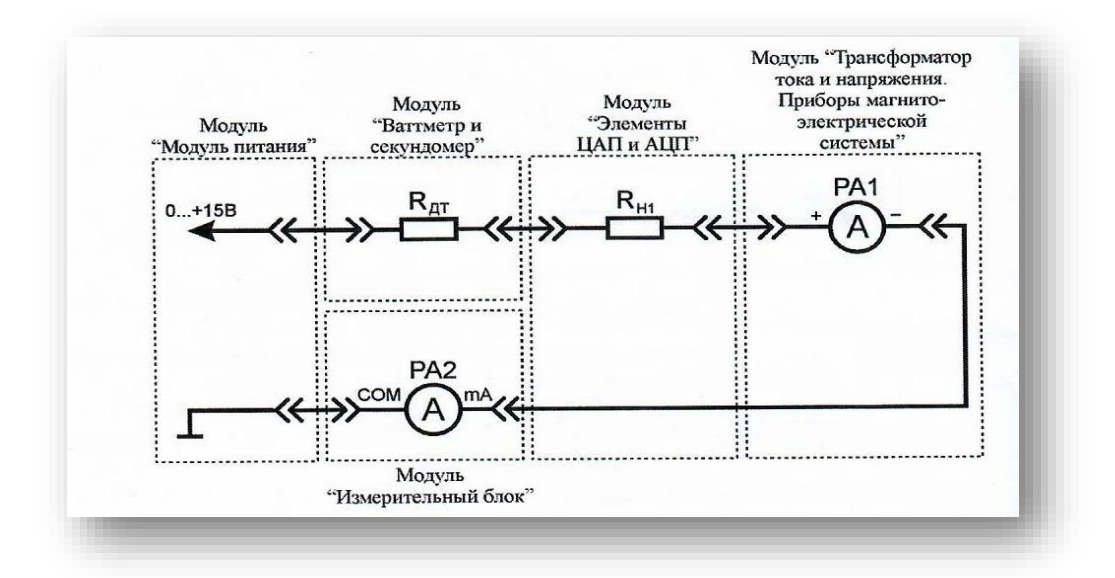

Рис. 26. Схема электрическая соединений лабораторных модулей для измерения времени успокоения стрелки амперметра

Использовать:

 *РА1* – амперметр модуля «Трансформатор тока и напряжения. Приборы магнитоэлектрической системы»;

 *РА2 –* мультиметр 2 (*Sanva PC500а*) модуля «Измерительный блок» в режиме измерения постоянного тока;

- $R_{\text{AT}}$  датчик тока модуля «Ваттметр и секундомер»;
- $R_{H1}$  нагрузочный резистор модуля «Элементы ЦАП и АЦП».

2. Включить автоматический выключатель и выключатель дифференциального тока «Сеть» модуля «Модуль питания». Установить такое значение тока в цени (ручкой регулировки «0...+15 В» модуля «Модуль питания»), чтобы показания амперметра *РА1* соответствовали 2/3 длины шкалы. Вытащить штырь соедини тельного проводника из гнезда «0...+15 В» модуля «Модуль питания» (рис. 26).

3. Переключить секундомер в режим автоматического запуска, нажав кнопку «Автомат, запуск», если показания секундомера отличны от 0, нажать кнопку «Сброс».

4. Вставить штырь соединительного проводника в гнездо «0...+15 В»

модуля «Модуль питания», стрелка амперметра устремится к отметке значения тока установленного в п. 3, при этом начнется отсчет времени секундомером. По окончании переходного процесса (изменение положения стрелки указателя менее 1,5 % длины шкалы) остановить отсчет времени, нажав кнопку «Автомат, запуск» секундомера. Занести значение времени *t* (показания индикатора секундомера) в табл. 42. Провести не менее 10 измерений.

Таблица 42

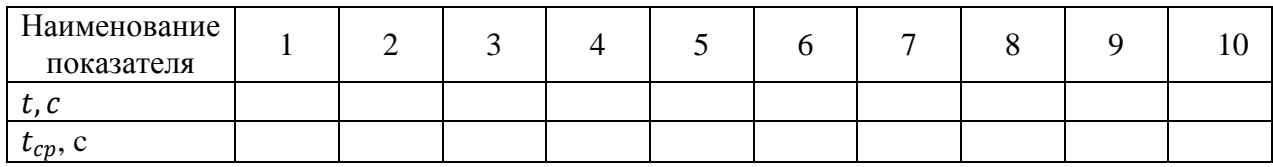

5. Рассчитать среднеарифметическое значение времени *t* (табл. 42) по формуле:

$$
t_{\rm cp} = \frac{t_1 + t_2 + t_N}{N}
$$

Полученное значение занести в табл. 42.

6. За время успокоения стрелки принять значение *tcp.* Занести класс точности, цену деления и диапазон значений поверяемого амперметра *РА1* в отчет (см. раздел «*Основные параметры средств измерений*»).

7. После завершения экспериментов и проверки результатов преподавателем необходимо разобрать схему, предоставить комплект в полном составе и исправности преподавателю или лаборанту.

8. Сделать обобщающий вывод по лабораторной работе.

#### *Контрольные вопросы*

1. Назовите основные системы электроизмерительных приборов.

2. Принцип работы приборов магнитоэлектрической системы.

3. Приведите конструкцию измерительного механизма прибора магнитоэлектрической системы?

4. Приведите шкалу измерительного прибора магнитоэлектрической и

электромагнитной систем?

5. Назовите принципиальное отличие вольтметра от амперметра магнитоэлектрической системы.

# **ЛАБОРАТОРНАЯ РАБОТА № 6 ИЗМЕРЕНИЕ АМПЛИТУДЫ ПЕРЕМЕННОГО НАПРЯЖЕНИЯ ПРИ ПОМОЩИ ДИОДНЫХ АМПЛИТУДНЫХ ДЕТЕКТОРОВ**

*Цель работы:* ознакомиться с основными схемами диодных амплитудных детекторов, изучить метод измерения амплитуды напряжения при помощи пикового детектора.

*Оборудование:* модуль «Модуль питания», модуль «Функциональный генератор. Пиковые детекторы», модуль «Измерительный блок», модуль «Автотрансформатор», соединительные проводники.

### **1. Теоретическая часть**

Диодный амплитудный детектор (далее ДАД) преобразует измеряемое переменное напряжение в постоянное, причем значение постоянного напряжения равно амплитудному значению переменного.

В данной лабораторной работе рассмотрены два типа ДАД: с открытым и закрытым входом. В схеме ДАД с открытым входом (рис. 27), выходное напряжение  $U_{\text{BUX}}$  определяется по формуле:

$$
U_{\text{b}ux} = U_{m,\text{ex}} + U_{n,\text{ex}}
$$

где *Um.вх* - амплитудное значение переменной составляющей входного напряжения;

*Uп.вх* - значение постоянной составляющей входного напряжения.

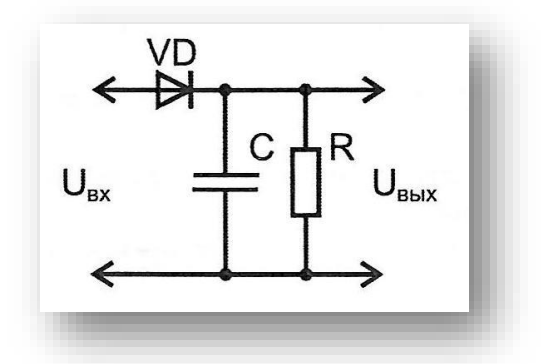

Рис. 27. Схема пикового детектора с открытым входом

В схеме ДАД с закрытым входом (рис. 28) выходное напряжение определяется амплитудным значением переменной составляющей входного напряжения, то есть  $U_{\text{bbrx}} = U_{\text{m.Bx}}$ .

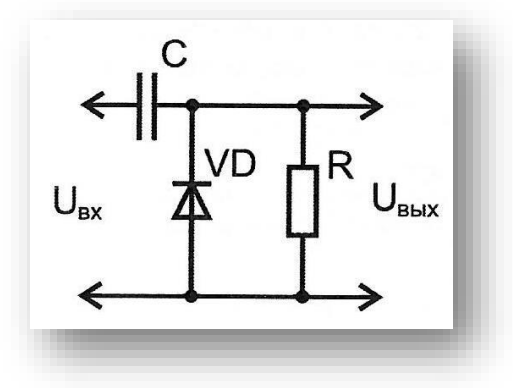

Рис. 28. Схема пикового детектора с закрытым входом

Так как в схеме пикового детектора с закрытом входом напряжение на выходе имеет большую переменную составляющую, по сравнению со схемой ДАД с открытым входом, на выходе применяют *RC* фильтр (рис. 29).

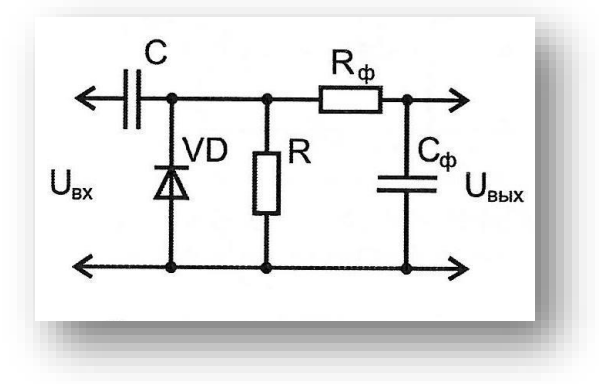

 Рис. 29. Схема пикового детектора с закрытым входом и *RС*-фильтром Также следует учитывать, что форма синусоидального напряжения в

электрических сетях может несколько отличаться от формы идеальной синусоиды, что вносит некоторую погрешность при расчетах амплитудного значения напряжения (до 10%).

### **2. Порядок проведения лабораторной работы**

1. Изучить теоретический материал необходимый для выполнения лабораторной работы. Ответить на контрольные вопросы и получить у преподавателя допуск к проведению лабораторной работы.

2. Согласно схеме (рис. 30) выполнить электрические соединения модулей для измерения амплитуды переменного напряжения функционального генератора при помощи ДАД с открытым входом. *Монтаж схемы производить при отключенном питании.*

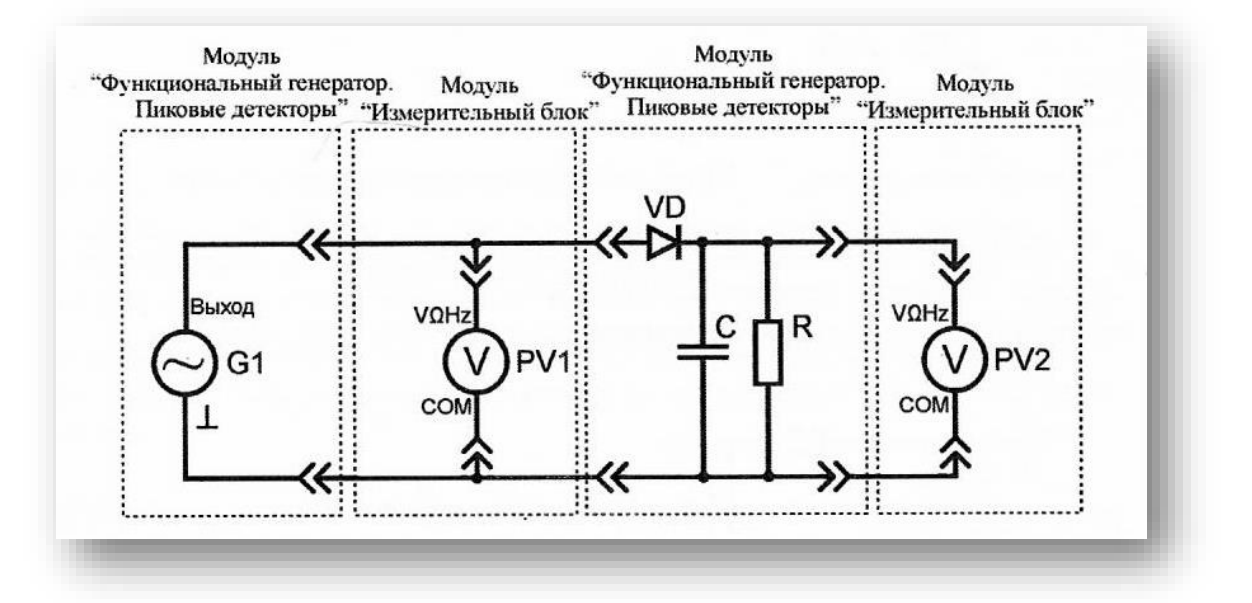

Рис. 30. Схема электрическая соединений лабораторных модулей для измерения амплитуды переменного напряжения функционального генератора при помощи ДАД с открытым входом

Использовать:

• *PV1* - мультиметр 2 (*Sanwa РС500)* модуля «Измерительный блок» в режиме измерения переменного напряжения;

• *РV*2 - мультиметр 1 *(Mastech MY64)* модуля «Измерительный

блок» в режиме измерения постоянного напряжения с пределом до 20 В;

• *G1* - функциональный генератор модуля «Функциональный генератор Пиковые детекторы».

3. Включить автоматический выключатель и выключатель дифференциального тока «Сеть» модуля «Модуль питания». Включить мультиметры и модуль «Функциональный генератор. Пиковые детекторы». Установить синусоидальную форму выходного сигнала функционального генератора G1 соответствующей кнопкой функционального генератора. Установить частоту колебаний сигнала в диапазоне от 50 Гц до 1 кГц (по указанию преподавателя).

4. Увеличивая действующее значение выходного напряжения *(РV1)* функционального генератора *G1* (кнопками изменения амплитуды) в диапазоне от 0 В до 7 В, заносить показания вольтметров *PV1* и *PV2* в соответствующие ячейки табл. 43. Провести 5 измерений.

Таблица 43

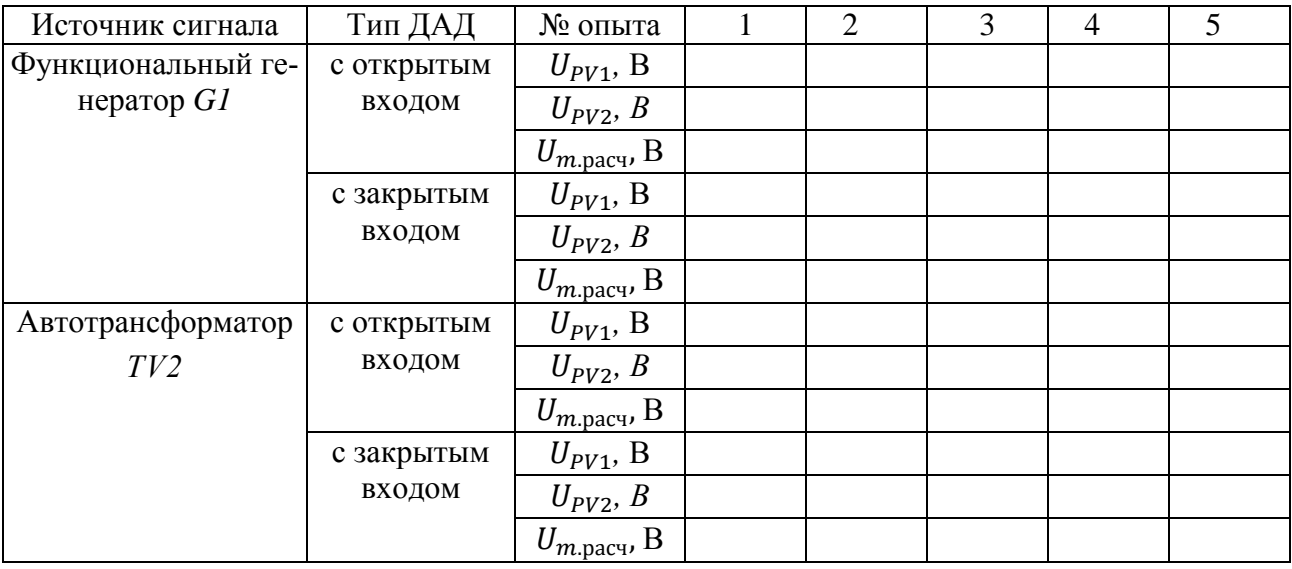

5. Согласно схеме (рис. 31) выполнить электрические соединения модулей дли измерения амплитуды переменного напряжения автотрансформатора при помощи ДАД с открытым входом. **Монтаж схемы производить при отключенном** питании.

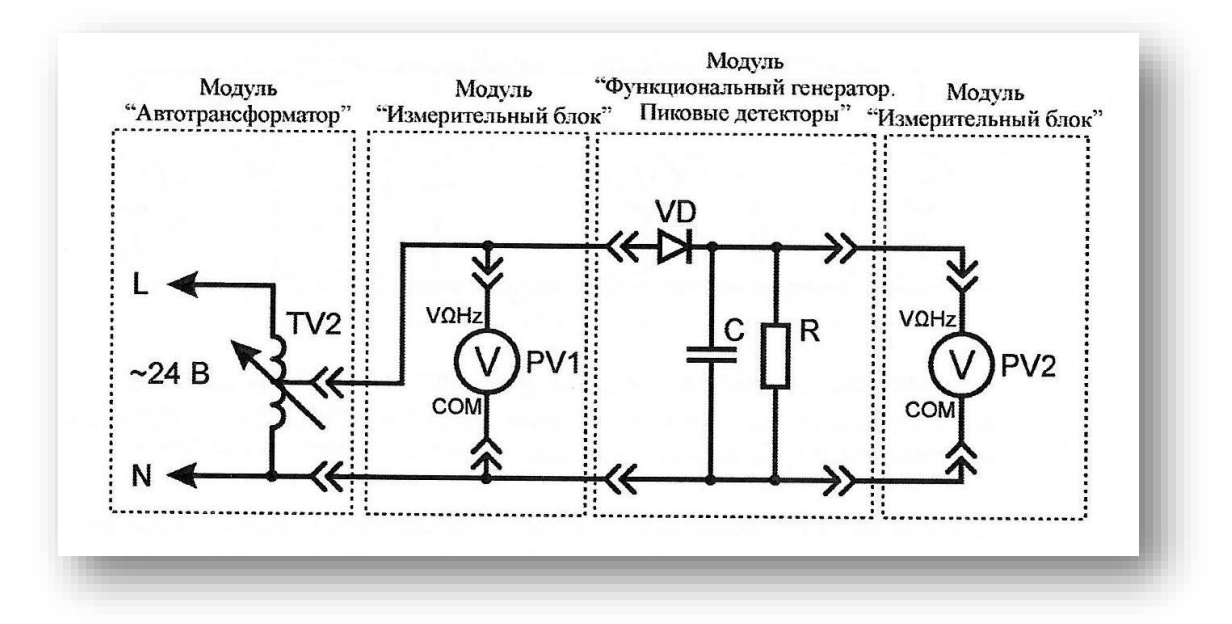

Рис. 31. Схема электрическая соединений лабораторных модулей для измерения амплитуды переменного напряжения автотрансформатора при помощи ДАД с открытым входом

Использовать:

• *PV1* - мультиметр 2 *(Sanwa РС500)* модуля «Измерительный блок» в режиме измерения переменного напряжения;

• *PV2* - мультиметр 1 (*Mastech MY64)* модуля «Измерительный блок» в режиме измерения постоянного напряжения с пределом до 20 В;

• *TV2* - автотрансформатор модуля «Автотрансформатор».

6. Увеличивая действующее значение выходного напряжения *(PV1)* автотрансформатора *ТV2* (ручкой регулировки выходного напряжения автотрансформатора модуля «Автотрансформатор») в диапазоне от 0 В до 7 В, заносить показания вольтметров *РV1* и *РV2* в соответствующие ячейки табл. 43. Провести 5 измерений.

7. Согласно схеме (рис. 32) выполнить электрические соединения модулей для измерения амплитуды переменного напряжения функционального генератора при помощи ДАД с закрытым входом. *Монтаж схемы производить при отключенном питании.*

71

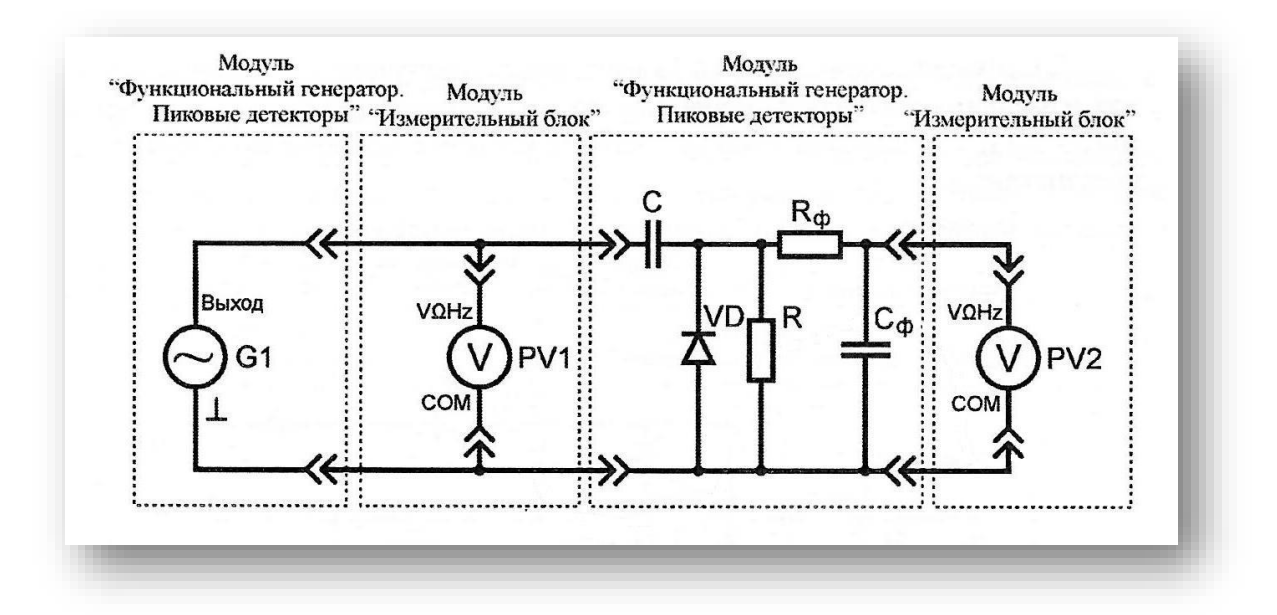

Рис. 32. Схема электрическая соединений лабораторных модулей для измерения амплитуды переменного напряжения функционального генератора при по-

мощи ДАД с закрытым входом

Использовать:

• *РV1 -* мультиметр 2 (*Sanwa РС500)* модуля «Измерительный блок» в режиме измерения переменного напряжения;

• *PV2 -* мультиметр 1 (*Mastech MY64)* модуля «Измерительный блок» в режиме измерения постоянного напряжения с пределом до 20 В;

• *G1* - функциональный генератор модуля «Функциональный генератор, Пиковые детекторы».

8. Установить синусоидальную форму выходного сигнала функционального генератора *G1* соответствующей кнопкой функционального генератора. Установить частоту колебаний сигнала в диапазоне от 50 Гц до 1 кГц (по указанию преподавателя).

9. Увеличивая действующее значение выходного напряжения *(PV1*) функционального генератора *G*1 (кнопками изменения амплитуды) в диапазоне от 0 В до 7 В, заносить показания вольтметров *РV1* и *PV2* в соответствующие ячейки табл. 43. Провести 5 измерений.

10. Согласно схеме (рис. 33) выполнить электрические соединения модулей для измерения амплитуды переменного напряжения автотрансформатора
при помощи ДАД с открытым входом. *Монтаж схемы производить при отключенном питании.*

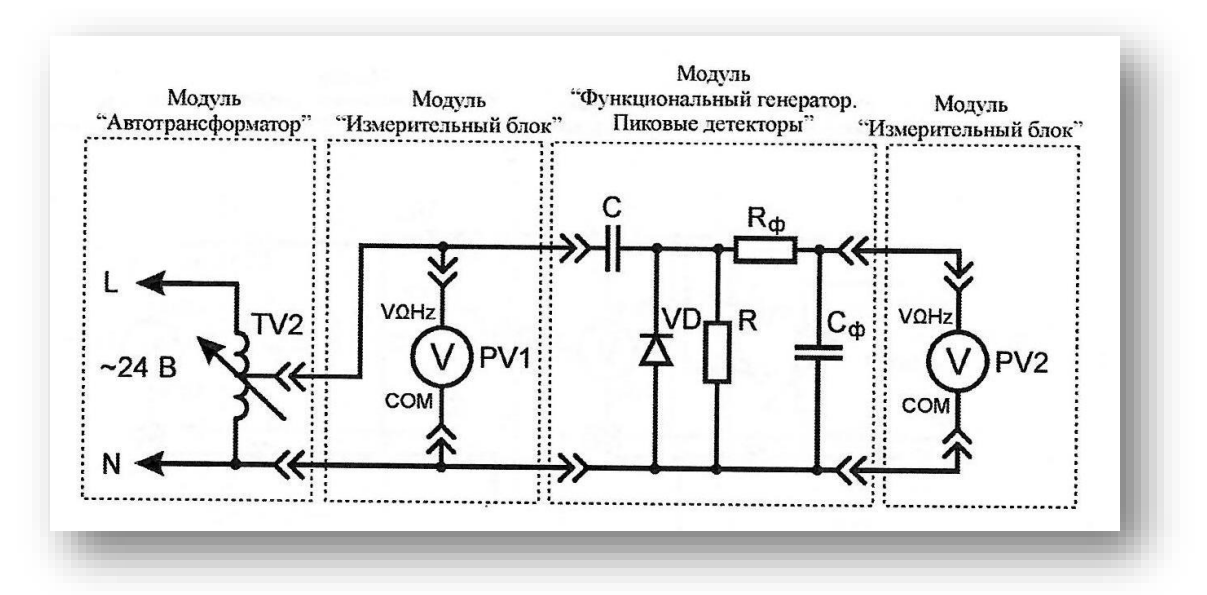

Рис. 33. Схема электрическая соединений лабораторных модулей для измерения амплитуды переменного напряжения автотрансформатора при помощи

ДАД с закрытым входом

Использовать:

 *РV1* - мультиметр 2 *(Sanwa РС*500) модуля «Измерительный блок» в режиме измерения переменного напряжения;

 *РV*2 - мультиметр 1 (*Mastech MY500)* модуля «Измерительный блок» в режиме измерения постоянного напряжения с пределом до 20 В;

*TV2 -* автотрансформатор модуля «Автотрансформатор».

11. Увеличивая действующее значение выходного напряжения (*PV1*) автотрансформатора *ТV2* (ручкой регулировки выходного напряжения автотрансформатора модуля «Автотрансформатор») в диапазоне от 0 В до 7 В, заносить показания вольтметров *PV1* и *PV2* в соответствующие ячейки табл. 43. Провести 3-5 измерений.

12. Рассчитать амплитудные значения переменного сигнала *U*m.paсч синусоидальной формы на входе схем ДАД с открытым и закрытым входами, для каждого пункта табл. 43 по формуле:

$$
U_{m, pacy} = U_{PV1}\sqrt{2}
$$

Полученные значения занести в соответствующие ячейки табл. 43.

13. Сравнить расчетные *Um.pасч* и измеренные *UPV2* значения амплитуды переменного напряжения (табл. 43). Сделать вывод о возможных причинах расхождения расчетных и экспериментальных данных при измерении амплитудных значений напряжения функционального генератора и автотрансформатора.

#### *Контрольные вопросы*

1. Укажите на временной диаграмме синусоидального напряжения действующее и амплитудное значение?

2. Приведите временную диаграмму синусоидального напряжения с постоянной составляющей.

3. Типы пиковых детекторов. Схемы пиковых детекторов.

4. Область применения пиковых детекторов.

# **ЛАБОРАТОРНАЯ РАБОТА № 7 ИЗУЧЕНИЕ ЦИФРО-АНАЛОГОВОГО ПРЕОБРАЗОВАТЕЛЯ НА ОСНОВЕ МАТРИЦЫ** R-2R

*Цель работы:* изучение принципов работы цифро-аналогового преобразователя на основе матрицы *R-2R.*

*Оборудование:* модуль «Элементы ЦАП и АЦП», модуль «Модуль питания», соединительные проводники.

### **1. Теоретическая часть**

Цифро-аналоговый преобразователь (ЦАП) - устройство, предназначенное для преобразования входной величины, представленной последовательностью числовых кодов, в эквивалентные им значения заданной физической величины. Предназначены для сопряжения цифровых устройств формирования и обработки сигналов с аналоговыми устройствами. ЦАП широко используются для управления аналоговыми устройствами при помощи ЭВМ.

Схема ЦАП с переключателями и матрицей постоянного импеданса представлена на рис. 34. В качестве ключей  $S_0$  ...  $S_n$  наиболее часто применяют МОП-транзисторы.

В такой схеме задание весовых коэффициентов ступеней преобразователя реализовано посредством последовательного деления опорного напряжения резистивной матрицей постоянного импеданса (так называемой матрицы *R-2R).* В результате ток через резистор *R<sup>H</sup>* пропорционален значению входного кода. При условии  $R_H = const$  выходное напряжение схемы  $U_{\text{max}} = R_H I_{\text{max}}$  (рис. 34) также пропорционально входному коду.

На практике, вместо сопротивления нагрузки  $R<sub>H</sub>$  применяют операционный усилитель.

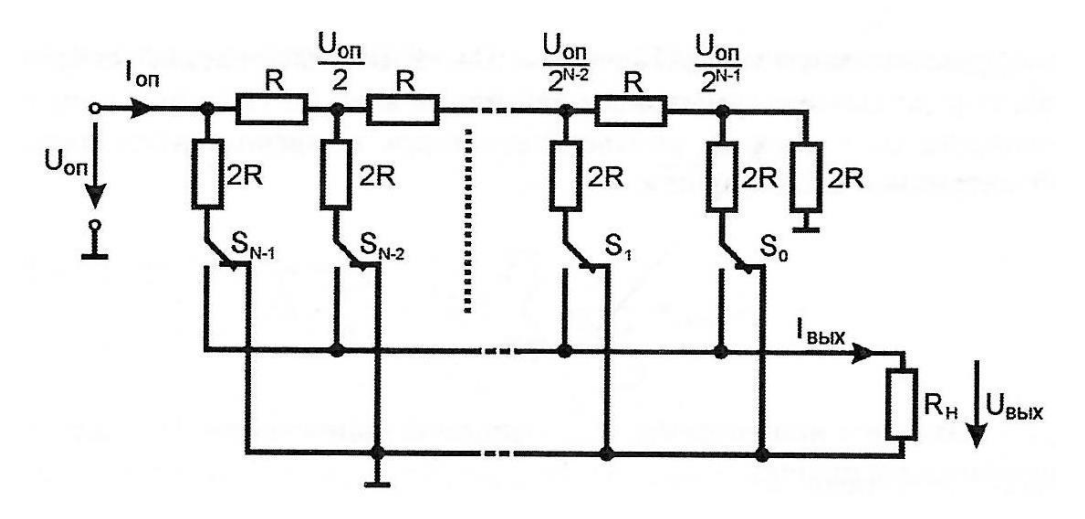

Рис. 34. Схема ЦАП с переключателями и матрицей постоянного импе-

данса

Для получения выходного напряжения, пропорционального входному коду, применяют схему ЦАП с инверсным включением резистивной матрицы (рис. 35).

Для расчета выходного напряжения такой схемы найдем связь между напряжением  $U_i$  на ключе  ${\cal S}_i$  и узловым напряжением  ${U_i}^{'}.$ 

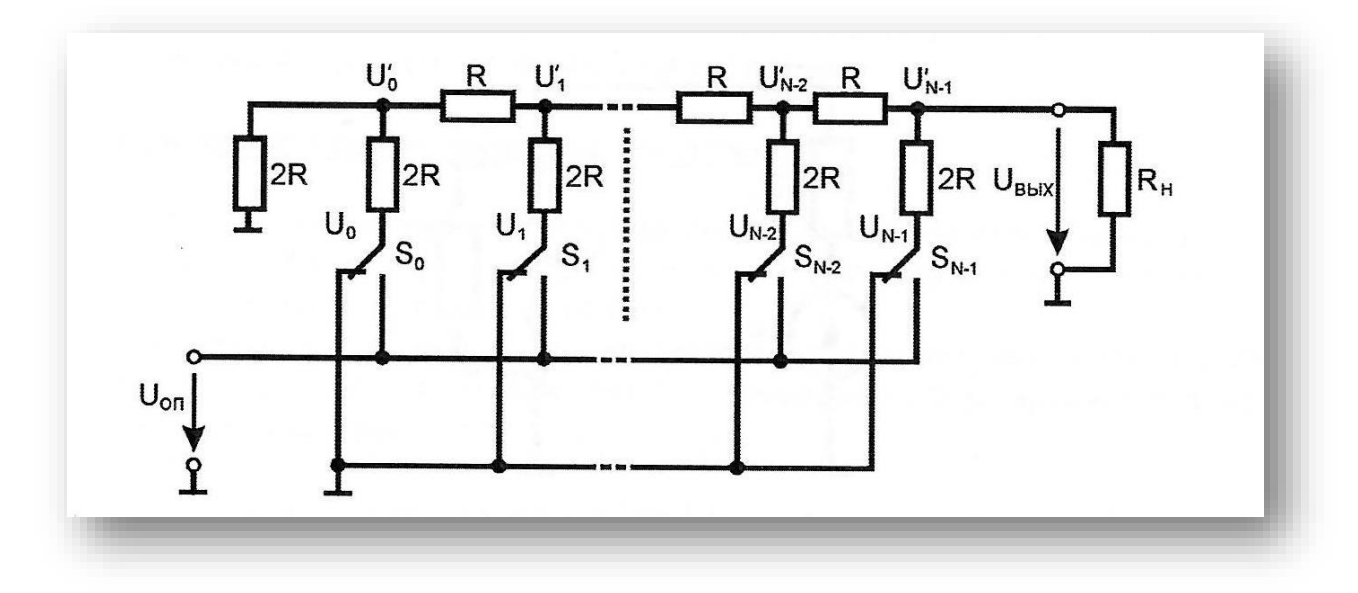

Рис. 35. ЦАП с инверсным включением резистивной матрицы

Воспользуемся принципом суперпозиции. Будем считать равными нулю все напряжения на ключах S, кроме рассматриваемого напряжения  $U_i$ . При  $R_L$  =  $2R$  к каждому узлу подключены справа и слева сопротивления  $2R$ . Воспользовавшись методом двух узлов, получим:

$$
U'_{i} = \frac{\frac{U_{i}}{2R}}{\frac{1}{2R} + \frac{1}{2R} + \frac{1}{2R}} = \frac{U_{i}}{3}
$$

Выходное напряжение ЦАП найдем как общее напряжение на крайнем правом узле, обусловленное суммарным действием всех  $U_i$ . При этом напряжения узлов суммируются с весами, соответствующими коэффициентам деления резистивной матрицы R-2R. Получим:

$$
U_{\text{subx}} = \frac{1}{3 \cdot 2^{N-1}} \sum_{i=0}^{N-1} U_i 2^i = \frac{U_{\text{on}}}{3 \cdot 2^{N-1}} D \tag{4}
$$

где  $U_{\text{out}}$  - выходное напряжение;  $U_{\text{on}}$  - опорное напряжение;  $D$  - десятичное значение комбинации ключей 5.

Для определения выходного напряжения при произвольной нагрузке воспользуемся» теоремой об эквивалентном генераторе. Из эквивалентной схемы ЦАП на рис. 36 следует:

$$
U_{\text{b}} = \frac{E_E \cdot R_H}{R_E + R_H} \tag{5}
$$

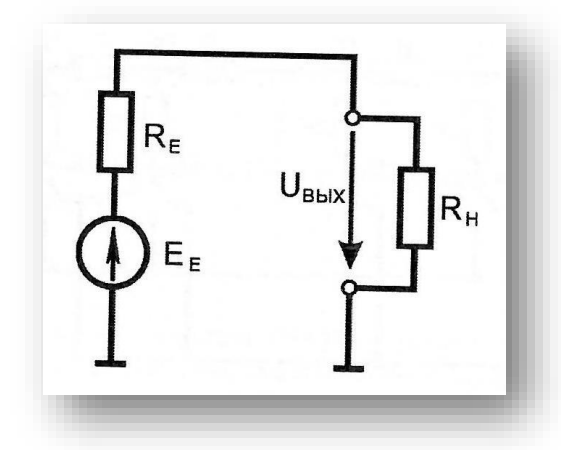

# Рис. 36. ЦАП с инверсным включением резистивной матрицы как эквивалентный генератор

Следовательно э.д.с. эквивалентного генератора

$$
E_E = U_{\text{boux}} \left( 1 + \frac{R_E}{R_H} \right) \tag{6}
$$

Внутреннее сопротивление эквивалентного генератора  $R_E$  совпадает с входным сопротивлением матрицы R-2R, т. е.  $R_E = R$ . При  $R_H = 2R$  из выражений (5) и (6) получим:

$$
E_E = \frac{U_{on}}{2^N} D \tag{7}
$$

Подставив выражение (7) в (5), для произвольной нагрузки найдем:

$$
U_{\text{Boltz}} = \frac{R_H}{R + R_H} \cdot \frac{U_{\text{on}}}{2^N} D
$$

В частности, при  $R_H = \infty$ 

$$
U_{\text{boux}} = \frac{U_{\text{on}}}{2^N} D
$$

Недостатки такой схемы ЦАП (рис. 35): высокое выходное сопротивление и зависимость выходного напряжения от сопротивления нагрузки.

Схемы ЦАП на основе резистивных матриц R-2R практичны, надежны, обладают высокой скоростью преобразования и легко реализуются в интегральном исполнении. Не требуется широкого диапазона номиналов и высокой точности резисторов.

В лабораторной работе схема ЦАП формирует напряжение от 0 В до 5 В с числом уровней дискретизации равным 16, при подаче на разряды матрицы входного двоичного 4-х разрядного кода с ТТЛ уровнями.

## 2. Порядок выполнения лабораторной работы

1. Изучить теоретический материал необходимый для выполнения лабораторной работы. Ответить на контрольные вопросы и получить у преподавателя допуск к проведению лабораторной работы.

2. Согласно схеме (рис. 37) выполнить электрические соединения модулей для изучения ЦАП на основе матрицы R-2R. Монтаж схемы производить при выключенном питании.

Использовать:

•  $PVI$  - мультиметр 2 (Sanwa PC500) модуля «Измерительный блок» в режиме измерения постоянного напряжения.

3. Рассчитать значения выходного напряжения ( $U_{\text{pacy}}$  при различных комбинациях тумблеров 1, 2, 4, 8 используя формулы:

$$
U_{pac} = \frac{U_{on} \cdot D}{16}
$$

$$
D = p_1 + 2p_2 + 4p_3 + 8p_4
$$

где  $D$  - десятичное значение комбинации тумблеров;  $p_1$  - значение 1 или 0, при соответствующем положении тумблера «1»;  $p_2$  - значение 1 или 0, при соответствующем положении тумблера «2»;  $p_3$  - значение 1 или 0, при соответствующем положении тумблера «4»;  $p_4$ - значение 1 или 0, при соответствующем положении тумблера «8»;  $U_{on}$  - опорное напряжение ( $U_{on} = 5$  B). Расчётные данные  $U_{\text{pace}}$  занести в табл. 44.

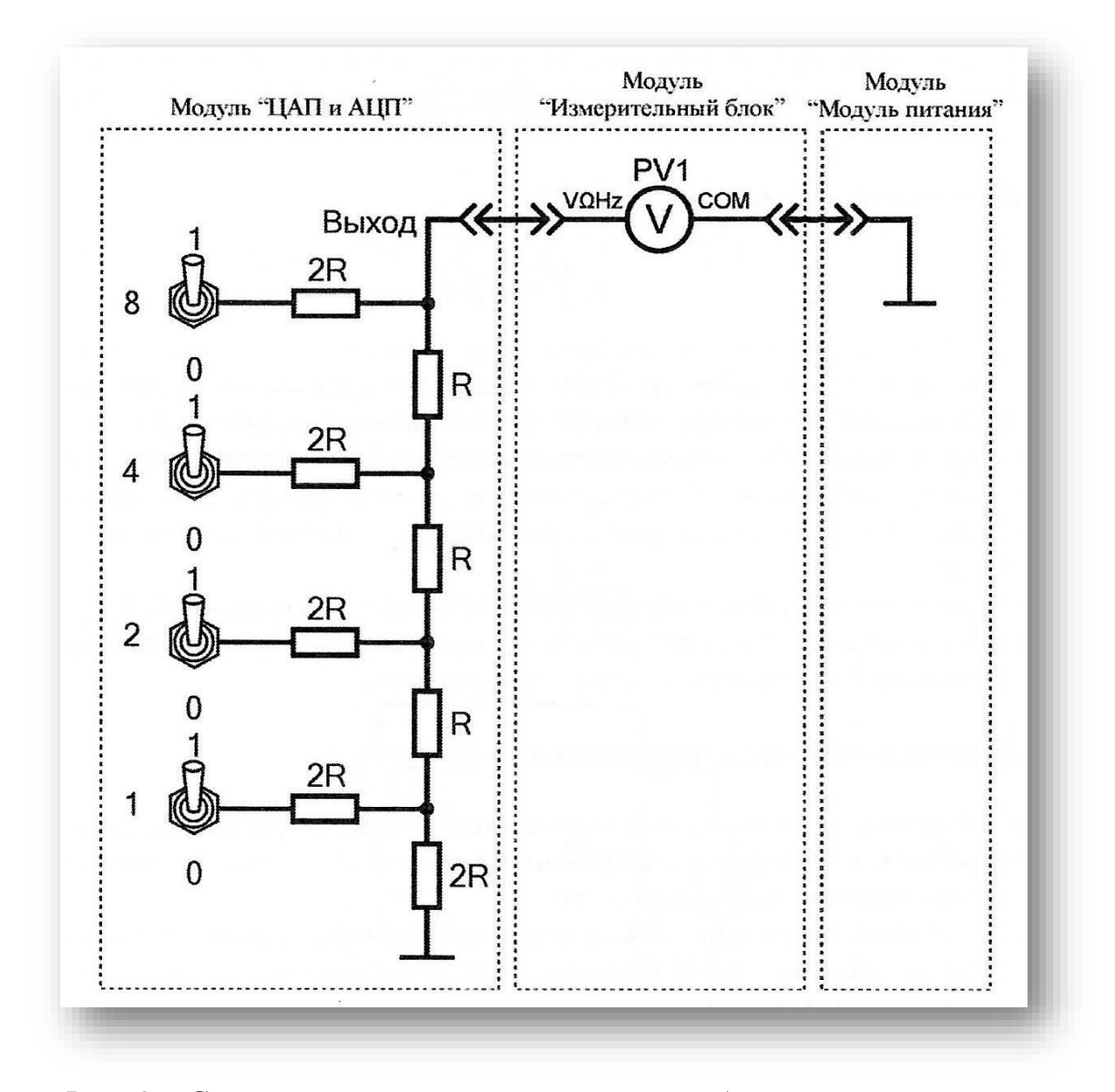

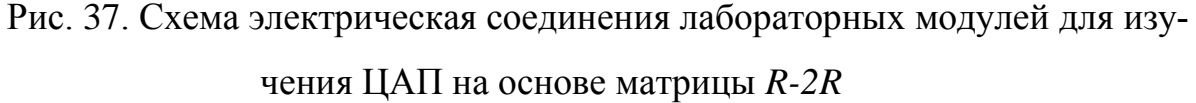

4. Включить автоматический выключатель и устройство защитного выключения «Сеть» модуля «Модуль питания». Включить мультиметр.

5. В соответствии с табл. 8 последовательно устанавливая указанные комбинации тумблеров, заносить показания вольтметра *PV1 (Uэксn)* в соответствующие ячейки той же таблицы.

6. После завершения экспериментов и проверки результатов преподавателем необходимо отключить питание стенда, разобрать схему, предоставить комплект в полном составе и исправности преподавателю или лаборанту.

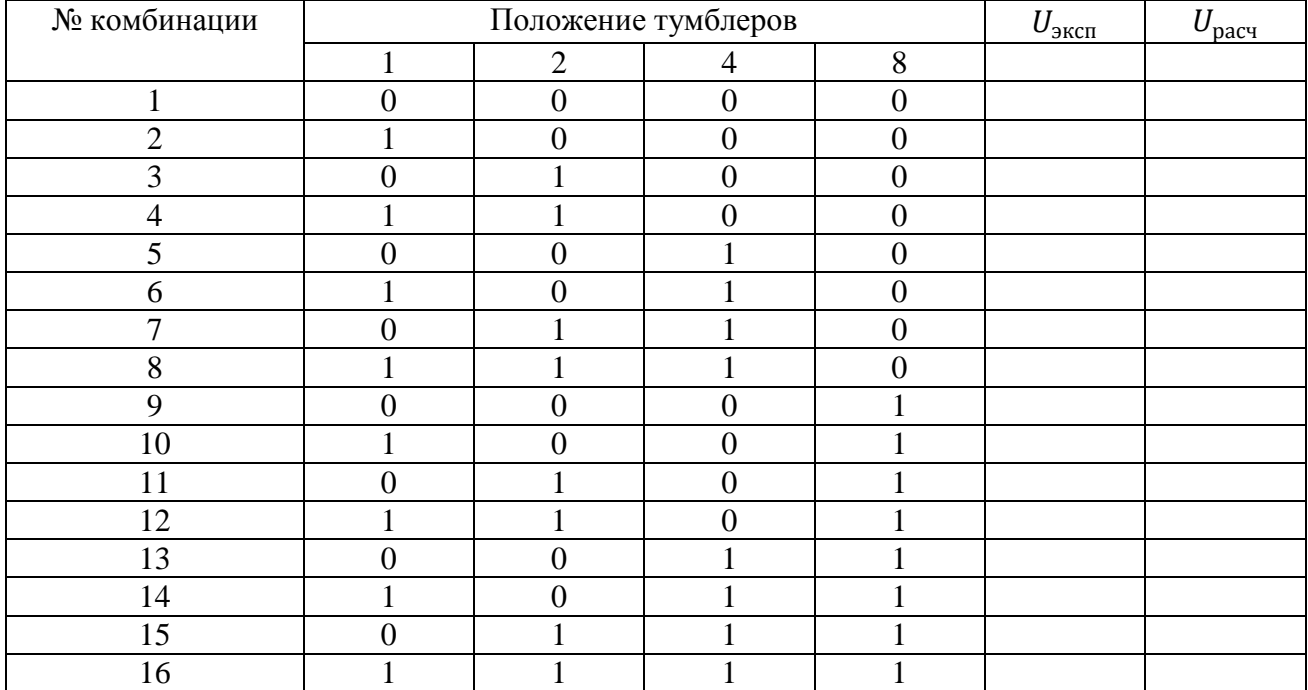

## Таблица 44

7. Сравнить экспериментальные  $U_{\text{1000W}}$  и расчётные  $U_{\text{1000W}}$  данные (табл. 44), сделать вывод.

## *Контрольные вопросы*

1. Какую функцию выполняет цифро-аналоговый преобразователь (ЦАП)?

2. Назовите разновидности ЦАП.

3. Для чего к выходу ЦАП с суммированием токов подключают операционный усилитель?

4. Приведите схему ЦАП на основе матрицы *R-2R.*

# **ЛАБОРАТОРНАЯ РАБОТА № 8 ИЗУЧЕНИЕ ПАРАЛЛЕЛЬНОГО АНАЛОГО-ЦИФРОВОГО ПРЕОБРАЗОВАТЕЛЯ**

*Цель работы:* изучить принцип работы параллельного АЦП

*Оборудование:* модуль «Модуль питания», модуль «Элементы ЦАП и АЦП», модуль «Измерительный блок», соединительные проводники.

#### 1. Теоретическая часть

Аналого-цифровые преобразователи (АЦП) - устройство, предназначенное для преобразования непрерывно изменяющейся во времени аналоговой физической величины в эквивалентные ей значения числовых кодов.

Процесс аналого-цифрового преобразования предполагает последовательное выполнение следующих операций:

выборка значений исходной аналоговой величины в некоторые наперед заданные дискретные моменты времени, т. е. дискретизация сигнала по времени;

квантование (округление до некоторых известных величин) полученной в дискретные моменты времени последовательности значений исходной аналоговой величины по уровню;

кодирование - замена найденных квантованных значений некоторыми числовыми кодами.

На рис. 38 представлена классификация АЦП по методам преобразования.

В данной лабораторной работе используется АЦП параллельного преобразования. Данный тип АЦП реализует метод непосредственного считывания и является на сегодняшний день самым быстродействующим. В параллельных АЦП (рис. 39) входной сигнал одновременно квантуется при помощи набора компараторов, включенных параллельно эталонному источнику сигнала. Пороговые уровни компараторов установлены при помощи резистивного делителя в соответствии с используемой шкалой квантования.

81

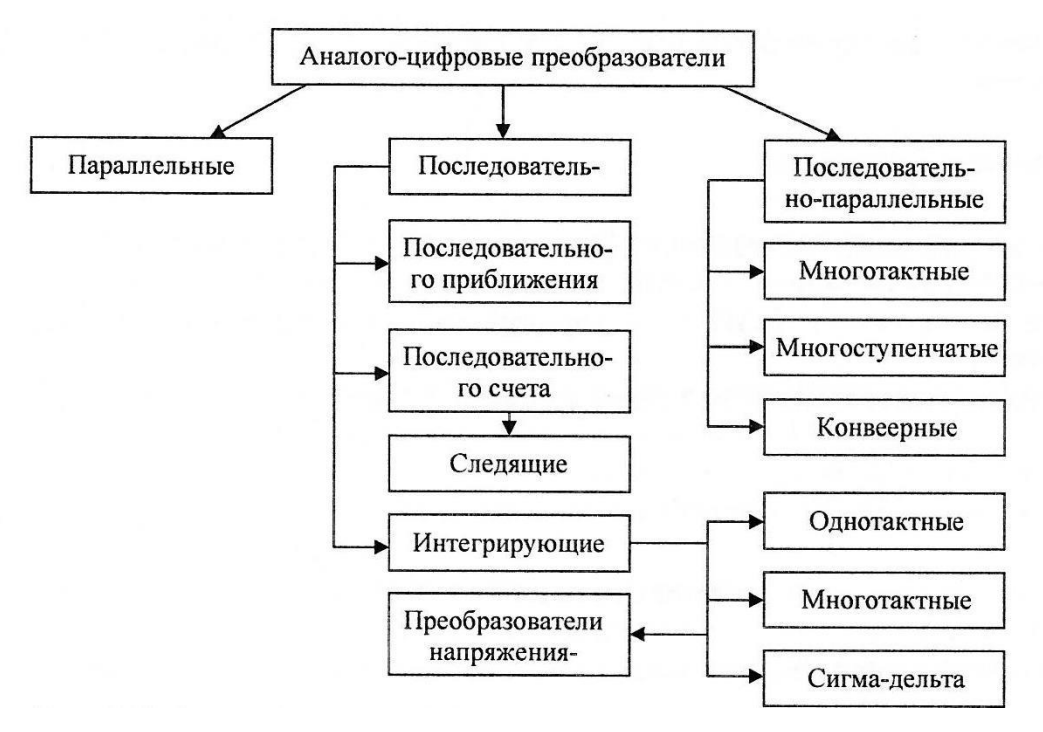

Рис. 38. Классификация АЦП

При подаче аналогового сигнала на входы компараторов, на выходах последних будет иметь место квантованный по уровню сигнал, представленный в параллельном коде. Далее, при помощи кодирующей логики, параллельный код преобразуется в двоичный код.

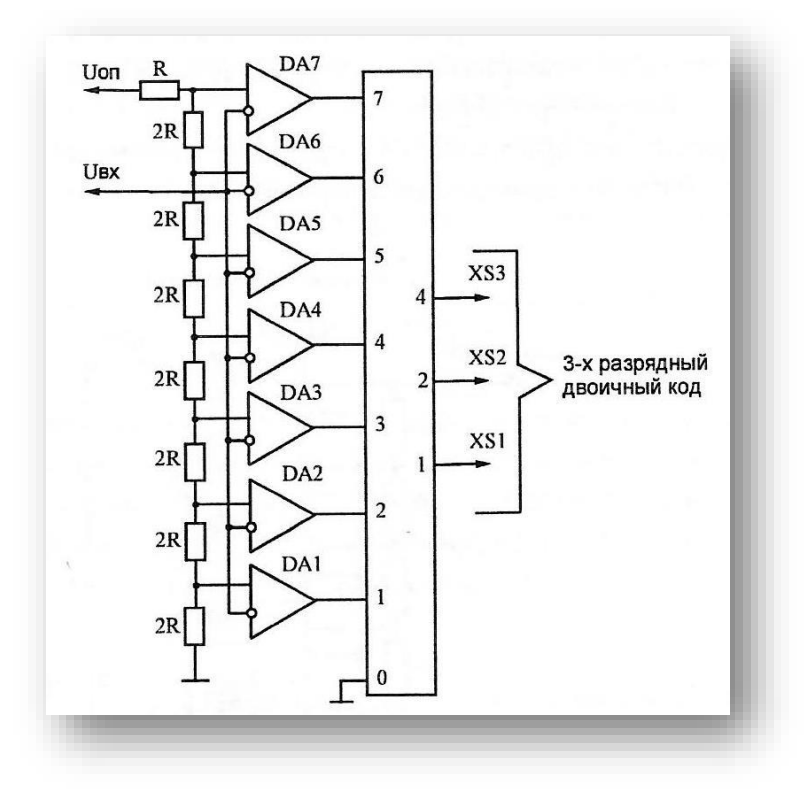

Рис. 39. Принципиальная схема параллельного АЦП

На неинвертирующих входах компараторов DA1...DA7 заданы пороговые напряжения резистивным делителем  $R-2R$ , на который подано опорное напряжение  $U_{\text{on}}$ . На инвертирующие входы компараторов  $DA1...D7$  подается входное напряжение  $U_{\text{rx}}$ . При этом значение логического 0 принимают выходы тех компараторов, напряжение на инвертирующем входе которых больше порогового напряжения. Выходы компараторов соединены с шифратором приоритета, который преобразует, в общем случае, входной т-разрядный параллельный единичный код в *п*-разрядный параллельный двоичный код. Уровни напряжения на инвертирующих входах компараторов DA1...DA7, при которых входное напряжение превышает пороговое, заданы резистивной матрицей R-2R:

- $\cdot$  DA1,  $U_{\alpha x, \text{pace}} = h/2$ ;
- $\cdot$  DA2,  $U_{\alpha x, \textit{bacy}} = h + h/2$ ;
- DA3,  $U_{\alpha x, \text{pace}} = 2h + h/2$ ;
- $\cdot$  DA4,  $U_{\text{ex\,pace}} = 3h + h/2$ ;
- DA5,  $U_{\alpha x, \text{pace}} = 4h + h/2$ ;
- DA6,  $U_{\alpha x, \text{pace}} = 5h + h/2$ ;
- DA7,  $U_{\alpha x, \text{pacy}} = 6h + h/2$ ;

где  $h$  - квант входного напряжения ( $h = U_{on} / 7$ ,  $U_{on} = 5$  B).

## 2. Порядок выполнения лабораторной работы

Изучить теоретический материал необходимый для выполнения лабораторной работы. Ответить на контрольные вопросы и получить у преподавателя допуск к проведению лабораторной работы.

1. Собрать схему лабораторного стенда для изучения параллельного АЦП (рис. 40). Монтаж схемы производить при отключенном питании.

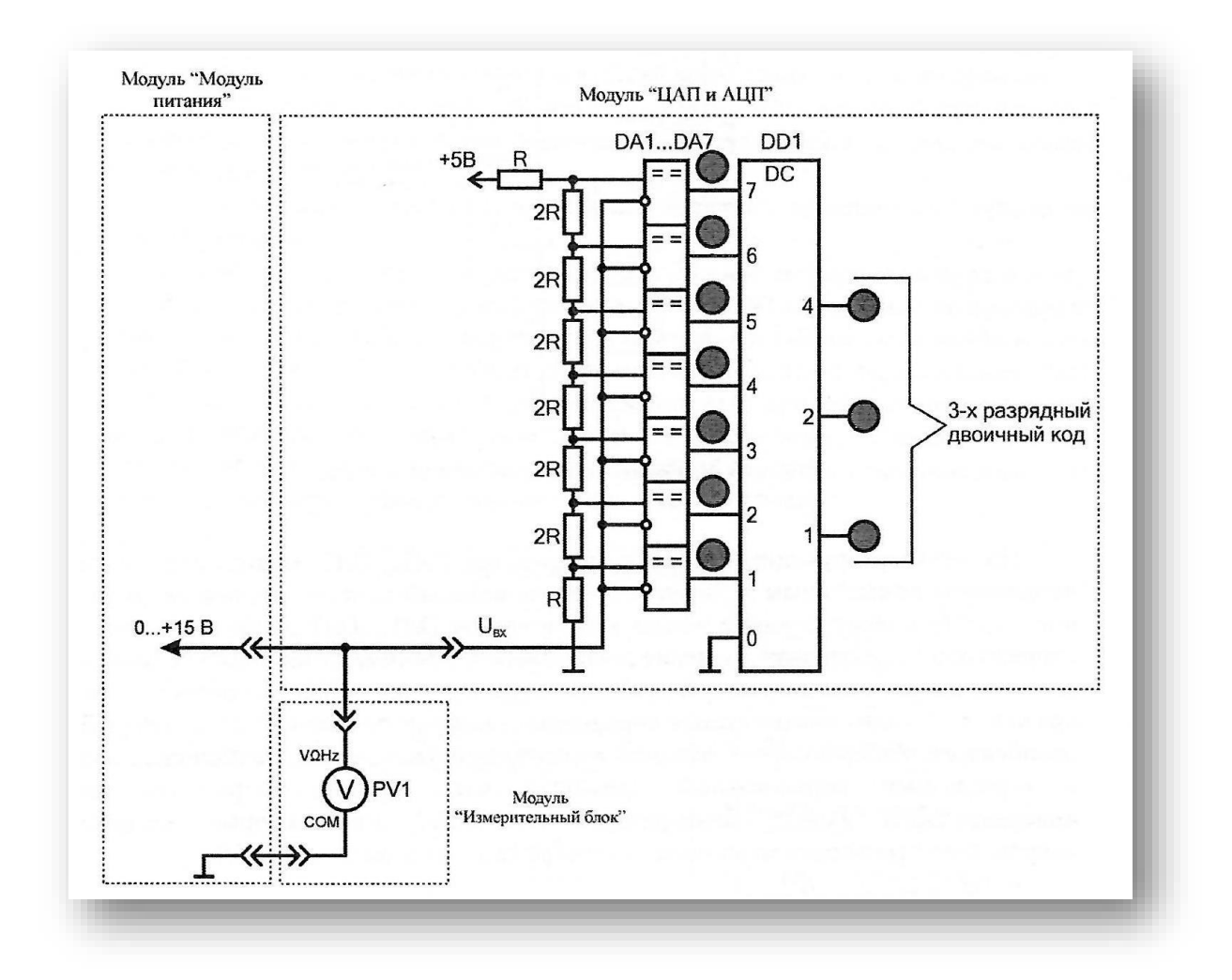

Рис. 40. Схема электрическая соединений лабораторных модулей для изучения параллельного АЦП

Использовать:

• *PV1* - мультиметр 2 *(Sanwa PC*500) модуля «Измерительный блок» в режиме измерения постоянного напряжения.

2. Включить автоматический выключатель и выключатель дифференциального тока «Сеть» модуля «Модуль питания». Включить мультиметр.

3. Плавно увеличивая напряжение на входе схемы (ручкой регулировки «0...+15В» модуля «Модуль питания») наблюдать последовательное загорание светодиодов на выходе компараторов *DA1...DA7* (индикация срабатывания компараторов) и загорание светодиодов на выходе шифратора приоритета *DD1* (индикация трехразрядного двоичного кода).

4. Заполнить табл. 45 при изменении входного напряжения *Uвх (PV1)* в

диапазоне от 0 до +5 В. Свечение светодиода на соответствующем выходе компаратора DA1...DA7 соответствует логическому 0. Свечение светодиода на соответствующем выходе шифратора приоритета DD1 соответствует логической  $\overline{1}$ .

5. Рассчитать уровни напряжения  $U_{\text{pacu}}$  на инвертирующих входах компараторов DA1...DA7, при которых происходит переключение АЦП:

$$
U_{\text{pac}q} = U_{\text{on}} \frac{1+2n}{14}
$$

где  $U_{on}$  - опорное напряжение ( $U_{on}$  = 5 B);

 $n$  - десятичный код, соответствующий двоичному коду светодиодного индикатора. Полученные значения занести в табл. 45.

6. После завершения экспериментов и проверки результатов преподавателем отключить питание стенда, разобрать схему, предоставить комплект в полном составе и исправности преподавателю или лаборанту.

Таблица 45

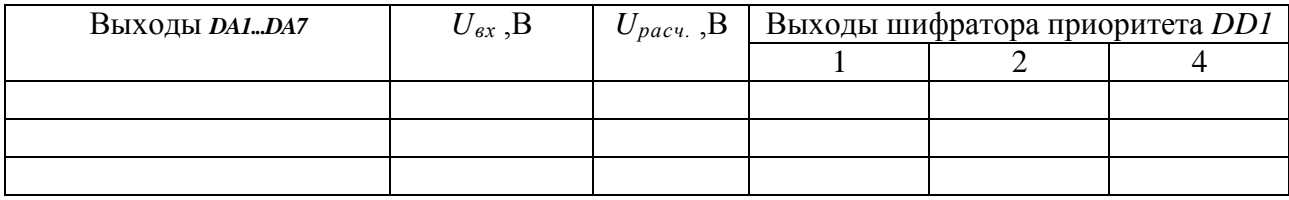

7. Сравнить экспериментальные  $U_{\alpha x}$  и расчетные  $U_{\text{pacy}}$  (табл. 45) значения напряжения, при которых происходит переключение компараторов DD1...DD7, сделать вывод.

### Контрольные вопросы

1. Какие принципиальные погрешности вносятся в процессе аналогоцифрового преобразования (АЦП)?

2. Привелите классификацию АШТ по методам преобразования.

3. Какой тип АЦП является наиболее быстродействующим?

### **СПИСОК ЛИТЕРАТУРЫ**

1. Волегов, А.С. Электронные средства измерений электрических величин [Электронный ресурс]: учебное пособие / А.С. Волегов, Д.С. Незнахин, Е.А. Степанова. – Екатеринбург: Уральский федеральный университет, ЭБС АСВ, 2014. – 104 с. – Режим доступа: https://e.lanbook.com/book/36.

2. Вострокнутов, Н.Н. Электрические измерения [Электронный ресурс]: учебное пособие / Н. Н. Вострокнутов. – Москва: Академия стандартизации, метрологии и сертификации, 2017. – 321 c. – Режим доступа: https://e.lanbook.com/book/36.

3. Ким, К.К. Электрические измерения неэлектрических величин [Электронный ресурс]: учебное пособие / К.К. Ким, Г.Н. Анисимов, А.А. Ткачук. – Саратов: АйПиЭрМедиа, 2019. – 137 c. – Режим доступа: https://e.lanbook.com/book/36.

4. Клаассен, К.Б. Основы измерений. Электронные методы и приборы в измерительной технике [Текст] / К.Б. Клаассен. – М.: Постмаркет, 2002. – 352 с.

5. Панфилов, В.А. Электрические измерения [Текст] / В.А. Панфилов. – М.: Академия, 2012. – 288 с.

6. Ткалич, В.Л. Обработка результатов технических измерений [Электронный ресурс]: учебное пособие / В.Л. Ткалич, Р.Я. Лабковская. – Санкт– Петербург: Университет ИТМО, 2011. – 73 c. – Режим доступа: https://e.lanbook.com/book/36.

7. Угольников, А.В. Метрология. Электрические измерения: практикум [Электронный ресурс] / А.В. Угольников. – Саратов : Ай Пи Ар Медиа, 2019. – 140 c. – Режим доступа: https://e.lanbook.com/book/36.

8. Хрусталев, З.А. Электротехнические измерения [Текст] / З.А. Хрусталев. – М.: КноРус . - 2011. – 208 с.

86

# **Ольга Валерьевна Скрипко**

*доктор техн. наук, профессор кафедры автоматизации производственных процессов и электротехники ФГБОУ ВО «АмГУ»*

# **Наталья Сергеевна Бодруг,**

*старший преподаватель кафедры автоматизации производственных процессов и электротехники ФГБОУ ВО «АмГУ»*

# **Электротехника и электроника**

Методические указания к лабораторным работам.

\_\_\_\_\_\_\_\_\_\_\_\_\_\_\_\_\_\_\_\_\_\_\_\_\_\_\_\_\_\_\_\_\_\_\_\_\_\_\_\_\_\_\_\_\_\_\_\_\_\_\_\_\_\_\_\_\_\_\_\_\_\_\_\_